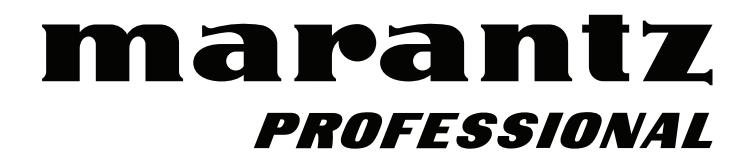

# **PMD-500D**

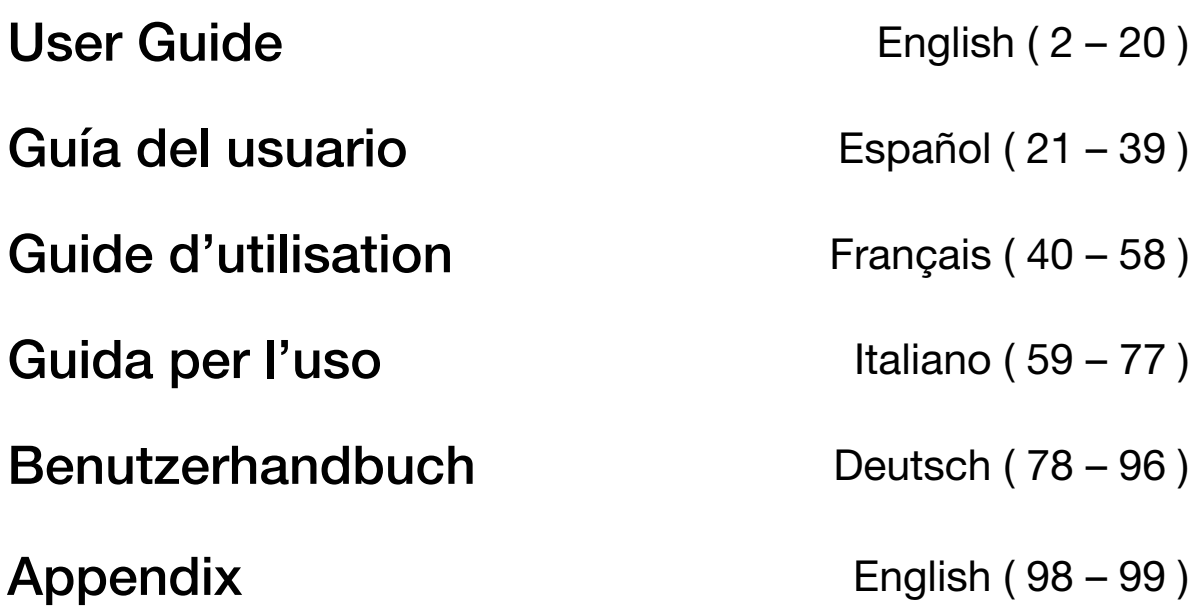

## <span id="page-1-0"></span>**User Guide** (**English**)

## **Introduction**

## **Box Contents** Support

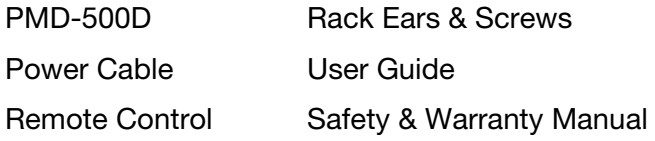

 For the latest information about this product (system requirements, compatibility information, etc.) and product registration, visit **[marantzpro.com](http://www.marantzpro.com)**.

## **Safety Instructions**

Please also see the included *Safety & Warranty Manual* for more information.

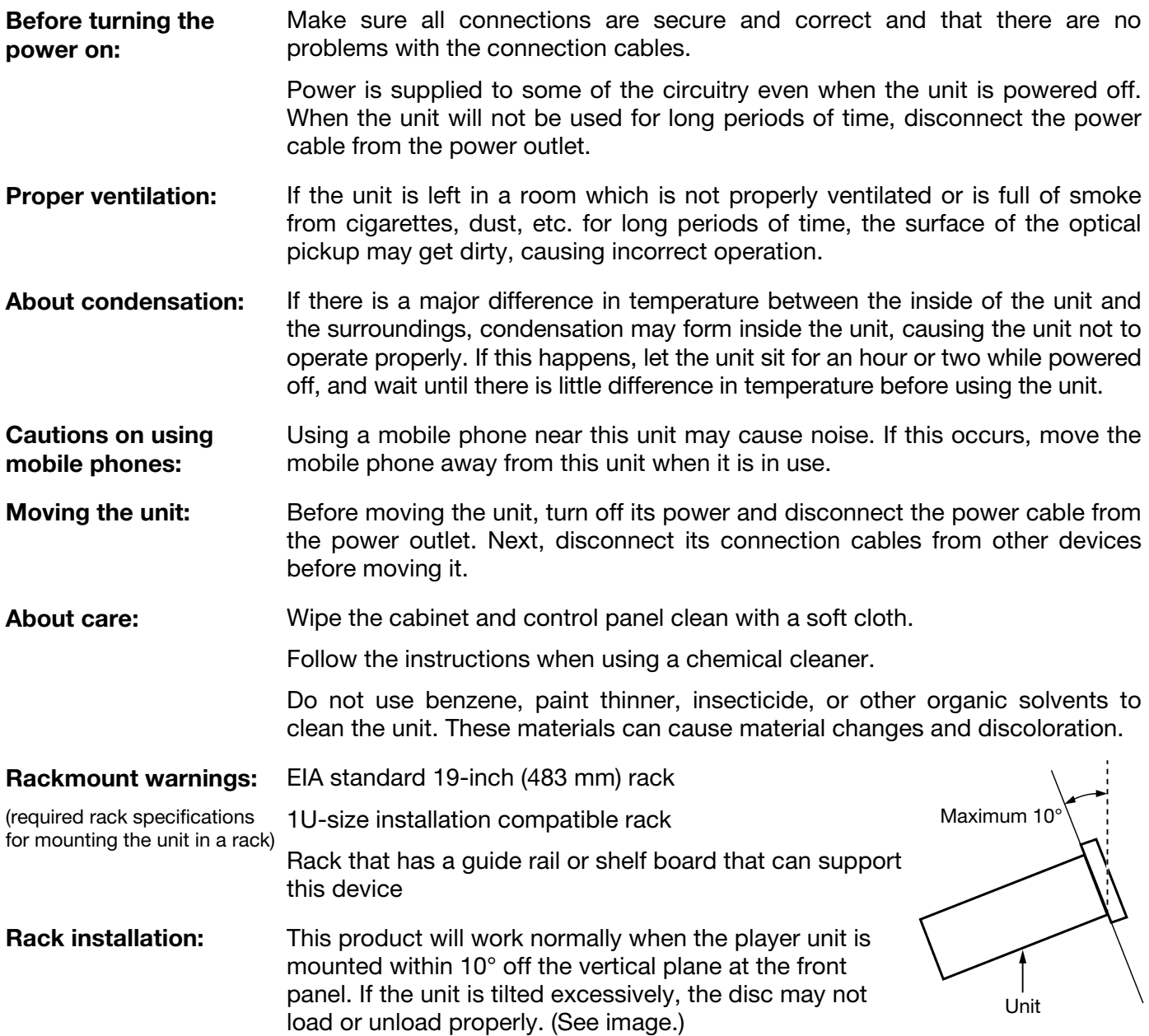

## **Features**

## **Front Panel**

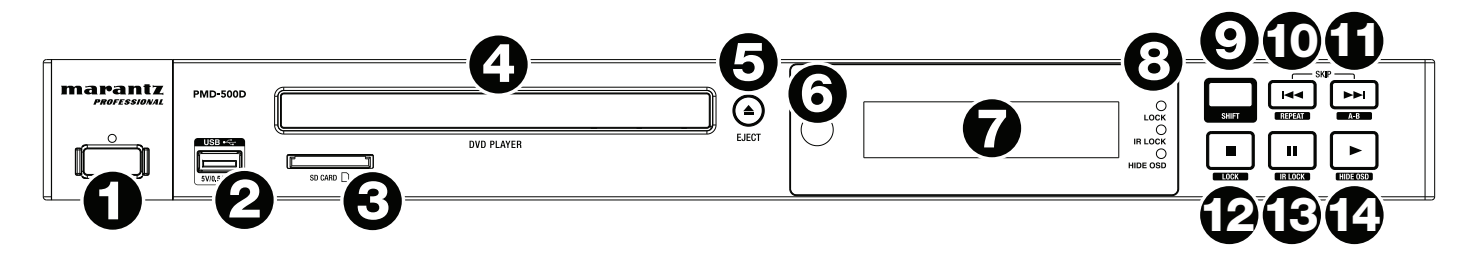

- 1. **Power:** Press this button to turn PMD-500D on/off. The light above the button will be **red** when it is in standby mode or **green** when it is on. Make sure the **AC In** is properly connected to a power outlet. Do not turn the unit off during media playback—doing so could damage your media.
- 2. **USB Port:** Connect a mass-storage-class USB device to this port. See *Operation > [Playing Files](#page-13-0) ([Video, Audio, or Picture](#page-13-0))* for more information.
- 3. **SD Card Slot:** Insert an SD or SDHC card into this slot. See *Operation > [Playing Files](#page-13-0) (Video, Audio, [or Picture](#page-13-0))* for more information.
- 4. **Disc Tray:** Insert a compatible disc into this tray when it is open.
- 5. **Eject:** Press this to eject or close the **disc tray**.
- 6. **Remote Sensor:** Point the remote control at this sensor when operating it. See *[Remote Control](#page-4-0)* for more information.
- 7. **Display:** This screen indicates the unit's current operation.
- 8. **Mode Indicators:** These lights indicated whether or not certain functions are enabled or disabled (**Lock**, **IR Lock**, or **Hide OSD**). See *[Other Features](#page-16-0)* for more information.
- 9. **Shift:** Press and hold this button to perform the secondary function of any one of the five buttons next to it (described below).
- 10. **Skip Back (** $\blacktriangleleft$ **)**: Press this button to skip to the previous chapter, track, or file. Press and hold **Shift** and press this button to cycle through the Repeat modes. See the *[Operation](#page-7-0)* chapter for more information.
- 11. **Skip Forward (** $\blacktriangleright$ **)**: Press this button to skip to the next chapter, track, or file. Press and hold **Shift** and press this button to loop a section of video or audio during playback. See the *[Operation](#page-7-0)* chapter for more information.
- 12. **Stop** ()**:** Press this button to stop playback. Press and hold **Shift** and press this button to enable/disable the Lock feature. See *[Other Features](#page-16-0)* for more information.
- 13. **Pause** ()**:** Press this button to pause playback. Press and hold **Shift** and press this button to enable/disable the IR Lock feature. See *[Other Features](#page-16-0)* for more information.
- 14. **Play**  $(\triangleright)$ **:** Press this button to start or resume playback. Press and hold **Shift** and press this button to enable/disable the Hide OSD feature. See *[Other Features](#page-16-0)* for more information.

## **Rear Panel**

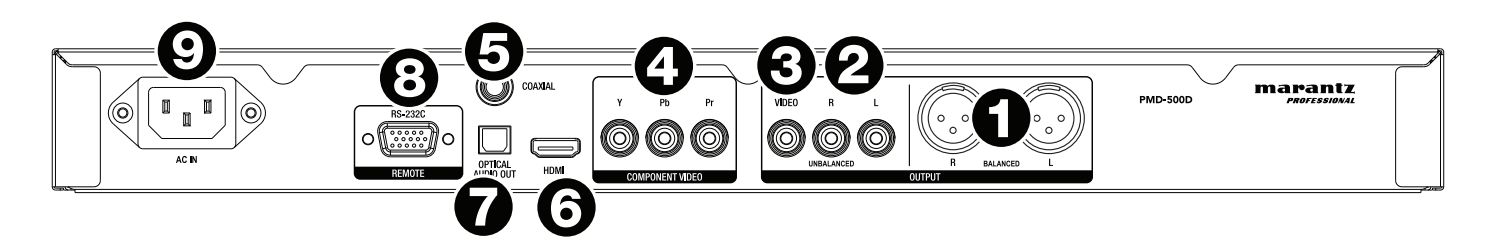

- 1. **Audio Outputs** (**balanced, XLR**)**:** These outputs send the audio signal to your external speakers, receiver, etc. Use XLR cables to make these connections.
- 2. **Audio Outputs** (**unbalanced, RCA**)**:** These outputs send the audio signal to your external speakers, receiver, etc. Use RCA cables to make these connections.
- 3. **Composite Video Output:** This output sends the video signal to your TV, display, etc. Use a standard RCA composite video cable to make this connection.
- 4. **Component Video Output:** These outputs send the video signal to your TV, display, etc. Use standard RCA component (Y/Pb/Pr) video cables to make these connections.
- 5. **Coaxial Output:** This output sends the digital audio signal to your TV. Use a standard coaxial cable to make this connection.
- 6. **HDMI Output:** This output sends an HDMI audio and video signal from an external device. Use a standard HDMI cable to make this connection.
- 7. **Digital Optical Audio Output:** This output sends the audio signal to your TV, receiver, etc. Use a digital optical TOSLINK cable (IEC60958 Type II S/PDIF compatible) to make this connection.
- 8. **Remote Input:** This input lets you connect a host device (usually a computer) to PMD-500D. You can use the host device to control PMD-500D via commands sent from it (using RS-232C serial communication). Use a 9-pin D-Sub cable to make this connection.

**Note:** Visit **[marantzpro.com](http://www.marantzpro.com)** to download the serial protocol guide for PMD-500D.

9. **AC In:** Use the included power cable to connect this input to a power outlet.

See *Setup > [Connections](#page-6-0)* for more information.

## <span id="page-4-0"></span>**Remote Control**

**Important:** Point the remote control at the **remote sensor** when operating it. If the remote sensor is exposed to direct sunlight, strong artificial light (like from an interverter-type fluorescent lamp), or infrared light, the unit or remote control may not function properly.

- 1. **Power** ( $\circ$ ): Press this button to turn PMD-500D on/off. The light above the button on PMD-500D will be **red** when it is in standby mode or **green** when it is on. Make sure the **AC In** is properly connected to a power outlet. Do not turn the unit off during media playback—doing so could damage your media.
- 2. **Mute:** Press this button to mute PMD-500D's audio. If this button does not work, set the **Output Volume** to **Variable** instead of **Fixed** (see *[Adjusting the Settings](#page-19-0)  > Setting > [Audio Setup](#page-19-0)* to learn how to do this).
- 3. **Eject (A):** Press this to eject the **disc tray**.
- 4. **HDMI:** Press this button to select the next available picture resolution: **Auto** (PMD-500D will detect the optimal resolution automatically), **480i**/**576i**, **480p**/**576p**, **720p**, **1080i**, or **1080p**.
- 5. **Channel:** Press this button to change the audio playback mix: **Left Mono**, **Right Mono**, **Mix–Mono**, or **Stereo** (default).
- 6. **Volume –**/**+:** Press these buttons to lower or raise the volume (respectively). If these buttons do not work, set the **Output Volume** to **Variable** instead of **Fixed** (see *[Adjusting the Settings](#page-19-0) > Setting > Audio Setup* to learn how to do this).
- 7. **Number Buttons** (**0**–**9**)**:** Press these buttons to enter their corresponding numbers. While playing media and **not** viewing an additional menu or screen, entering a number or numbers will select that disc chapter or audio track.
- 8. **Return:** Press this button to return to the previous menu/screen.
- 9. **Clear:** Press this button to clear (delete everything in) the current field.
- 10. **PBC:** Press this button to enable playback control when using compatible SVCD or VCD discs. Refer to the information supplied with your disc for available playback control functions.
- 11. **Setup:** Press this button to open the Setup Menu. See *Operation > [Adjusting the Settings](#page-17-0) > Setting* for more information.
- 12. **Copy/Del:** Press this button to access the media management options in the media center, which will allow you to copy and delete files on your USB and SD/SDHC card drives.
- 13. **Info:** Press this button to view available information about the source on your display. The options depend on the current playback source. See the *[Operation](#page-7-0)* chapter for more information.
- 14. **Cursor Buttons (** $\blacktriangle \blacktriangledown \blacktriangle \blacktriangleright$ **):** Use these buttons to navigate through the files and folders.
- 15. **OK:** Press this button to confirm a selection.
- 16. **GoTo:** Press this button to jump to a specific file, track, chapter, time, etc. The available options depend on the current playback source. See the *[Operation](#page-7-0)* chapter for more information.
- 17. **Stop** ()**:** Press this button to stop playback.
- 18. **Play/Pause (** $\blacktriangleright$ **/II):** Press this button to start, pause, or resume playback.
- 19. **Title:** Press this button to stop playback and return to the disc's title menu.
- 20. **Search Back/Forward (<</>**  $\blacktriangleleft$  **>>>>>>>>:** Press these buttons to rewind/fast-forward, respectively. Each time you press the same button, the speed will increase. You can do this up to 5 times before it returns to normal playback speed.
- 21. **Skip Back/Forward (** $\blacktriangleleft$ **/** $\blacktriangleright$ **H**): Press one of these buttons to skip to the previous or next track, chapter, or file during playback. When viewing the file list in the media center, press one of these buttons to skip to the previous or next page of files.

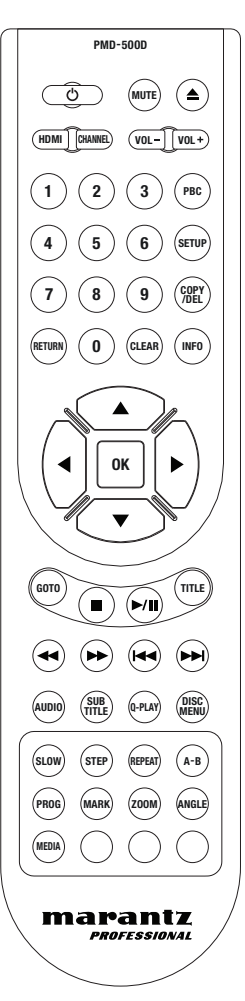

- 22. **Audio:** Press this button during video playback to show current audio setting in the upper-left corner of the screen. Each press after that will select the next available setting. The available settings depend on the supported audio configurations of your video.
- 23. **Subtitle:** Press this button to show the current subtitle language in the upper-right corner of the screen. Each press after that will select the next available subtitle language. Select **Off** to disable the subtitles.
- 24. **Q-Play:** Press this button to initiate Quick Play, which will take you directly to the start of the video, bypassing any titles.
- 25. **Disc Menu:** Press this button to view the disc's menu without pausing playback. To resume playback, press this button again.
- 26. **Slow:** Press this button to slow down video playback. Each time you press the button, the playback speed (or direction) will change: Forward **1/2**, **1/4**, **1/8**, **1/16**, then Reverse **1/2**, **1/4**, **1/8**, **1/16**.
- 27. **Step:** Press this button to stop playback and step the video playback forward each time you press the button.
- 28. **Repeat:** Press this button to cycle through the Repeat modes.
- 29. **A-B:** Use this button to loop a section of video or audio during playback.
- 30. **Prog:** Press this button to show the Program page, which lets you select tracks that will play in a specific order. *See Operation > Playing Audio Discs > [Additional Functions](#page-11-0)* for more information.
- 31. **Mark:** Press this button to "mark" a location of a video. When in the media center, press this button to add a track, video, or picture to a playlist. *See Operation > [Playing Files \(Video, Audio, or Picture\)](#page-14-0) > [Additional Functions](#page-14-0)* for more information.
- 32. **Zoom:** Press this button to zoom in or out of the picture. Each press will select the next available zoom distance: **2x**, **3x**, **4x**, **1**/**2**, **1**/**3**, and **1**/**4**. When no zoom distance is shown on the screen, the picture is at its normal zoom distance.
- 33. **Angle:** Press this button to select a different camera angle. This feature is available only on certain DVD Discs.
- 34. **Media:** Press this button to switch between media playback types (DVD, USB, SD/SDHC card).
- 35. **Green, Yellow, Blue:** Press these buttons to perform functions that are specific to the disc you are using. (Your disc may provide information about how to use these buttons.) These functions vary between discs and may not be supported on all discs.

## **Battery Usage**

#### **To replace the battery:**

- 1. On the back of the remote control, remove the battery compartment door.
- 2. Remove any old batteries from the compartment and insert 2 new AAA batteries. Make sure each one is facing the proper direction according to its polarities  $(+ or -)$ .
- 3. Push the battery compartment door back into its original position.

**Important:** Keep the following points in mind when using or replacing batteries:

- Use 2 AAA batteries.
- Do not handle batteries roughly or disassemble them.
- When replacing the batteries, place them with their polarities (+ and -) facing the correct directions.
- Do not leave batteries in a place subject to high temperature or direct sunlight.
- Keep batteries in a place beyond the reach of infants or children. If a battery is swallowed, consult a physician **immediately**.
- Discard any leaking battery immediately. Be careful when handling it as the electrolyte can burn your skin or clothes. If the electrolyte touches your skin or clothes, immediately wash with tap water and consult a physician.
- Before discarding a battery, insulate it with tape, etc. and dispose of it in a place without fire, by following the directions or regulations laid down by the local authorities in the area of its disposal.

## <span id="page-6-0"></span>**Setup**

## **Connections**

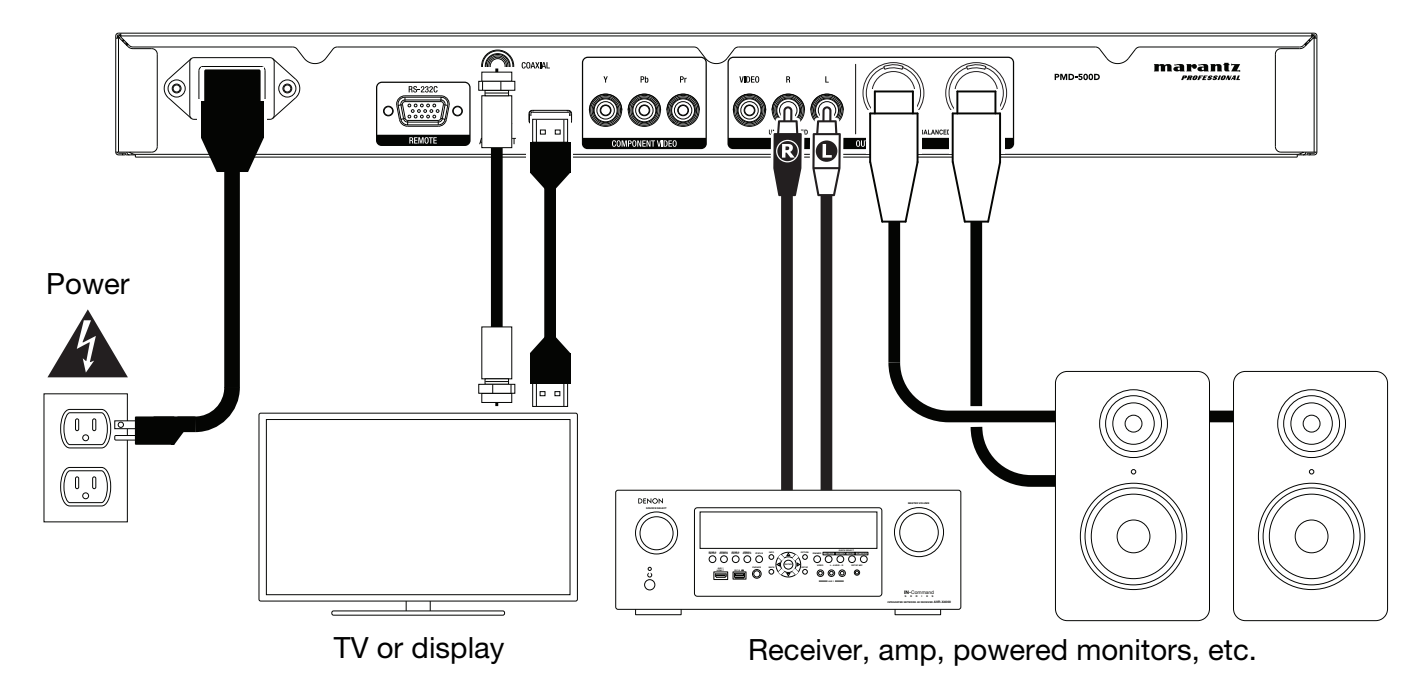

Items not listed in *Introduction > [Box Contents](#page-1-0)* are sold separately.

**Important:** Connect all cables securely and properly (with stereo cables: left with left, right with right). Do **not** bundle or wrap them with the power cable.

Not all of these steps may apply to your specific audio/video setup, but you will need to do **Steps 1** and **5** at the very least.

- 1. Connect PMD-500D to your TV monitor or display by doing one of the following:
	- Use an HDMI cable to connect the **HDMI Output** to the HDMI input of your TV monitor or display.
	- Use an RCA composite video cable to connect the Composite Video Output to the composite video input of your TV monitor or display.
	- Use RCA component (Y/Pb/Pr) video cables to connect the Component Video Outputs to the component video inputs of your TV monitor or display.
	- Audio only: Use a coaxial cable to connect the **coaxial output** to the coaxial input of your TV monitor. Alternatively, use a digital optical TOSLINK cable (IEC60958 Type II S/PDIF compatible) to connect the **optical audio output** to the optical input of your TV monitor.
- 2. **Optional:** Connect PMD-500D to your sound system by doing either/both of the following:
	- Use XLR cables or a stereo RCA cable to connect the **audio outputs** (balanced or unbalanced) to the analog inputs of your external receiver, amp, powered speakers, etc.
	- Use a digital optical TOSLINK cable (IEC60958 Type II S/PDIF compatible) to connect the **optical audio output** to the optical input of your external receiver.
- 3. **Optional:** Connect a USB hard drive or SD/SDHC card with playable content to the **USB port** or **SD card slot**.
- 4. **Optional:** Use a 9-pin D-Sub cable to connect the **Remote Input** to a host device (usually a computer) that will control it.

**Note:** Visit **[marantzpro.com](http://www.marantzpro.com)** to download the serial protocol guide for PMD-500D.

5. After completing all the connections, use the included power cable to connect the **AC In** to a power outlet.

#### <span id="page-7-0"></span>**Operation**

If the unit is in standby mode, press the **Power Button** to power it on.

**Important:** Do not place heavy objects on top of PMD-500D. Doing so can cause issues with disc playback or damage the unit.

#### **Playing Video Discs**

PMD-500D can play and view the following video disc formats: **DVD**, **DVD+R**, **DVD-R**, **DVD+RW**, **DVD-RW**

See the *Basic Functions* section to learn some basic operations.

See *[Additional Functions](#page-8-0)* to learn more advanced ones.

#### **Basic Functions**

#### **To play a disc:**

- 1. Press **Eject** ( $\triangle$ ) on PMD-500D or the remote control to open the **disc tray**.
- 2. Insert a disc into the **disc tray**, and press **Eject** ( $\triangle$ ) on PMD-500D or the remote control again to close it. The display will show **Loading** when the disc is loading.
- 3. Once the disc has loaded, playback will begin immediately. See *[Operation > Adjusting the Settings](#page-18-0) [> Playback Setup](#page-18-0)* for more information on how to change Auto Play settings.

**To stop playback,** press **Stop** (■) on PMD-500D or the remote control.

**To pause playback,** press **Pause** (II) on PMD-500D or **Play/Pause** ( $\blacktriangleright$ /II) on the remote control. To resume playback, press **Pause** (**II**) or **Play** ( $\blacktriangleright$ ) on PMD-500D or **Play/Pause** ( $\blacktriangleright$ /II) on the remote control.

To rewind or fast-forward, press Search Back/Forward (<</a>>>>>>> on the remote control. Each time you press the same button, the speed will increase. You can do this up to 5 times before it returns to normal playback speed. To resume playback, press **Play** ( $\blacktriangleright$ ) on PMD-500D or **Play/Pause** ( $\blacktriangleright$ /II) on the remote control.

**To skip to the next chapter,** press **Skip Forward** ( $\blacktriangleright$ ) on PMD-500D or the remote control. If Chapter Repeat is on (described later), this will skip to the beginning of the current chapter.

**To skip to the previous chapter,** press **Skip Back** ( $\blacktriangleleft$ ) on PMD-500D or the remote control. If Chapter Repeat is on (described later), this will skip to the beginning of the current chapter.

## <span id="page-8-0"></span>**Additional Functions**

**To view the title menu,** press **Title** on the remote control. This will stop playback.

**To view the disc menu without pausing playback,** press **Disc Menu** on the remote control. To resume playback, press the Disc Menu button again.

**To display title and chapter information**, press the **Info** button. Continue to press the button to change the what appears in the Info display. You can choose **Title Elapsed**, **Title Remain**, **Chapter Elapsed**, and **Chapter Remain**. Press **Info** again to turn the display **Off**.

**To view the GoTo menu**, press the **GoTo** button on the remote control. In this menu, you can access the following options by pressing the **up/down cursor buttons (** $\blacktriangle$  $\blacktriangledown$ **)**. While viewing any option, press the **left cursor button** (4) to return to the previous menu level.

- **Title**: Displays the current and total titles on the disc. Press **OK** to "unlock" this field. Use the **number buttons** (**0**–**9**) to select the number of the desired title, and then press **OK** to jump to it.
- **Chapter**: Displays the current and total chapters on the disc. Press **OK** to "unlock" this field. Use the **number buttons** (**0**–**9**) to select the number of the desired chapter, and then press **OK** to jump to it.
- **Audio:** Press OK to view the available audio options. Use the up/down cursor buttons ( $\blacktriangle$  ) to select an option, then press **OK** to apply. The available settings depend on the supported audio configurations of your video.
- **Subtitle**: Press **OK** to view the available Subtitle languages. Use the **up**/**down cursor buttons**  $(\triangle \blacktriangledown)$  to browse the languages, and then press **OK** to select that language. The available settings depend on the supported subtitle languages of your video.
- **Angle**: Press **OK** to "unlock" this field. Use the **number buttons** (**0**–**9**) to select a camera angle, and then press **OK** to apply. This feature is only available on certain DVDs.
- **Tt Time**: Displays the total time of the current title. Press **OK** to "unlock" this field, and then use the **number buttons** (**0**–**9**) to enter a specific time to jump to in the current title.
- **Ch Time**: Displays the total time of the current chapter. Press **OK** to "unlock" this field, and use the **number buttons** (**0**–**9**) to enter a specific time in the current chapter.
- **Repeat:** Press OK to view the Repeat settings. Use the **up/down cursor buttons** ( $\blacktriangle$   $\blacktriangledown$ ) to browse the options, and then press OK to select that repeat mode. You can select **Chapter**, **Title**, **All**, or **Off**.
- **Time Disp.**: Press **OK** to view the time display options. Select **Title Elapsed**, **Title Remain**, **Chapter Elapsed**, or **Chapter Remain**.

**To select a Repeat mode, press Repeat** on the remote control, or press Shift and Skip Back ( $\blacktriangleleft$ ) on PMD-500D. It will cycle through 4 modes:

- **Chapter Repeat:** The current chapter will repeat continuously. In this Repeat mode, pressing will **Skip Back/Forward (** $\blacktriangleleft \blacktriangleleft \blacktriangleright \blacktriangleright$ **)** will skip to the beginning of the current chapter only.
- **Title Repeat:** The current title will repeat continuously.
- **All:** All titles will repeat continuously.
- **Off:** Normal operation.

#### **To loop a section of the video:**

- 1. Set the desired starting point by pressing **A-B** on the remote control, or press **Shift** and **Skip Forward** ( $\blacktriangleright$ ) on PMD-500D. A- will appear on the screen.
- 2. Set the desired ending point by pressing **A-B** again or pressing **Shift** and **Skip Forward** ( $\blacktriangleright$ ) on PMD-500D again. **A-B** will appear on the screen, and the loop will start and repeat continuously.
- 3. To stop the loop, press A-B on the remote once more, or press **Shift** and **Skip Forward** ( $\blacktriangleright$ ) on PMD-500D once more. **A-B** will disappear from the screen, and playback will continue normally.

#### **To jump to a specific chapter of the disc:**

- 1. Use the **number buttons** (**0**–**9**) on the remote control to select the number of the desired chapter.
- 2. To confirm your choice, press **OK** or wait a few seconds. The desired chapter will start playing.

To cancel, press **Clear**.

A bookmark is a specific location in a video that is stored in PMD-500D's memory. You can set up to 12 bookmarks and then jump to those locations directly, saving you the time of scanning through the video later.

**To create a bookmark,** press **Mark** on the remote control at the desired location during video playback. The screen will show the number of the bookmark, current title, current chapter, and current time.

#### **To jump to a bookmark:**

- 1. Press **Mark** on the remote control. Playback will pause and the bookmarks will appear on the screen.
- 2. Use the **left/right cursor buttons** (<>>>>
(<>>
b<br/>to move through the bookmarks. When you select a bookmark, you will see the current title, current chapter, and current time above it. The bookmarks you have created are white, and unused bookmarks are gray.
- 3. Press OK or the Play ( $\blacktriangleright$ ) button to jump to the desired bookmark. Playback will resume from that bookmark's location.

To cancel the operation and return to normal playback, press **Mark**.

#### **To erase a bookmark:**

- 1. Press **Mark** on the remote control. Playback will pause and the available bookmarks will appear on the screen.
- 2. Press **Clear** to erase the last-created bookmark.
- 3. Press **Mark** to close the bookmarks and return to normal playback.

**To view subtitles,** press **Subtitle** on the remote control. The current subtitle language will appear in the upper-right corner of the screen. Each press after that will select the next available subtitle language. Select **Off** to disable the subtitles.

**Note:** For this feature to work properly, the video must have subtitles available.

## **Playing Audio Discs**

PMD-500D can play and view the following audio disc formats:

Supported CD formats **CD**, **CD-R**, **CD-RW**, **HDCD**, **Super Video CD** (**SVCD**), **Video CD** (**VCD**) Supported DVD formats **DVD**, **DVD+R**, **DVD-R**, **DVD+RW**, **DVD-RW**

See the *Basic Functions* section to learn some basic operations.

See *[Additional Functions](#page-11-0)* to learn more advanced ones.

## **Basic Functions**

#### **To play audio from a CD:**

- 1. Press **Eject** ( $\triangle$ ) on PMD-500D or the remote control to open the **disc tray**.
- 2. Insert an audio CD into the **disc tray**, and press **Eject** ( $\triangle$ ) on PMD-500D or the remote control again to close it. (The CD must be properly finalized.) The display will show **LOADING** when the disc is loading.
- 3. The CD will start playing automatically. See *[Operation > Adjusting the Settings > Playback Setup](#page-18-0)*  for more information on how to change Auto Play settings.

**To stop playback,** press **Stop** (■) on PMD-500D or the remote control.

To pause playback, press Pause (II) on PMD-500D or Play/Pause ( $\blacktriangleright$ /II) on the remote control. To resume playback, press **Pause** (II) or **Play** ( $\blacktriangleright$ ) on PMD-500D or **Play/Pause** ( $\blacktriangleright$ /II) on the remote control.

**To rewind or fast-forward,** press **Search Back/Forward (<4/>
<b>(+4/PF**) on the remote control. Each time you press the same button, the speed will increase. You can do this up to 5 times before it returns to normal playback speed. To resume playback, press **Play** ( $\blacktriangleright$ ) on PMD-500D or **Play/Pause** ( $\blacktriangleright$ /II) on the remote control.

**To skip to the next track,** press **Skip Forward** ( $\blacktriangleright$ ) on PMD-500D or the remote control. If Track Repeat is on (described later), this will skip to the beginning of the current track.

**To skip to the previous track, press Skip Back (** $\blacktriangleleft$ **) on PMD-500D or the remote control. If Track** Repeat is on (described later), this will skip to the beginning of the current track.

## <span id="page-11-0"></span>**Additional Functions**

**To display track and disc information**, press the **Info** button on the remote control. Continue to press the button to change what appears in the Info display. You can choose **Single Elapsed**, **Single Remain**, **Total Elapsed**, or **Total Remain**. Press **Info** again to turn the Info display **Off**.

**To select a Repeat mode, press Repeat** on the remote control, or press Shift and Skip Back ( $\blacktriangleleft$ ) on PMD-500D. It will cycle through 3 modes:

- **Repeat Track:** The current track will repeat continuously. In this Repeat mode, pressing will **Skip Back/Forward (** $\blacktriangleleft$ **/** $\blacktriangleright$ **)** will skip to the beginning of the current track only.
- **Repeat All:** The entire disc will repeat continuously.
- **Off:** Normal operation.

#### **To loop a section of the track:**

- 1. Set the desired starting point by pressing **A-B** on the remote control, or press **Shift** and **Skip Forward** ( $\blacktriangleright$ ) on PMD-500D. A- will appear on the screen.
- 2. Set the desired ending point by pressing **A-B** on the remote control again, or press **Shift** and **Skip Forward (** $\blacktriangleright$ **)** on PMD-500D again. A-B will appear on the screen, and the loop will start and repeat continuously.
- 3. To stop the loop, press A-B on the remote once more, or press **Shift** and **Skip Forward** ( $\blacktriangleright$ ) on PMD-500D once more. **A-B** will disappear from the screen, and playback will continue normally.

#### **To jump to a specific track of the disc:**

1. Use the **number buttons** (**0**–**9**) on the remote control to select the number of the desired track as a 2 digit number. The desired track will start playing immediately.

#### **To jump to a specific track or time of the disc:**

- 1. Press **GoTo** on the remote control once to select **Disc Go To**. Use the **number buttons** (**0**–**9**) to enter a 4-digit time to jump to from the total disc time.
- 2. Press **GoTo** a second time to select **Track Go To**. Use the **number buttons** (**0**–**9**) to enter a 4-digit time to jump to from the current track.
- 3. Press **GoTo** a third time to select **Select Track**. Use the **number buttons** (**0**–**9**) to enter the desired track as a 2-digit number to jump to that track. The track will start playing immediately.
- 4. To exit **GoTo** without making a selection, wait a few seconds until the pop-up disappears from the display.
- 5. To jump to another location, repeat any **Step 1**–**3**.

#### **To create a Program** (a list of tracks that will play in a specific order)**:**

- 1. Press **Prog** on the remote control. The Program page will appear on the screen, showing the 20 available slots of the Program (10 on each page).
- 2. Press OK or the Play/Pause ( $\blacktriangleright$ /II) button on the remote control to "unlock" the current slot of the Program (highlighted).
- 3. Use the **number buttons** (**0**–**9**) to enter the desired track with two digits (for example, enter **0**, then **4**, to select track 4). Once two valid digits have been entered, the program will move to the next available slot.
- 4. When finished, use the **cursor buttons** to select Start, and then press OK or the Play/Pause ( $\blacktriangleright$ /II) button to begin program playback.
- 5. You can also do any of the following in the Program page:
	- Press the **Skip Back/Forward (** $\blacktriangleleft$ **/** $\blacktriangleright$ **)** buttons to switch between viewing program tracks 1-10 and tracks 11-20.
	- If the current slot of the Program (outlined in yellow) contains a track number, press **Clear** on the remote control to clear that slot.
	- Use the **cursor buttons** to select Exit, then press OK or the Play/Pause ( $\blacktriangleright$ /II) button to exit Program mode. All selections will be cleared.

While viewing the Program page, you cannot use any buttons (on PMD-500D or the remote control) other than the ones described above.

A bookmark is a specific location in an audio track that is stored in PMD-500D's memory. You can set up to 12 bookmarks and then jump to those locations directly, saving you the time of scanning through the audio later.

#### **To create a bookmark,**

- 1. Press **Mark** on the remote control at the desired location during audio playback. The bookmarks will appear on the screen.
- 2. Use the **left/right cursor buttons** (<>>> (<>>> to move through the bookmarks. The bookmarks you have created are will show a number, and unused bookmarks will be blank.
- 3. Press OK or the Play/Pause ( $\blacktriangleright$ /II) button to save the bookmark.

To cancel the operation, press **Mark**.

#### **To jump to a bookmark:**

- 1. Press **Mark** on the remote control. The bookmarks will appear on the screen.
- 2. Use the **cursor buttons** to move through the bookmarks. The bookmarks you have created will show a number, and unused bookmarks will be blank. When you select a used bookmark, you will see the current track and current time below it.
- 3. Press OK or the Play/Pause ( $\blacktriangleright$ /II) button to jump to the desired bookmark. Playback will resume from that bookmark's location.

To cancel the operation, press **Mark**.

#### **To erase a bookmark:**

- 1. Press **Mark** on the remote control. The bookmarks will appear on the screen.
- 2. Use the **left**/**right cursor buttons** ( $\blacklozenge$ ) to move through the bookmarks.
- 3. Press **Clear** to erase the desired bookmark.
- 4. Press **Mark** to close the bookmarks and return to normal playback.

## <span id="page-13-0"></span>**Playing Files** (**Video, Audio, or Picture**)

PMD-500D can play and view the following file formats on a USB drive (mass storage class) or SD/SDHC card:

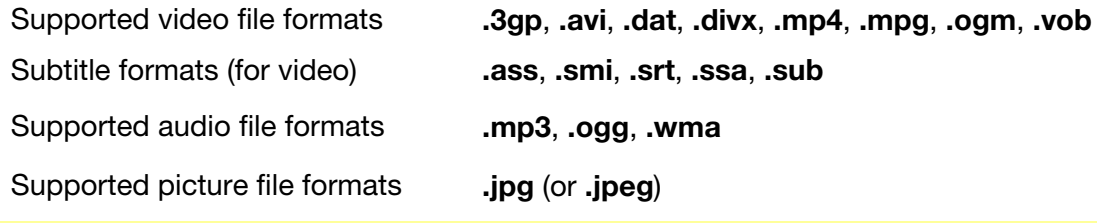

**Important:** The USB or SD/SDHC card drive must use a **FAT16** or **FAT32** file system.

See the *Basic Functions* section to learn some basic operations.

See *[Additional Functions](#page-14-0)* to learn more advanced ones.

## **Basic Functions**

#### **To browse your files and play a file:**

- 1. Gently insert a USB drive into the **USB port** or an SD/SDHC card into the **SD card slot** on the front panel. The display will show **LOADING** when PMD-500D recognizes the drive.
- 2. Press the **Red** button to select the desired media source (USB or SD).
- 3. Do any of the following in the USB or SD/SDHC Media Center:
	- Use the **up/down cursor buttons** ( $\blacktriangle \blacktriangledown$ ) to move to the previous/next item in a list.
	- Press OK or Play ( $\blacktriangleright$ ) to enter a selected folder.
	- Press the **left cursor button** (<) or **Return** to return to the next-highest folder (one level above the current one). Alternatively, use the **up cursor button** ( $\triangle$ ) to move to folder labeled .. at the top of the list, and then press  $OK$  or **Play**  $(\triangleright)$ .
	- Press **OK** or **Play**  $(\triangleright)$  to play a selected file. If you have previously played the file and stopped it before the end, the file will start playing from that point.

**To stop playback,** press **Stop** ( $\blacksquare$ ) on PMD-500D or the remote control.

**To pause playback,** press **Pause** ( $\parallel$ ) on PMD-500D or the remote control. To resume playback, press **Pause** ( $\parallel$ ) or **Play** ( $\triangleright$ ) on PMD-500D or **Play/Pause** ( $\triangleright$ /II) on the remote control.

While viewing pictures, these buttons let you pause or resume playback of the slide show.

**To rewind or fast-forward,** press **Search Back/Forward (<4/>
<b>Each**) on the remote control. Each time you press the same button, the speed will increase. You can do this up to 5 times before it returns to normal playback speed. To resume playback, press **Play** ( ) on PMD-500D or **Play/Pause** ( ) on the remote control.

**To skip to the next file, press <b>Skip Forward** ( $\blacktriangleright$ ) on PMD-500D or the remote control.

**To skip to the previous file, press Skip Back (** $\blacktriangleleft$ **) on PMD-500D or the remote control.** 

## <span id="page-14-0"></span>**Additional Functions**

**To select a Repeat mode,** press **Repeat** on the remote control, or press **Shift** and **Skip Back** ( ) on PMD-500D. It will cycle through 5 modes:

- **Shuffle:** All audio, video, or picture files will play in random order.
- **Single:** The current audio, video, or picture file will play, and then playback will stop.
- **Repeat One:** The current audio, video, or picture file will repeat.
- **Repeat Folder:** Audio, video, or picture files in the current folder will repeat.
- **Folder:** Audio, video, or picture files will play in the order they appear in the current folder. When there are no more files in the current folder, playback will resume in the next folder if there is one. This is the normal operation.

While playing an audio file, the top of the screen will always show the following information: **Track Time Elapsed**, **Total Track Time**, and **Total Files**. Press the **Info** button to toggle between also displaying **Bit Rate** and **Play/Pause status** or **Current File Display** and **Current Repeat Mode**.

While viewing a video file, you can do the following:

- Press the **Slow** button to slow down video playback. Each time you press the button, the playback speed will change: **1/2**, **1/4**, **1/8**, **1/16**.
- Press the **Step** button to stop playback and step the video playback forward each time you press the button.
- Press **Info** to view the video's **Elapsed** or **Remaining** time.
- Press **GoTo** to jump to another file on the device. Press **GoTo** a second time to jump to a specific time in the current video.
- Press the **Zoom** button to change the zoom level.
	- o Press the cursor buttons to pan the video while zoomed in.

While viewing a picture, you can do the following:

- Press the **Stop** button to view the picture thumbnails.
- Press the **up cursor button** ( $\triangle$ ) to flip (mirror) the picture vertically.
- Press the **down cursor button** ( $\Psi$ ) to flip (mirror) the picture horizontally.
- Press the **left cursor button** (4) to rotate the picture 90° counterclockwise.
- Press the **right cursor button** ( $\blacktriangleright$ ) to rotate the picture 90° clockwise.
- Press the **Prog** button to change the transition effect between pictures in the slide show.
- Press the **Zoom** button to pause the slide show and change the zoom level.
	- o After pressing the Zoom button once, you can also use the **Search Back/Forward (<4/>>** buttons on the remote control to change the zoom level.
	- o Press the **cursor buttons** to pan the picture while zoomed in.
- Press the **Angle** button to make the picture black and white.

#### **To loop a section of a video or audio track:**

- 1. Set the desired starting point by pressing **A-B** on the remote control, or press **Shift** and **Skip Forward** ( $\blacktriangleright$ ) on PMD-500D. A- will appear on the screen.
- 2. Set the desired ending point by pressing **A-B** on the remote control again, or press **Shift** and **Skip Forward (** $\blacktriangleright$ **)** on PMD-500D again. A-B will appear on the screen, and the loop will start and repeat continuously.
- 3. To stop the loop, press A-B on the remote once more, or press Shift and Skip Forward ( $\blacktriangleright$ ) on PMD-500D once more. **A-B** will disappear from the screen, and playback will continue normally.

#### **To manage files on your USB drive or SD/SDHC card:**

- 1. While browsing files in the Media Center, press the **Copy** button on the remote control.
- 2. Press the **right cursor button** ( $\blacktriangleright$ ) to move to the media management options.
- 3. Use the **up/down cursor buttons (** $\blacktriangle$  $\blacktriangledown$ ) to move to the previous/next item in the list:
	- Choose "All Select" to select all files in the current folder.
	- Choose "All Unsel" to unselect all files in the current folder.
	- Choose "Copy" to copy files between a USB drive and SD/SDHC card.
	- Choose "Delete" to delete the select file(s).
	- Choose "Exit" to exit media management.
- 4. Press **Play/Pause (** $\blacktriangleright$ **/II**) or **OK** on the remote control to select the chosen option.

A playlist is a customized set of audio, photo, or video files that play in a predetermined sequence. You can use playlists to play your media in an order you choose.

I**mportant**: Playlists can contain only photo files, only audio files, or only video files. You cannot create playlists with different media (for example, a playlist with photo and video files).

#### **To create a playlist of files:**

1. While browsing files in the Media Center, select a file you want to add to the playlist, and then press the **Mark button**. The display will show "**Add To Playlist**". Repeat this for other files you want to add to the playlist.

#### **To play a playlist:**

- 1. Press the **Prog** button until the **Playlist** folder is selected.
- 2. Select the file from which you want to start playback, and then press **Play (** $\blacktriangleright$ ) on PMD-500D, or press **Play/Pause (** $\blacktriangleright$ **/II)** or **OK** on the remote control. The playlist will start playing.

#### **To remove files from a playlist:**

- 1. Press the **Prog** button until the **Playlist** folder is selected.
- 2. Select the file you want to remove from the playlist, and then press the **Mark** button. Repeat this for other files you want to remove from the playlist that are in the same folder.

## <span id="page-16-0"></span>**Adjusting the Sound**

**Important:** If the **Vol –**/**+** and **Mute** buttons do not work, set the **Output Volume** to **Variable** instead of **Fixed** (see *[Adjusting the Settings](#page-19-0) > Setting > Audio Setup* to learn how to do this).

**To adjust the volume,** use the **Vol –**/**+** buttons on the remote control. Alternatively, use the volume adjustment controls on your TV, your TV's remote control, your audio receiver or amplifier, etc.

**Important:** These buttons control the output level of the **audio outputs** only. If you are not using those outputs, use the volume control on your TV, your TV's remote control, your audio receiver or amplifier, etc.

#### **To mute**/**unmute the audio,** press **Mute** on the remote control.

**Important:** This button mutes/unmutes the **audio outputs** only. If you are not using those outputs, use the mute button your TV's remote control, your audio receiver or amplifier, etc.

**To change the audio setting,** press **Audio** on the remote control. The current audio setting will appear in the upper-left corner of the screen. Each press after that will select the next available setting. The available settings depend on the supported audio configurations of your video. This feature is available during video playback only.

#### **Adjusting the Picture**

**To change the picture resolution,** press **HDMI** on the remote control. Each press will select the next available resolution: **Auto** (PMD-500D will detect the optimal resolution automatically), **480i**/**576i**, **480p**/**576p**, **720p**, **1080i**, or **1080p**.

Alternatively, change the resolution in the Setting menu. See *[Adjusting the Settings](#page-18-0) > Setting > Video [Setup](#page-18-0)* to learn how to do this.

**To change the zoom distance,** press **Zoom** on the remote control. Each press will select the next available zoom distance: **2x**, **3x**, **4x**, **1**/**2**, **1**/**3**, and **1**/**4**. When no zoom distance is shown on the screen, the picture is at its normal zoom distance.

**To change the camera angle,** press **Angle** on the remote control to select the desired angle. This feature is available only on certain DVDs.

#### **Other Features**

#### **Lock**

The Lock feature disables almost all of the buttons on PMD-500D's front panel. This helps prevent accidental changes to playback.

**To enable**/**disable the Lock feature,** press and hold **Shift** and then press **Stop** on PMD-500D's front panel. When Lock is enabled, the **Lock** light (to the right of the display) will turn on.

While Lock is enabled, you can still do the following:

- Disable the Lock feature on the front panel.
- Power off PMD-500D using **Power** button on the front panel.
- Use any function on the remote control (unless the IR Lock feature is enabled).

## <span id="page-17-0"></span>**IR Lock**

The IR Lock feature disables the remote control (by disabling the infrared sensor on PMD-500D's front panel). This helps prevent accidental changes to playback.

**To enable**/**disable the IR Lock feature,** press and hold **Shift** and then press **Pause** on PMD-500D's front panel. When IR Lock is enabled, the **IR Lock** light (to the right of the display) will turn on.

While IR Lock is enabled, you can still use any function on the front panel (unless the Lock feature is enabled).

## **Hide OSD**

The Hide OSD feature hides the options normally shown on the Home Screen, simplifying the startup process. When **DVD**/**CD Auto Play** is set to **On**, you can simply insert a disc and it will start playing immediately; you will not have to access the Home screen every time you want to play a disc (see *[Adjusting the Settings](#page-18-0) > Setting > Playback Setup*).

**To enable**/**disable the Hide OSD feature,** press and hold **Shift** and then press **Play** on PMD-500D's front panel. When Hide OSD is enabled, the **Hide OSD** light (to the right of the display) will turn on.

## **Adjusting the Settings**

## **Setting**

The Setting menu lets you change settings that affect PMD-500D's overall operation. There are several different types of settings you can configure: playback (see *[Playback Setup](#page-18-0)* below), video (see *[Video](#page-18-0) [Setup](#page-18-0)* below), sound (see *[Audio Setup](#page-19-0)* below), or PMD-500D itself (see *[Device Setup](#page-19-0)* below).

**To enter the Setting menu,** press **Setup** on the remote control. (This is disabled while a disc is playing video.)

In the **Setting** menu, use the remote control to do any of the following:

- Use the **left/right cursor buttons** ( $\blacklozenge$ ) to select one of the four icons at the top of the window: **Playback Setup**, **Video Setup**, **Audio Setup**, or **Device Setup**. Selecting each icon will show the relevant menus and settings in the window below it. Press  $OK$  or the **down cursor button**  $(\nabla)$  to view and edit those settings.
- **To move through a list,** use the **up/down cursor buttons (** $\blacktriangle$  $\nabla$ **)**. The current item is outlined in green.
- Press the **OK** or the **right cursor button** ( $\blacktriangleright$ ) to open a submenu with additional options.
- Press **left cursor button** (4) to return to the next-highest menu.
- You can use the **up/down cursor buttons** ( $\blacktriangle$   $\blacktriangledown$ ) to select a different option. Press OK to confirm your choice, or press the **left cursor button** (<) to return to the next-highest menu without changing anything.

#### <span id="page-18-0"></span>**Playback Setup**

- **Power On Mode** 
	- o **Repeat:** When set to **On**, a disc will automatically repeat when it starts playing. When set to **Off**, you will have to set the repeat mode using the front panel or remote control.
	- o **DVD**/**CD Auto Play:** When set to **On**, a disc will start playing automatically after you insert it. When set to **Off**, you will have to start disc playback manually after inserting it.

#### • **Setting**

- o **Auto Resume:** When set to **On**, PMD-500D will "remember" where you stop playing a disc. When you start playing that disc again, you can choose to start from that point or from the beginning of the disc. PMD-500D can do this for up to 5 discs, replacing the oldest one if it needs to remember a new one. When set to **Off**, this feature is disabled.
- **Language**
	- o **OSD:** The language of the text shown in PMD-500D's menus, screens, windows, etc.
	- o **Disc Menu:** The language of the text shown in disc menus. The disc must be able to display the selected language for this feature to work properly.
	- o **Audio:** The language of the audio on a disc. The disc must be able to play audio in the selected language for this feature to work properly.
	- o **Subtitle:** The language of the subtitles shown during video playback. The disc must have subtitles for the selected language for this feature to work properly.
- **Parental Control** 
	- o **Ratings:** Select the highest rating that can be viewed: **Kid Safe**, **G**, **PG**, **PG-13**, **PGR**, **R**, **NC-17**, or **Adult**. When a disc or video file does not include rating information, no content is restricted. You will need to enter the Password to change the rating.
	- o **Change Password:** Select this to change the parental control password, which must be 4 digits. Use the **number buttons** (**0**–**9**) to enter a number. (You must enter the current password first. You must also enter the new password twice to ensure you entered it correctly.)

#### **Video Setup**

- **Output Setting** 
	- o **Video Adjust:** Press **OK** to edit **Sharpness**, **Brightness**, **Contrast**, **Gamma**, **Hue**, and **Saturation.** Use the **left/right cursor buttons** ( $\blacktriangle$ ) to adjust the sliders. For Sharpness, select **High**, **Medium**, or **Low**. For Gamma, select **None**, **Low**, **Medium**, or **High**. Press the left cursor to return to the previous screen.
	- o **TV Aspect Ratio:** Select the desired aspect ratio: **4:3 Pan & Scan**, **4:3 Letterbox**, **16:9 Wide**, **Wide Squeeze**.
	- o **TV System:** Select the broadcasting standard for your location: **NTSC**, **PAL**, or **Multi-system**. By default, this should already be set to the correct format for your location. Select **Multisystem** only if your TV supports both NTSC and PAL systems.
	- o **Resolution:** Select the picture resolution: **Auto** (PMD-500D will detect the optimal resolution automatically), **480i**/**576i**, **480p**/**576p**, **720p**, **1080i**, or **1080p**.
	- o **HDMI Deep Color:** Select the Deep Color mode for the **HDMI output**: **30 bits**, **36 bits**, **48 bits**, or **Off** (24 bits). Each setting indicates the total bit depth that an HDMI v1.3 picture will use. Using a higher bit depth usually improves gradients and color transitions. Your TV must support HDMI v1.3 for this feature to work properly.
	- o **Screen Saver:** Set the Screen Saver **On** or **Off**.
- **Closed Caption** 
	- o **Closed Caption:** Sets the closed captions **On** or **Off**.

#### <span id="page-19-0"></span>**Audio Setup**

- **Format** 
	- o **Downmix:** These options allow you to play back a source containing 5.1 Channel (surround) sound to a 2.0 Channel (stereo) output. Select **Lt/Rt** (Left total/Right total) to create a matrix surround compatible downmix. Select **Stereo** to create a simple stereo downmix.
	- o **Digital Out (Coaxial**/**Optical Output):** Select the format of the audio sent from the **coaxial/optical output**: **Spdif Off**, **Bitstream** (recommended when using an audio/video receiver or processor that supports advanced encoding such as DTS or Dolby Digital), or **PCM Out**.
	- o **PCM Out**: Select the PCM Output Rate: **48K** (supported by most audio equipment) or **96K** (a higher sampling rate with a wider frequency response).
- **Sound Control** 
	- o **Dynamic Range:** When set to **On**, PMD-500D will apply some compression to smooth out the high and low volume levels of the audio. When set to **Off**, PMD-500D will not use any compression. When set to **Auto**, PMD-500D will use the compression specified by the disc being played.

**Important:** This option applies to the **audio outputs** only.

- o **Size:** Press **OK** to set the size of **Front Speaker**, **Center Speaker**, **Rear Speaker**. Choose **Large** or **Small**.
- o **Distance:** Press OK to set the distance of your speakers. Use the **up**/**down cursor buttons** () to select each speaker. Use the **left**/**right cursor buttons** () to set distance. Press **OK** to complete.
- o **Test Tone:** Set the Test Tone **On** or **Off**.
- **Output Control** 
	- o **Output Volume:** When set to **Variable**, you can use the **Vol –**/**+** buttons on the remote control to adjust the volume level of the **audio outputs**. When set to **Fixed**, the **Vol –**/**+** buttons on the remote control will be disabled, and the volume will be set to the Maximum Volume (see below).
	- o **Maximum Volume:** Select the highest possible volume level of the **audio outputs**: **-10dB**, **-6dB**, **0dB**, **+6dB**, or **+10dB**. Be careful—higher volume levels can cause distortion ("clipping"), which can damage your amplifier or speakers. If the Output Volume (see above) is set to **Fixed**, the **audio outputs** will play audio at this volume level.

#### **Device Setup**

- **Firmware** 
	- o **Version:** PMD-500D's current firmware version.
	- o **Upgrade:** When you are upgrading PMD-500D's firmware, select how PMD-500D will access the firmware file: **Via USB** or **Via Disc**. Follow the instructions included with the firmware update file.
- **Setting** 
	- o **Remote Control Code:** If you are using other similar Marantz Professional products that unintentionally respond to PMD-500D's remote control, select a different remote control code to keep its communication separate: **Code 1**, **Code 2**, or **Code 3**.
	- o **Reset Factory Defaults:** Select **OK** to erase all of PMD-500D's current settings and restore its original/default settings, or select **Cancel** to keep the current settings. If you select **OK**, you will see the Initial Wizard screen (as you did when you first set up PMD-500D).

## <span id="page-20-0"></span>**Guía del usuario** (**Español**)

## **Introducción**

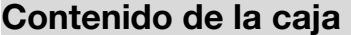

**Soporte** 

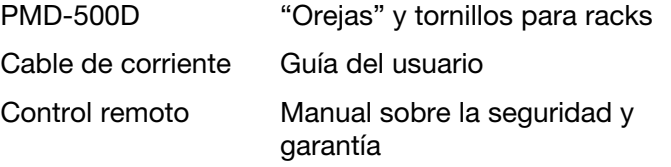

Para obtener la información más reciente acerca de este producto (requisitos de sistema, información de compatibilidad, etc.) y registrarlo, visite **[marantzpro.com](http://www.marantzpro.com)**.

## **Instrucciones de seguridad**

Para más información, consulte también el *Manual de seguridad y garantía* incluido.

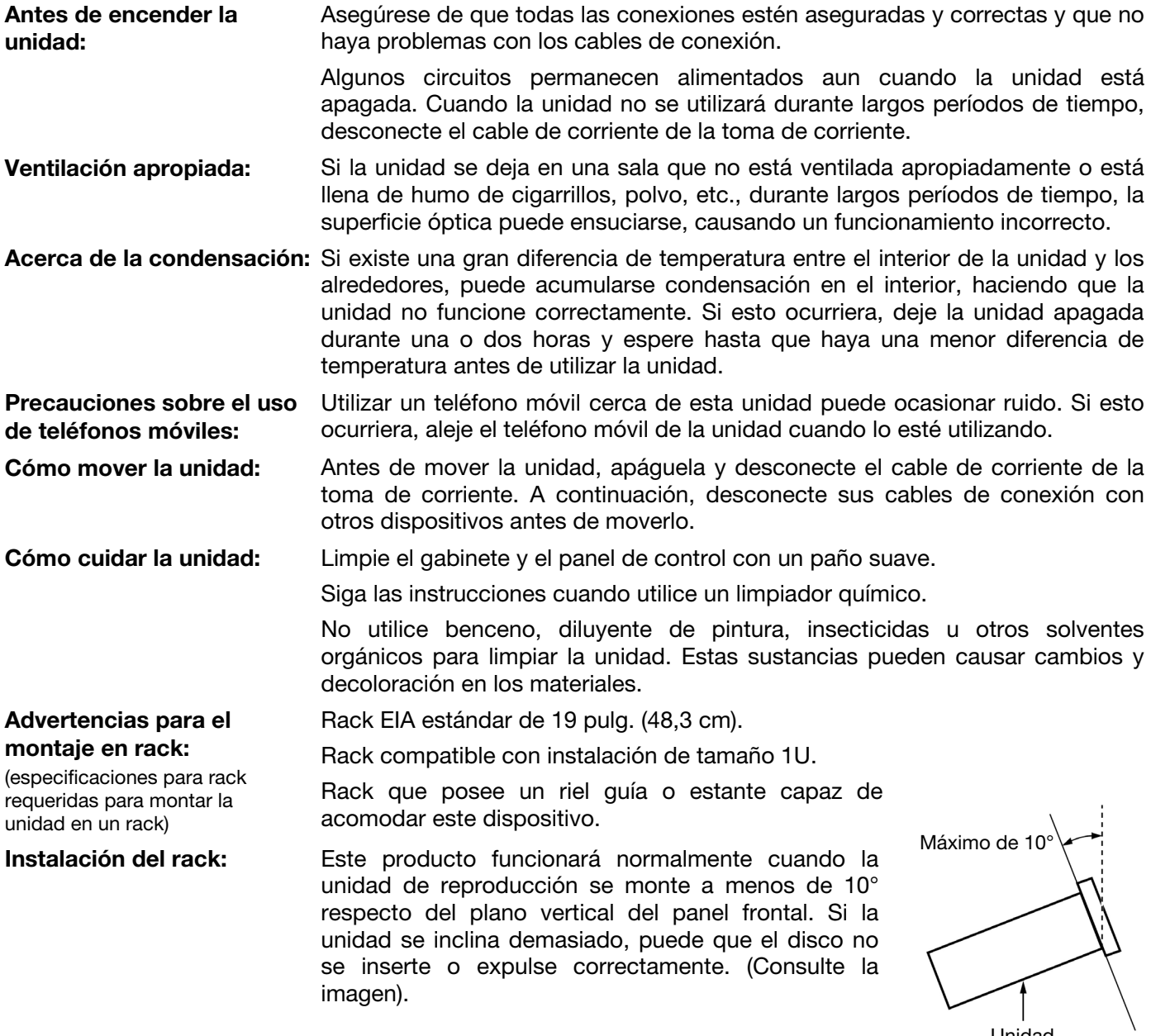

Unidad

## **Características**

## **Panel frontal**

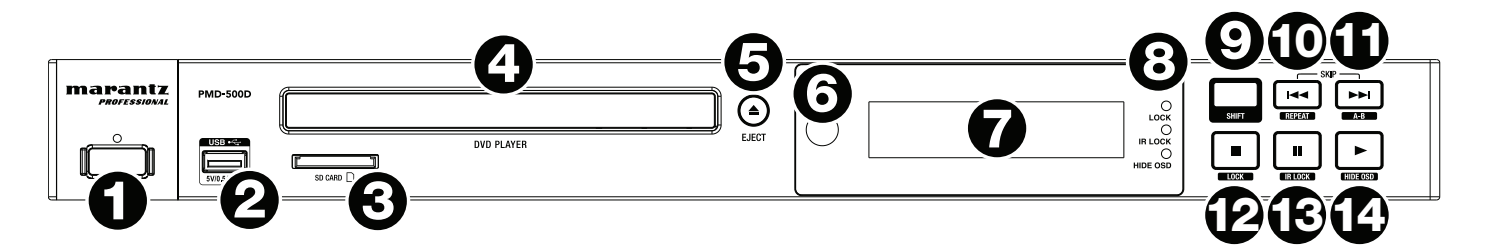

- 1. **Alimentación eléctrica:** Pulse este botón para encender y apagar el PMD-500D. La luz que se encuentra por encima del botón se iluminará de **rojo** cuando está en modo de espera y de **verde** cuando esté encendida. Asegúrese de que la entrada **AC In** esté conectada firmemente a la toma de corriente. No apague la unidad mientras esté reproduciendo medios—esto podría dañarlos.
- 2. **Puerto USB:** Conecte un dispositivo USB de clase almacenamiento masivo a este puerto. Consulte *Funcionamiento > [Reproducción de archivos](#page-32-0) (vídeo, audio o imagen)* para más información.
- 3. **Ranura para tarjeta SD:** Inserte una tarjeta SD/SDHC en esta ranura. Consulte *[Funcionamiento](#page-32-0) > [Reproducción de archivos](#page-32-0) (vídeo, audio o imagen)* para más información.
- 4. **Bandeja para discos:** Inserte un disco compatible en esta bandeja cuando esté abierta.
- 5. **Expulsar:** Pulse este botón para eyectar o cerrar la **bandeja para discos.**
- 6. **Sensor remoto:** Apunte el control remoto hacia este sensor al utilizarlo. Consulte *[Control Remoto](#page-23-0)* para más información.
- 7. **Pantalla:** Esta pantalla indica el funcionamiento actual de la unidad.
- 8. **Indicadores de modo:** Estas luces indican si ciertas funciones están activadas o no (**Lock** [Bloqueo], **IR Lock** [Bloqueo IR] o **Hide OSD** [Ocultar OSD]). Para más información, consulte *[Otras](#page-35-0) [características](#page-35-0)*.
- 9. **Función secundaria:** Mantenga pulsado este botón para ejecutar la función secundaria de cualquiera de estos cinco botones (descrito a continuación).
- 10. **Saltar hacia atrás** ( )**:** Pulse este botón para saltar a la pista, capítulo o archivo anterior. Mantenga pulsado **Shift** y pulse este botón para alternar los modos de repetición. Consulte el capítulo *[Funcionamiento](#page-26-0)* para más información.
- 11. **Saltar hacia adelante** ( )**:** Pulse este botón para saltar a la pista o capítulo siguiente. Mantenga pulsado **Shift** y pulse este botón para hacer un loop (bucle) con una sección del vídeo o audio durante la reproducción. Consulte el capítulo *[Funcionamiento](#page-26-0)* para más información.
- 12. **Parar (I):** Pulse este botón para detener la reproducción. Mantenga pulsado Shift y pulse este botón para activar/desactivar la característica Lock. Para más información, consulte *[Otras características](#page-35-0)*.
- 13. **Pausa** ()**:** Pulse este botón para pausar la reproducción. Mantenga pulsado **Shift** y pulse este botón para activar/desactivar la característica Lock IR. Para más información, consulte *[Otras](#page-35-0) [características](#page-35-0)*.
- 14. **Reproducir (•):** Pulse este botón para iniciar o reanudar la reproducción. Mantenga pulsado Shift y pulse este botón para activar/desactivar la característica Hide OSD. Para más información, consulte *[Otras características](#page-35-0)*.

## **Panel trasero**

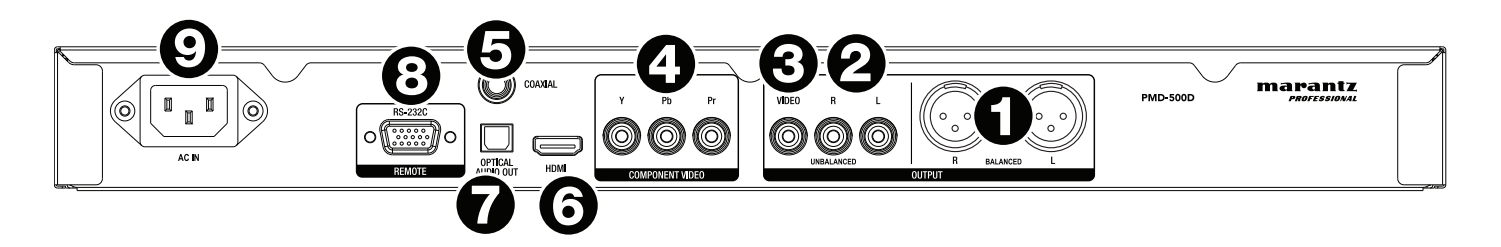

- 1. **Salidas de audio** (**balanceadas, XLR**)**:** Estas salidas envían la señal de audio a sus altavoces externos, receptor, etc. Utilice cables XLR para realizar estas conexiones.
- 2. **Salidas de audio** (**no balanceadas, RCA**)**:** Estas salidas envían la señal de audio a sus altavoces externos, receptor, etc. Utilice cables RCA para realizar estas conexiones.
- 3. **Salida de vídeo compuesto:** Esta salida envía la señal de vídeo a su TV, pantalla, etc. Utilice un cable RCA compuesto estándar para hacer esta conexión.
- 4. **Salida de vídeo componente:** Esta salida envía la señal de vídeo a su TV, pantalla, etc. Utilice un cable de componente RCA estándar (Y/Pb/Pr) para hacer estas conexiones.
- 5. **Salida coaxial:** Éstas salidas envían la señal de audio digital a su TV. Utilice un cable coaxial estándar para realizar esta conexión.
- 6. **Salida HDMI:** Esta salida envía una señal de audio y vídeo HDMI a un dispositivo externo. Utilice un cable HDMI estándar para realizar esta conexión.
- 7. **Salida óptica de audio digital:** Esta salida envía la señal de audio a su TV, receptor, etc. Utilice un cable óptico digital TOSLINK (IEC60958 S/PDIF de tipo II compatible) para hacer esta conexión.
- 8. **Entrada remota:** Esta entrada le permite conectar un dispositivo anfitrión (usualmente un ordenador) al PMD-500D. Puede utilizar dispositivo anfitrión para controlar el PMD-500D mediante el envío de comandos (utilizando la comunicación en serie RS-232C). Utilice un cable D-sub de 9 patillas estándar para realizar esta conexión.

**Nota:** Visite **[marantzpro.com](http://www.marantzpro.com)** para descargar la guía del protocolo en serie del PMD-500D.

9. **Entrada de corriente alterna:** Utilice el cable de corriente incluido para conectar esta entrada a una toma de corriente.

Consulte *Instalación > [Conexiones](#page-25-0)* para más información.

## <span id="page-23-0"></span>**Control remoto**

**Importante:** Apunte el control remoto hacia el **sensor del control remoto** al utilizarlo. Si el sensor del control remoto se expone a luz solar directa, luz artificial intensa (como una lámpara fluorescente de tipo invertido) o luz infrarroja, puede que la unidad o el control remoto no funcionen correctamente.

- 1. **Encendido** ( $\psi$ ): Pulse este botón para encender y apagar el PMD-500D. La luz que se encuentra por encima del botón del PMD-500D se iluminará de **rojo** cuando está en modo de espera y de **verde** cuando esté encendida. Asegúrese de que la entrada **AC In** esté conectada firmemente a la toma de corriente. No apague la unidad mientras esté reproduciendo medios—esto podría dañarlos.
- 2. **Silenciar:** Pulse este botón para silenciar el audio del PMD-500D. Si este botón no funciona, cambie el ajuste del **volumen de salida** a **variable** en lugar de **fijo** (consulte *[Modificar ajustes](#page-37-0) > Ajustes > Ajustes de audio* para aprender a hacer esto).
- 3. **Expulsar (A):** Pulse este botón para eyectar la **bandeja para discos.**
- 4. **HDMI:** Pulse este botón para seleccionar la siguiente resolución de imágenes disponible: **Auto** (el PMD-500D detectará la resolución óptima automáticamente, **480i**/**576i**, **480p**/**576p**, **720p**, **1080i** o **1080p**.
- 5. **Canal:** Pulse este botón para cambiar la mezcla de reproducción del audio: **Left Mono** (monoaural izquierdo), **Right Mono** (monoaural derecho), **Mix–Mono** (monoaural mezclado), o **Stereo** (estéreo) (valor predeterminado).
- 6. **Volumen –**/**+:** Pulse estos botones para aumentar o disminuir el volumen (respectivamente). Si estos botones no funcionan, cambie el ajuste del **volumen de salida** a **variable** en lugar de **fijo** (consulte *[Modificar ajustes](#page-37-0) > Ajustes > Ajustes de [audio](#page-37-0)* para aprender a hacer esto).
- 7. **Botones numéricos** (**0–9**)**:** Pulse estos botones para introducir sus correspondientes. Al reproducir medios **sin** que se visualice un menú o pantalla adicional, al introducirse uno o varios números, se seleccionará el correspondiente capítulo del disco o pista de audio.
- 8. **Retorno:** Pulse este botón para volver al menú/pantalla anterior.
- 9. **Borrar:** Pulse este botón para borrar (eliminar todo lo que figura en) el campo actual.
- 10. **PBC:** Pulse este botón para habilitar el control de reproducción al usar discos SVCD o VCD compatibles. Consulte las funciones de control de reproducción disponibles en la información suministrada con su disco.
- 11. **Ajustes:** Pulse este botón para abrir el menú de ajustes. Consulte *Funcionamiento > [Modificar ajustes](#page-36-0) > [Ajustes](#page-36-0)* para más información.
- 12. **Copiar/Elim.:** Pulse este botón para acceder a las opciones de administración de medios en el centro de medios, las cuales le permitirán copiar y eliminar archivos en sus unidades USB y tarjetas SD/SDHC.
- 13. **Información:** Pulse este botón para ver la información disponible sobre la fuente en su pantalla. Las opciones dependen de la fuente de reproducción actual. Consulte el capítulo *[Funcionamiento](#page-26-0)* para más información.
- 14. **Botones del cursor**  $(\triangle \blacktriangledown \triangle)$ **:** Utilice estos botones para navegar por los archivos y carpetas.
- 15. **Aceptar:** Pulse este botón para confirmar una selección.
- 16. **GoTo (Ir a):** Pulse este botón para saltar a un archivo, pista, capítulo, momento, etc. específico. Las opciones disponibles dependen de la fuente de reproducción actual. Consulte el capítulo *[Funcionamiento](#page-26-0)* para más información.
- 17. **Parar (** $\blacksquare$ ): Pulse este botón para detener la reproducción.
- 18. **Reproducir/Pausa (** $\blacktriangleright$ **/II**): Pulse este botón para iniciar, pausar, o reanudar la reproducción.
- 19. **Título:** Pulse este botón para detener la reproducción y volver al menú del título del disco.
- 20. **Buscar hacia adelante/atrás (<</r>
<b>Example:** Pulse estos botones para rebobinar/realizar un avance rápido, respectivamente. Cada vez que pulsa el mismo botón, la velocidad aumentará. Puede hacer esto hasta 5 veces antes de volver a la velocidad de reproducción normal.

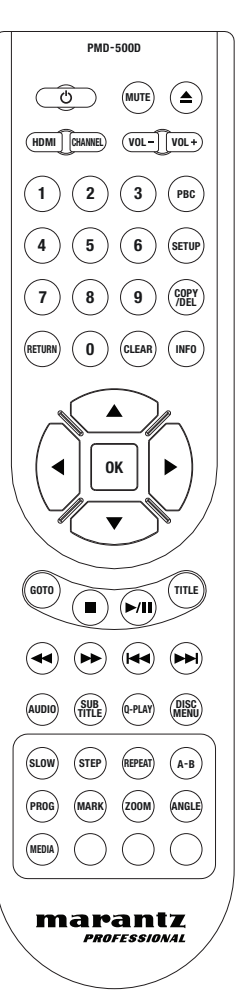

- 21. **Saltar hacia adelante**/**atrás** ( / )**:** Pulse uno de estos botones para saltar a la pista, capítulo o archivo anterior o siguiente durante la reproducción. Al visualizar la lista de archivos en el Centro de medios, pulse uno de estos botones para saltar a la página de archivos siguiente o anterior.
- 22. **Audio:** Pulse este botón durante la reproducción de vídeo para mostrar los ajustes actuales de audio en la esquina superior izquierda de la pantalla. Cada pulsación subsiguiente seleccionará el próximo ajuste disponible. Los ajustes disponibles dependen de las configuraciones de audio soportadas por su vídeo.
- 23. **Subtítulos:** Pulse este botón para mostrar el idioma actual de los subtítulos en la esquina superior derecha de la pantalla. Cada pulsación subsiguiente seleccionará el próximo idioma disponible para los subtítulos. Seleccione **Off** para desactivar los subtítulos.
- 24. **Q-Play (Reproducción rápida):** Pulse este botón para iniciar la reproducción rápida, la cual lo llevará directamente al comienzo del video, evitando los títulos.
- 25. **Menú del disco:** Pulse este botón para visualizar el menú del disco sin poner en pausa la reproducción. Para reanudar la reproducción, pulse este botón nuevamente.
- 26. **Lento:** Pulse este botón para bajar la velocidad de reproducción del vídeo. Cada vez que pulsa el botón, la velocidad (o dirección) de reproducción aumentará: Hacia adelante **1/2**, **1/4**, **1/8**, **1/16**, luego hacia atrás **1/2**, **1/4**, **1/8**, **1/16**.
- 27. **Paso:** Pulse este botón para detener la reproducción y avanzar paso a paso por el vídeo cada vez que pulse este botón.
- 28. **Repetir:** Pulse este botón para alternar los modos de repetición.
- 29. **A-B:** Utilice este botón para hacer un loop (bucle) con una sección del vídeo o audio durante la reproducción.
- 30. **Programa:** Pulse este botón para mostrar la página del programa, la cual le permite seleccionar las pistas que se reproducirán en un orden específico. Consulte *Funcionamiento > [Reproducción de discos de audio](#page-30-0) > [Funciones adicionales](#page-30-0)* para más información.
- 31. **Marcar:** Pulse este botón para "marcar" una posición en un vídeo. Estando en el centro de medios, pulse este botón para agregar una pista, vídeo o imagen a una lista de reproducción. Consulte *[Funcionamiento](#page-33-0) > [Reproducción de archivos \(vídeo, audio o imagen\)](#page-33-0) > Funciones adicionales* para más información.
- 32. **Zoom:** Pulse este botón para agrandar o achicar la imagen. Cada pulsación seleccionará la próxima distancia de zoom disponible: **2x**, **3x**, **4x**, **1**/**2**, **1**/**3** y **1**/**4**. Cuando no se muestra ninguna distancia de zoom en la pantalla, la imagen se encuentra en su distancia de zoom normal.
- 33. **Ángulo:** Pulse este botón para seleccionar otro ángulo de la cámara. Esta característica solo está disponible en ciertos discos DVD.
- 34. **Medios:** Pulse este botón para alternar entre los tipos de reproducción de medios (DVD, USB, tarjeta SD/SDHC).
- 35. **Verde, amarillo, azul:** Pulse estos botones para ejecutar las funciones específicas del disco que está utilizando. (Su disco puede brindar información sobre cómo utilizar estos botones). Estas funciones varían entre discos y pueden no ser soportadas por todos.

## **Uso de la batería**

#### **Reemplazo de la batería:**

- 1. En la parte trasera del control remoto, quite la tapa del compartimiento de las pilas.
- 2. Retire las pilas viejas del compartimiento e inserte dos pilas AAA nuevas. Asegúrese de que cada pila esté colocada en la dirección correcta según su polaridad (+ o –).
- 3. Presione la tapa del compartimiento de las pilas a su posición original nuevamente.

**Importante:** Tenga presente los siguientes puntos al utilizar o reemplazar las pilas:

- Utilice 2 pilas AAA
- No trate a las pilas bruscamente ni las desarme.
- Al reemplazar las pilas, colóquelas con sus polaridades (+ y -) del lado que corresponda.
- No deje las pilas en un lugar con altas temperaturas o luz solar directa.
- Mantenga las pilas en un lugar en donde los niños o infantes no puedan alcanzarla. En caso de ingesta de la batería, consulte a un médico **inmediatamente.**
- Descarte inmediatamente toda pila que presente pérdidas. Tenga cuidado al manipularla, ya que el electrolito puede quemar su piel o ropa. Si el electrolito toca su piel o ropa, lávela inmediatamente con agua del grifo y consulte a un médico.
- Antes de desechar la batería, aíslela con cinta, etc., y deséchela en un lugar sin fuego, siguiendo las instrucciones o regulaciones impuestas por las autoridades locales en el área de desecho.

## <span id="page-25-0"></span>**Instalación**

## **Conexiones**

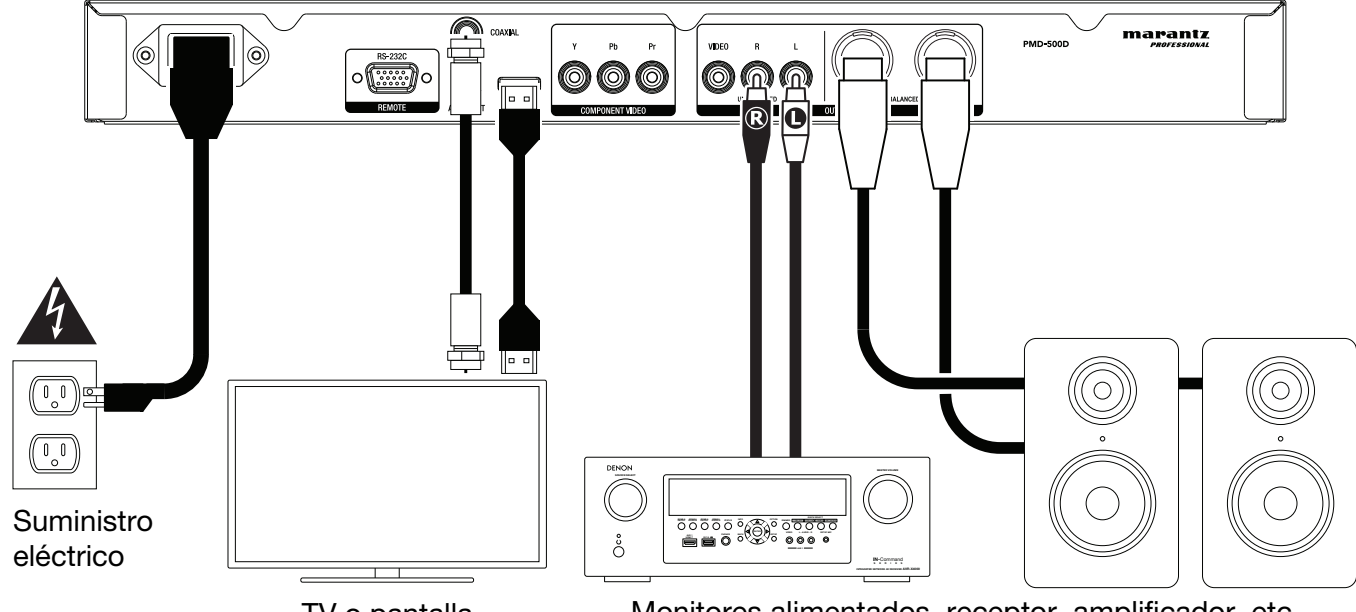

TV o pantalla

Monitores alimentados, receptor, amplificador, etc.

Los elementos que no se enumeran en *Introducción > [Contenido de la caja](#page-20-0)* se venden por separado.

**Importante:** Conecte todos los cables de manera segura y correcta (los cables estéreo: izquierdo con izquierdo y derecho con derecho). No los junte ni agrupe con el cable de corriente.

Puede que no todos estos pasos apliquen a su instalación de audio/vídeo específica, pero deberá realizar los **pasos 1 y 5** como mínimo.

- 1. Conecte el PMD-500D al monitor o pantalla de su TV efectuando una de las siguientes acciones:
	- Utilice un cable HDMI para conectar la **salida HDMI** a la entrada HDMI de su monitor o pantalla de TV.
	- Utilice un cable de video con RCA compuesto para conectar la salida de vídeo compuesta a la entrada de vídeo compuesta de su monitor o pantalla de TV.
	- Utilice un cable de video con RCA compuesto (Y/Pb/Pr) para conectar la salida de vídeo compuesta a la entrada de vídeo compuesta de su monitor o pantalla de TV.
	- Para el audio solamente: Utilice un cable coaxial para conectar la **salida coaxial** a la entrada coaxial del monitor de su TV. Como alternativa, use un cable óptico digital TOSLINK (IEC60958 S/PDIF de tipo II compatible) para conectar la **salida óptica de audio** a la entrada óptica del monitor de su TV.
- 2. **Opcional:** Conecte el PMD-500D a su sistema de sonido realizando alguna o ambas las siguientes acciones:
	- Utilice cables XLR o un cable RCA estéreo para conectar las **salidas** de audio (balanceadas o no balanceadas) a las entradas analógicas de su receptor externo, amplificador, altavoces alimentados, etc.
	- Como alternativa, use un cable óptico digital TOSLINK (IEC60958 S/PDIF de tipo II compatible) para conectar la **salida óptica de audio** a la entrada óptica de su receptor externo.
- 3. **Opcional:** Conecte un disco rígido USB o tarjeta SD/SDHC con contenido reproducible al **puerto USB** o **ranura de tarjeta SD**.
- 4. **Opcional:** Utilice un cable D-sub de 9 patillas para conectar la **entrada remota** a un dispositivo anfitrión (usualmente un ordenador) que lo controlará**.**

**Nota:** Visite **[marantzpro.com](http://www.marantzpro.com)** para descargar la guía del protocolo en serie del PMD-500D.

5. Una vez completadas todas las conexiones, utilice el cable de corriente incluido para conectar la entrada **AC In** a una toma de corriente.

#### <span id="page-26-0"></span>**Funcionamiento**

Si la unidad está en modo de espera, pulse el **botón de encendido** para encenderla.

**Importante:** No coloque objetos pesados encima del PMD-500D. Esto podría causar problemas con la reproducción del disco o dañar la unidad.

#### **Reproducción de discos de vídeo**

El PMD-500D puede reproducir y visualizar los siguientes formatos de discos de vídeo: **DVD**, **DVD+R**, **DVD-R**, **DVD+RW**, **DVD-RW**

Consulte la sección *Funciones básicas* para aprender algunas operaciones básicas.

Consulte *[Funciones adicionales](#page-27-0)* para aprender funciones más avanzadas.

## **Funciones básicas**

#### **Como reproducir un disco:**

- 1. Pulse **expulsar (≜)** en el PMD-500D o el control remoto para abrir la bandeja para discos.
- 2. Inserte un disco en la **bandeja para discos** y pulse expulsar ( $\triangle$ ) en el PMD-500D o el control remoto nuevamente para cerrarla. Aparecerá **LOADING** en la pantalla cuando se esté cargando.
- 3. Una vez cargado el disco, la reproducción comenzará inmediatamente. Consulte *[Modificar ajustes >](#page-36-0) [Ajustes > Configuración de reproducción](#page-36-0)* para obtener más información sobre cómo modificar los ajustes de reproducción automática.

**Para detener la reproducción**, pulse **Stop** ( $\blacksquare$ ) en el PMD-500D o el control remoto.

**Para pausar la reproducción**, pulse **Pause** (II) en el PMD-500D o **Play/Pause** ( $\blacktriangleright$ /II) en el control remoto. Para reanudar la reproducción, pulse **Pause** (II) o **Play (** $\blacktriangleright$ **)** en el PMD-500D o **Play/Pause** ( $\blacktriangleright$ /II) en el control remoto.

**Para rebobinar o realizar un avance rápido**, pulse **Search Back/Forward (<</r>4>>>>**) en el control remoto. Cada vez que pulsa el mismo botón, la velocidad aumentará. Puede hacer esto hasta 5 veces antes de volver a la velocidad de reproducción normal. Para reanudar la reproducción, pulse **Play (>)** en el PMD-500D o Play/Pause ( $\blacktriangleright$ /II) en el control remoto.

**Para saltar al siguiente capítulo**, pulse **Skip Forward** ( $\blacktriangleright$ ) en el PMD-500D o el control remoto. Si la repetición de capítulo (descrita a continuación) está activada, este botón saltará al principio del capítulo actual.

**Para saltar al capítulo anterior**, pulse Skip Back ( $\blacktriangleleft$ ) en el PMD-500D o el control remoto. Si la repetición de capítulo (descrita a continuación) está activada, este botón saltará al principio del capítulo actual.

## <span id="page-27-0"></span>**Funciones adicionales**

**Para visualizar el menú del título**, pulse **Title** en el control remoto. Esto detendrá la reproducción.

**Para visualizar el menú del disco sin pausar la reproducción**, pulse **Disc Menu** en el control remoto. Para reanudar la reproducción, pulse el botón del menú del disco nuevamente.

**Para mostrar la información del título y el capítulo**, pulse el botón **Info**. Continúe pulsando el botón para modificar lo que aparece en el cuadro de información. Puede seleccionar entre **Title Elapsed** (Transcurrido del título), **Title Remain** (Restante del título), **Chapter Elapsed** (Transcurrido del capítulo) y **Chapter Remain** (Restante del capítulo). Pulse **Info** nuevamente para **apagar** la pantalla.

**Para ver el menú GoTo**, pulse el botón **GoTo** en el control remoto. En este menú, puede acceder a las siguientes opciones pulsando los **botones de subir/bajar cursor (** $\blacktriangle$ **V**). Mientras visualiza una opción cualquiera, pulse el **botón de cursor a la izquierda** () para regresar al nivel anterior del menú.

- **Título**: Muestra el título actual y los títulos totales en el disco. Pulse **OK** para "destrabar" este campo. Utilice los **botones numéricos** (**0**–**9**) para seleccionar el número del título deseado y luego pulse **OK** para saltar hacia él.
- **Capítulo**: Muestra el capítulo actual y los capítulos totales en el disco. Pulse **OK** para "destrabar" este campo. Utilice los **botones numéricos** (**0**–**9**) para seleccionar el número del capítulo deseado y luego pulse **OK** para saltar hacia él.
- **Audio**: Pulse **OK** para ver las opciones de audio disponibles. Use los **botones de subir**/**bajar cursor** (**△▼**) para seleccionar una opción y luego pulse **OK** para aplicar los cambios. Los ajustes disponibles dependen de las configuraciones de audio soportadas por su vídeo.
- **Subtítulo**: Pulse **OK** para ver los idiomas de subtítulos disponibles. Use los **botones de subir**/**bajar cursor** ( $\blacktriangle$  **v**) para explorar los idiomas y luego pulse **OK** para seleccionar ese idioma. Los ajustes disponibles dependen de los idiomas de los subtítulos soportados por su vídeo.
- **Ángulo**: Pulse **OK** para "desbloquear" este campo. Utilice los **botones numéricos** (**0**–**9**) para seleccionar el ángulo de la cámara y luego pulse **OK** para aplicar los cambios. Esta característica solo está disponible en determinados DVD.
- **Tt Time**: Muestra la duración total del título actual. Pulse **OK** para "desbloquear" este campo y luego use los **botones numéricos** (**0**–**9**) para introducir un momento específico al cual saltar en el título actual.
- **Ch Time**: Muestra la duración total del capítulo actual. Pulse **OK** para "desbloquear" este campo y use los **botones numéricos** (**0**–**9**) para introducir un momento específico al cual saltar en el capítulo actual.
- **Repetir:** Pulse OK para ver los ajustes de repetición. Use los **botones de subir/bajar cursor** ( $\blacktriangle$  ) para explorar las opciones y luego pulse OK para seleccionar el modo de reproducción. Puede seleccionar **Chapter** (Capítulo), **Title** (Título), **All** (Todos) u **Off** (Apagado).
- **Vis. de tiempo**: Pulse **OK** para ver las opciones de visualización de tiempo. Seleccione**Title Elapsed** (Transcurrido del título), **Title Remain** (Restante del título), **Chapter Elapsed** (Transcurrido del capítulo) y **Chapter Remain** (Restante del capítulo).

**Para seleccionar un modo de repetición**, pulse **Repeat** en el control remoto, o pulse **Shift** y **Skip Back** ( ) en el PMD-500D. Alternará por quatro modos:

- **Repetición del capítulo:** El capítulo actual se repetirá continuamente. En este modo de repetición, si se pulsa Skip Back/Forward (K<sup>(</sup>) ) se saltará al comienzo del capítulo actual solamente.
- **Repetición de título:** El título actual se repetirá continuamente.
- **Todos:** Todos los títulos se repetirán continuamente.
- **Apagado:** Funcionamiento normal.

#### **Cómo realizar un loop con una sección del vídeo:**

- 1. Defina el punto de inicio deseado pulsando A-B en el control remoto, o pulse Shift y Skip Forward ( $\blacktriangleright$ ) en el PMD-500D. Aparecerá **A-** en la pantalla.
- 2. Defina el punto de inicio deseado pulsando A-B en el control remoto, o pulse Shift y Skip Forward (**>>**) en el PMD-500D. Aparecerá **A-B** en la pantalla y el loop comenzará y se repetirá continuamente.
- 3. Para detener el loop, pulse A-B en el control remoto una vez más, o pulse Shift y Skip Forward ( $\blacktriangleright$ ) en el PMD-500D una vez más. Desaparecerá **A-B** de la pantalla y la reproducción continuará normalmente.

#### **Cómo saltar a un capítulo específico del disco:**

- 1. Utilice los **botones numéricos** (**0**–**9**) del control remoto para seleccionar el número del capítulo deseado.
- 2. Para confirmar su selección, pulse **OK** o espere unos segundos. Se comenzará a reproducir el capítulo deseado.

Para cancelar, pulse **Clear**.

Un marcador es una ubicación específica en un vídeo que se almacena en la memoria del PMD-500D. Puede almacenar hasta 12 marcadores y luego saltar a esas ubicaciones directamente, ahorrándose el tiempo de recorrer el vídeo más tarde.

**Para crear un marcador**, pulse **Mark** en el control remoto en la ubicación deseada durante la reproducción del vídeo. Esta pantalla mostrará el número del marcador y el título, capítulo y tiempo actuales.

#### **Cómo saltar hasta un marcador:**

- 1. Pulse **Mark** en el control remoto. Se pausará la reproducción y los marcadores aparecerán en la pantalla.
- 2. Utilice los **botones izquierda/derecha del cursor** (<) para recorrer los marcadores: Cuando selecciona un marcador, verá el título, capítulo y tiempo actuales arriba de él. Los marcadores que ha creado son blancos y los marcadores que no están utilizados son grises.
- 3. Pulse OK o Play (**E**) para saltar al marcador deseado. La reproducción se reanudará desde la ubicación de ese marcador.

Para cancelar la operación y volver a la reproducción normal, pulse **Mark**.

#### **Cómo eliminar un marcador:**

- 1. Pulse **Mark** en el control remoto. Se pausará la reproducción y los marcadores disponibles aparecerán en la pantalla.
- 2. Pulse **Clear** para borrar el último marcador creado.
- 3. Para cerrar los marcadores y volver a la reproducción normal, pulse **Mark**.

Pulse **Subtitle** en el control remoto **para ver los subtítulos**. El idioma actual de los subtítulos aparecerá en la esquina superior derecha de la pantalla. Cada pulsación subsiguiente seleccionará el próximo idioma disponible para los subtítulos. Seleccione **Off** para desactivar los subtítulos.

**Nota:** Para que esta característica funcione correctamente, el vídeo debe tener subtítulos disponibles.

## **Reproducción de discos de audio**

El PMD-500D puede reproducir y visualizar los siguientes formatos de discos de audio:

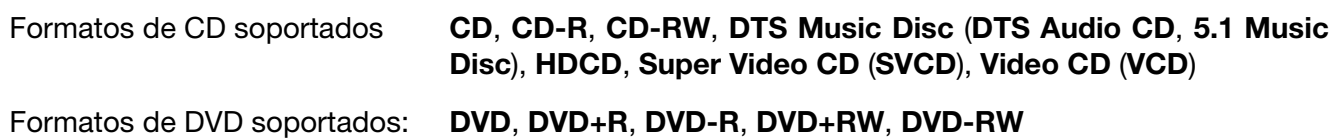

Consulte la sección *Funciones básicas* para aprender algunas operaciones básicas.

Consulte *[Funciones adicionales](#page-30-0)* para aprender funciones más avanzadas.

## **Funciones básicas**

#### **Cómo reproducir audio desde un CD:**

- 1. Pulse **expulsar (** $\triangle$ ) en el PMD-500D o el control remoto para abrir la bandeja para discos.
- 2. Inserte un CD de audio en la **bandeja para discos** y pulse **expulsar** ( $\triangle$ ) en el PMD-500D o el control remoto nuevamente para cerrarla. (El CD debe estar finalizado correctamente). Aparecerá **LOADING** en la pantalla cuando se esté cargando el disco.
- 3. El CD comenzará a reproducirse automáticamente. Consulte *[Funcionamiento > Ajuste de la](#page-36-0) [configuración > Configuración de reproducción](#page-36-0)* para obtener más información sobre cómo modificar los ajustes de reproducción automática.

**Para detener la reproducción**, pulse **Stop** (■) en el PMD-500D o el control remoto.

Para pausar la reproducción, pulse Pause (II) en el PMD-500D o Play/Pause ( $\blacktriangleright$ /II) en el control remoto. Para reanudar la reproducción, pulse **Pause** (**II**) o **Play** ( $\blacktriangleright$ ) en el PMD-500D o **Play/Pause** ( $\blacktriangleright$ /II) en el control remoto.

**Para rebobinar o realizar un avance rápido**, pulse **Search Back/Forward (<</r>4/>>**) en el control remoto. Cada vez que pulsa el mismo botón, la velocidad aumentará. Puede hacer esto hasta 5 veces antes de volver a la velocidad de reproducción normal. Para reanudar la reproducción, pulse Play (>) en el PMD-500D o Play/Pause ( $\blacktriangleright$ /II) en el control remoto.

**Para saltar a la siguiente pista, pulse Skip Forward (** $\blacktriangleright$ **) en el PMD-500D o el control remoto. Si la** repetición de capítulo (descrita a continuación) está activada, saltará al principio de la pista actual.

Para saltar a la pista anterior, pulse Skip Back (K<sup>4</sup>) en el PMD-500D o el control remoto. Si la repetición de capítulo (descrita a continuación) está activada, saltará al principio de la pista actual.

## <span id="page-30-0"></span>**Funciones adicionales**

**Para mostrar la información de la pista y el disco**, pulse el botón **Info**. Continúe pulsando el botón para modificar lo que aparece en el cuadro de información. Puede seleccionar entre **Single Elapsed** (Transcurrido de la pista), **Single Remain** (Restante de la pista), **Total Elapsed** (Transcurrido del disco) y **Total Remain** (Restante del disco). Pulse **Info** nuevamente para **apagar** la pantalla.

**Para seleccionar un modo de repetición**, pulse **Repeat** en el control remoto, o pulse **Shift** y **Skip Back (** $\blacktriangleleft$ **)** en el PMD-500D. Alternará por tres modos:

- **Repetir pista:** La pista actual se repetirá continuamente. En este modo de repetición, si se pulsa **Skip Back/Forward (** $\blacktriangleleft \blacktriangleleft \blacktriangleright \blacktriangleright$ **)** se saltará al comienzo de la pista actual solamente.
- **Repetir todo:** El disco se repetirá en su totalidad continuamente.
- **Apagado:** Funcionamiento normal.

#### **Cómo realizar un loop con una sección de la pista:**

- 1. Defina el punto de inicio deseado pulsando **A-B** en el control remoto, o pulse **Shift** y **Skip Forward** ( ) en el PMD-500D. Aparecerá **A-** en la pantalla.
- 2. Defina el punto de finalización deseado pulsando **A-B** nuevamente en el control remoto, o pulse **Shift** y **Skip Forward (►)** en el PMD-500D. Aparecerá A-B en la pantalla y el loop comenzará y se repetirá continuamente.
- 3. Para detener el loop, pulse **A-B** en el control remoto una vez más, o pulse **Shift** y **Skip Forward** ( ) en el PMD-500D una vez más. Desaparecerá **A-B** de la pantalla y la reproducción continuará normalmente.

#### **Cómo saltar a una pista específica del disco:**

1. Utilice los **botones numéricos** (**0**–**9**) del control remoto para seleccionar el número de la pista deseada como un número de 2 dígitos. Se comenzará a reproducir la pista deseada inmediatamente.

#### **Cómo saltar a una pista o momento específico del disco:**

- 1. Pulse **GoTo** el control remoto una vez para seleccionar **Disc Go To** (GoTo del disco). Utilice los **botones numéricos** (**0**–**9**) para introducir un momento dentro del tiempo total del disco, expresado con 4 dígitos, al cual saltar.
- 2. Pulse **GoTo** por segunda vez para seleccionar **Track Go To** (GoTo de la pista). Utilice los **botones numéricos** (**0**–**9**) para introducir un momento dentro del tiempo total de la pista, expresado con 4 dígitos, al cual saltar.
- 3. Pulse **GoTo** por tercera vez para seleccionar **Select Track** (Seleccionar pista). Utilice los **botones numéricos** (**0**–**9**) para introducir la pista deseada como un número de 2 dígitos a la cual saltar. La pista comenzará a reproducirse automáticamente.
- 4. Para salir de **GoTo** sin hacer ninguna selección, espere unos segundos hasta que el menú emergente desaparezca de la pantalla.
- 5. Para saltar a otra parte, repita los **Pasos 1**–**3**.

**Cómo crear un programa** (una lista de pistas que se reproducirán en un orden específico)**:** 

- 1. Pulse **Prog** en el control remoto. La página Programa aparecerá en la pantalla, mostrando las 20 ranuras disponibles del programa (10 en cada página).
- 2. Pulse OK o el botón Reproducir/Pausa (VII) del control remoto para "desbloquear" la ranura actual del programa (resaltadas).
- 3. Use los **botones numéricos** (**0**–**9**) para introducir la pista deseada con dos dígitos (por ejemplo, introduzca **0**, y luego **4** para seleccionar la pista 4). Una vez que se hayan ingresado dos dígitos válidos, el programa pasará a la siguiente ranura disponible.
- 4. Cuando haya terminado, utilice los **botones del cursor** para seleccionar Start y luego pulse **OK** o el botón **Reproducir/Pausa (>/II**) para comenzar la reproducción del programa.
- 5. También puede realizar cualquiera de las siguientes acciones en la página Programa:
	- Pulse los botones **Skip Back**/**Forward** ( / ) para alternar entre la visualización de las pistas 1-10 y las pistas 11-20 del programa.
	- Si la ranura actual del programa (resaltada en amarillo) contiene un numero de pista, pulse **Clear** en el control remoto para borrar esa ranura.
	- Cuando haya terminado, utilice los **botones del cursor** para seleccionar Start y luego pulse **OK** o el botón **Reproducir/Pausa (D/II)** para salir del modo Programa. Se borrarán todas las elecciones.

Al ver la página para crear programas, no puede utilizar ningún otro botón (ya sea en el PMD-500D o el control remoto) que no sea uno de los descritos anteriormente.

Un marcador es una ubicación específica en un disco de audio que se almacena en la memoria del PMD-500D. Puede almacenar hasta 12 marcadores y luego saltar a esas ubicaciones directamente, ahorrándose el tiempo de recorrer el disco de audio más tarde.

#### **Cómo crear un marcador**,

- 1. Pulse **Mark** en el control remoto en la ubicación deseada durante la reproducción del vídeo. Los marcadores aparecerán en la pantalla.
- 2. Utilice los botones *izquierda/derecha del cursor* (<>>
) para recorrer los marcadores. Los marcadores que ha creado mostrarán un número y los marcadores en desuso estarán en blanco.
- 3. Pulse **OK** o el botón **Play/Pause** ( $\blacktriangleright$ /II) para guardar el marcador.

Para cancelar la operación, pulse **Mark**.

#### **Cómo saltar hasta un marcador:**

- 1. Pulse **Mark** en el control remoto. Los marcadores aparecerán en la pantalla.
- 2. Utilice los **botones del cursor** para recorrer los marcadores. Los marcadores que ha creado mostrarán un número y los marcadores en desuso estarán en blanco. Cuando seleccione un marcador usado, verá la pista y hora actuales debajo de él.
- 3. Pulse **OK** o el botón **Play/Pause** (**>/II**) para saltar hacia el marcador deseado. La reproducción se reanudará desde la ubicación de ese marcador.

Para cancelar la operación, pulse **Mark**.

#### **Cómo eliminar un marcador:**

- 1. Pulse **Mark** en el control remoto. Los marcadores aparecerán en la pantalla.
- 2. Utilice los botones **izquierda/derecha del cursor (<)** para recorrer los marcadores.
- 3. Pulse **Clear** para borrar el marcador deseado.
- 4. Para cerrar los marcadores y volver a la reproducción normal, pulse **Mark.**

### <span id="page-32-0"></span>**Reproducción de archivos** (**vídeo, audio o imagen**)

El PMD-500D puede reproducir y visualizar los siguientes formatos de archivo en una unidad USB (de clase almacenamiento masivo) o tarjeta SD/SDHC:

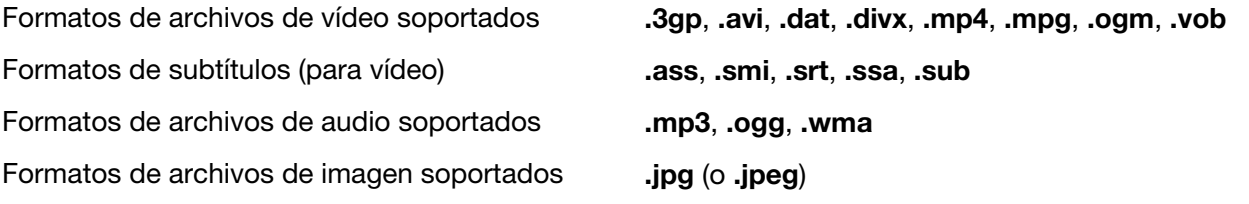

**Importante:** La unidad USB o tarjeta SD/SDHC debe utilizar un sistema de archivos **FAT16** o **FAT32**.

Consulte la sección *Funciones básicas* para aprender algunas operaciones básicas.

Consulte *[Funciones adicionales](#page-33-0)* para aprender funciones más avanzadas.

## **Funciones básicas**

#### **Cómo explorar y reproducir sus archivos:**

- 1. Inserte con delicadeza una unidad USB en el **puerto USB** o tarjeta SD/SDHC en la **ranura para tarjeta SD** del panel frontal. Aparecerá **LOADING** en la pantalla cuando el PMD-500D reconozca la unidad USB o tarjeta SD/SDHC.
- 2. Pulse el botón **Rojo** para seleccionar la fuente de medios deseada (USB o SD)
- 3. Realice cualquiera de las siguientes acciones en el centro de medios USB o SD/SDHC:
	- Utilice los **botones subir/bajar del cursor (▲▼)** para desplazarse al elemento siguiente/anterior de la lista.
	- Pulse OK o Play ( $\blacktriangleright$ ) para entrar a la carpeta seleccionada.
	- Pulse el **botón de cursor a la izquierda** (<) o Return para regresar a la carpeta superior inmediata (un nivel encima del nivel actual). Como alternativa, utilice el **botón subir del cursor (** $\triangle$ ) para desplazarse a la carpeta etiquetada **..** en la parte superior de la lista y luego pulse **OK** o **Play** ( ).
	- Pulse **OK** o **Play** ( $\blacktriangleright$ ) para reproducir un archivo seleccionado. Si ya había reproducido el archivo previamente y lo había detenido antes del final, el archivo comenzará a reproducirse desde ese punto.

**Para detener la reproducción**, pulse **Stop** ( $\blacksquare$ ) en el PMD-500D o el control remoto.

**Para pausar la reproducción**, pulse **Pause** (II) en el PMD-500D o el control remoto. Para reanudar la reproducción, pulse **Pause** (II) o **Play (** $\blacktriangleright$ **)** en el PMD-500D o **Play/Pause** ( $\blacktriangleright$ /II) en el control remoto.

Al ver imágenes, estos botones le permiten pausar o reanudar la reproducción de la presentación de diapositivas.

**Para rebobinar o realizar un avance rápido**, pulse **Search Back/Forward (44/DF)** en el control remoto. Cada vez que pulsa el mismo botón, la velocidad aumentará. Puede hacer esto hasta 5 veces antes de volver a la velocidad de reproducción normal. Para reanudar la reproducción, pulse **Play (>)** en el PMD-500D o **Play/Pause (D/II)** en el control remoto.

**Para saltar al siguiente archivo**, pulse **Skip Forward (EH)** en el PMD-500D o el control remoto.

**Para saltar al archivo anterior**, pulse **Skip Back (** $\blacktriangleleft$ **)** en el PMD-500D o el control remoto.

## <span id="page-33-0"></span>**Funciones adicionales**

**Para seleccionar un modo de repetición** pulse Repeat en el control remoto, o pulse Shift y Skip Back ( $\blacktriangleleft$ ) en el PMD-500D. Alternará por 5 modos:

- **Shuffle (Mezclar):** Todos los archivos de audio, vídeo o imágenes se reproducirán en un orden aleatorio.
- **Single:** El archivo de audio, vídeo o imagen actual se reproducirá y luego la reproducción se detendrá.
- **Repeat One (Repetir uno):** El archivo de audio, vídeo o imagen actual se repetirá.
- **Repeat Folder (Repetir carpeta):** Los archivos de audio, vídeo o imagen en la carpeta actual se repetirán.
- **Folder (Carpeta):** Los archivos de audio, vídeo o imagen se reproducirán en el orden en el que aparecen en la carpeta actual. Cuando no queden más archivos en la carpeta actual, la reproducción continuará por la siguiente carpeta, si la hubiera. Este es el funcionamiento normal.

Al reproducir un archivo de audio, la parte superior de la pantalla siempre mostrará la siguiente información: **Track Time Elapsed** (Tiempo de la pista transcurrido), **Total Track Time** Tiempo total de la pista) y **Total Files** Archivos totales). Además, pulse el botón **Info** para alternar entre mostrar **Bit Rate** (Tasa de bits) y **Play/Pause status** (Reproducción/Pausa) o **Current File Display** (Visualización del archivo actual) y **Current Repeat Mode** (Modo de repetición actual).

Al ver un archivo de vídeo, puede hacer lo siguiente:

- Pulse el botón **Slow** para bajar la velocidad de reproducción del vídeo. Cada vez que pulsa este botón, la velocidad de reproducción cambia. **1/2**, **1/4**, **1/8**, **1/16**.
- Pulse el botón **Step** para detener la reproducción y avanzar paso a paso por el vídeo cada vez que pulse este botón.
- Pulse **Info** para ver el tiempo **Elapsed** (Transcurrido) o **Remaining** (Restante).
- Pulse **GoTo** para saltar a otro archivo en el dispositivo. Pulse **GoTo** por segunda vez para saltar a un momento específico en el vídeo actual.
- Pulse el botón **Zoom** para cambiar el nivel de zoom.
	- o Pulse los botones del cursor para desplazar el vídeo horizontalmente luego de hacer zoom.

Al ver una imagen, puede hacer lo siguiente:

- Pulse el botón **Stop** para visualizar las vistas previas de las imágenes.
- Pulsar el **botón subir del cursor (** $\triangle$ **)** para invertir (como un espejo) la imagen verticalmente.
- Pulsar el **botón bajar del cursor (V)** para invertir (como un espejo) la imagen horizontalmente.
- Pulsar el **botón de cursor a la izquierda** (<) para rotar la imagen 90° en sentido antihorario.
- **Pulsar el botón de cursor a la derecha (>)** para rotar la imagen 90° en sentido horario.
- Pulse el botón **Prog** para cambiar el efecto de transición entre las imágenes de la presentación de diapositivas.
- Pulse el botón **Zoom** para hacer una pausa en la presentación de diapositivas y modificar el nivel de zoom.
	- o Una vez que pulsa el botón Zoom, también puede usar los botones **Search Back**/**Forward**  (<</a>  $\blacktriangleright$ ) en el control remoto para modificar el nivel de zoom.
	- o Pulse los **botones del cursor** para desplazar la imagen horizontalmente luego de hacer zoom.
- Pulse el botón **Angle** para ver la imagen en blanco y negro.

Una lista de reproducción es un conjunto personalizado de archivos de audio, fotos o vídeo que se reproduce en una secuencia predeterminada. Puede utilizar listas de reproducción para reproducir sus medios en el orden de su elección.

**Importante:** Las listas de reproducción pueden contener solo archivos de fotos, solo archivos de audio o solo archivos de vídeo. No es posible crear listas de reproducción con medios diferentes (por ejemplo una lista de reproducción con archivos de fotos y vídeos).

#### **Cómo crear una lista de reproducción de archivos:**

1. Al explorar los archivos en el centro de medios, seleccione un archivo que desee añadir a la lista de reproducción y luego pulse el **botón Mark**. Aparece en la pantalla "**Add To Playlist**" (Agregar a lista de reproducción). Repita esto para los otros archivos en la misma carpeta que desee añadir a la lista de reproducción.

#### **Como reproducir una lista de reproducción:**

- 1. Pulse el botón **Prog** hasta que quede seleccionada la carpeta **Playlist** (Lista de reproducción).
- 2. Seleccione el archivo desde el cual desea comenzar la reproducción y luego pulse **Play (>)** en el PMD-500D, o pulse **Play/Pause** ( ) o **OK** en el control remoto. Se comenzará a reproducir la lista de reproducción.

#### **Cómo eliminar archivos de una lista de reproducción:**

- 1. Pulse el botón **Prog** hasta que quede seleccionada la carpeta **Playlist** (Lista de reproducción).
- 2. Seleccione el archivo que desea eliminar de la lista de reproducción y luego pulse el **botón Mark**. Repita esto para los otros archivos en la misma carpeta que desee eliminar de la lista de reproducción.

#### **Cómo ajustar el sonido**

**Importante:** Si los botones **Vol –**/**+** Y **Mute** no funcionan, cambie el ajuste del **volumen de salida** a **variable** en lugar de **fijo** (consulte *[Modificar ajustes](#page-37-0) > Ajustes > Ajustes de audio* para aprender a hacer esto).

Para ajustar el volumen, utilice los botones **Vol –**/**+** del control remoto. Como alternativa, utilice los controles de ajuste de volumen de su TV, el control remoto de su TV, su receptor o amplificador de audio, etc.

**Importante:** Estos botones controlan el nivel de salida de las **salidas de audio** solamente. Si no está utilizando estas salidas, utilice los controles de volumen de su TV, el control remoto de su TV, su receptor o amplificador de audio, etc.

#### **Para silenciar**/**anular el silenciamiento del audio**, pulse **Mute** en el control remoto.

**Importante:** Este botón silencia/anula el silenciamiento de las **salidas de audio** solamente. Si no está utilizando estas salidas, utilice el botón de silenciamiento del control remoto de su TV, su receptor o amplificador de audio, etc.

**Para cambiar el ajuste de audio**, pulse **Audio** en el control remoto. El ajuste actual del audio aparecerá en la esquina superior derecha de la pantalla. Cada pulsación subsiguiente seleccionará el próximo ajuste disponible. Los ajustes disponibles dependen de las configuraciones de audio soportadas por su vídeo. Esta característica solo está disponible durante la reproducción de vídeo.

Como alternativa, modifique el ajuste de audio en el menú de opciones. Consulte *[Modificar ajustes](#page-36-0) > [Opciones](#page-36-0)* para aprender a hacerlo.

#### <span id="page-35-0"></span>**Cómo ajustar la imagen**

**Para cambiar la resolución de la imagen**, pulse **HDMI** en el control remoto. Cada pulsación seleccionará la próxima resolución disponible: **Auto** (el PMD-500D detectará la resolución óptima automáticamente, **480i**/**576i**, **480p**/**576p**, **720p**, **1080i** o **1080p**.

Como alternativa, modifique la resolución en el menú de opciones. Consulte *[Modificar ajustes](#page-36-0)* para aprender a hacerlo.

**Para cambiar la distancia de zoom**, pulse **Zoom** en el control remoto. Cada pulsación seleccionará la próxima distancia de zoom disponible: **2x**, **3x**, **4x**, **1**/**2**, **1**/**3** y **1**/**4**. Cuando no se muestra ninguna distancia de zoom en la pantalla, la imagen se encuentra en su distancia de zoom normal.

**Para cambiar el ángulo de la cámara**, pulse **Angle** en el control remoto para seleccionar el ángulo deseado. Esta característica solo está disponible en ciertos discos DVD.

#### **Otras características**

## **Lock** (Bloqueo)

La característica Lock deshabilita la mayoría de los botones del panel frontal del PMD-500D. Esto ayuda a prevenir cambios accidentales en la reproducción.

**Para activar**/**desactivar la característica Lock**, mantenga pulsado **Shift** y luego pulse **Stop** en el panel frontal del PMD-500D. Cuando Lock esté habilitado, se encenderá la luz **Lock** (a la derecha de la pantalla).

Cuando Lock esté habilitado, aún podrá hacer lo siguiente:

- Desactivar la característica Lock del panel frontal.
- Apagar el PMD-500D mediante el botón **Power** del panel frontal.
- Utilizar cualquier función del control remoto (salvo que esté habilitada la característica IR Lock).

## **IR Lock** (Bloqueo IR)

La característica IR Lock deshabilita el control remoto (deshabilitando el sensor infrarrojo del panel frontal del PMD-500D). Esto ayuda a prevenir cambios accidentales en la reproducción.

**Para activar**/**desactivar la característica Lock**, mantenga pulsado **Shift** y luego pulse **Pause** en el panel frontal del PMD-500D. Cuando IR Lock esté habilitado, se encenderá la luz **IR Lock** (a la derecha de la pantalla).

Cuando IR Lock esté habilitado, aún podrá utilizar cualquiera de las funciones del panel frontal (a menos que esté habilitada la característica Lock).

## **Hide OSD** (Ocultar OSD)

La característica Hide OSD oculta las opciones que se muestran normalmente en la pantalla de inicio, simplificando el proceso de inicio. Cuando **DVD**/**CD Auto Play** se ajusta a **On** (encendido), puede simplemente insertar un disco y comenzará a reproducirse inmediatamente; no tendrá que acceder a la pantalla de inicio cada vez que desee reproducir un disco (consulte *Modificar ajustes > Ajustes > [Configuración de](#page-36-0) [reproducción](#page-36-0)*).

**Para activar**/**desactivar la característica Hide OSD**, mantenga pulsado **Shift** y luego pulse **Play** en el panel frontal del PMD-500D. Cuando Hide OSD esté habilitado, se encenderá la luz **Hide OSD** (a la derecha de la pantalla).
# **Modificar ajustes**

# **Ajustes**

Este menú de ajustes le permite modificar los ajustes que afectan el funcionamiento general del PMD-500D. Existen diversos tipos de ajustes diferentes que puede configurar: reproducción (consulte *Configuración de reproducción* a continuación), vídeo (consulte *[Configuración de vídeo](#page-37-0)* a continuación), sonido (consulte *[Configuración de audio](#page-37-0)* a continuación), o el PMD-500D mismo (consulte *[Configuración del dispositivo](#page-38-0)* a continuación).

**Para ingresar al menú de ajustes**, pulse **Setup** en el control remoto. (Este botón está deshabilitado cuando se está reproduciendo vídeo de un disco).

En el menú de **ajustes**, utilice el control remoto para realizar cualquiera de las siguientes acciones:

- Utilice los **botones izquierda/derecha del cursor** (<) para seleccionar uno de los quatro íconos en la parte superior de la ventana: **Playback Setup** (Configuración de reproducción), **Video Setup** (Configuración de vídeo), **Audio Setup** (Configuración de audio), o **Device Setup** (Configuración del dispositivo)**.** Al seleccionarse cada icono, se mostrarán los menús y ajustes relevantes en la ventana debajo de ellos. Pulse **OK o el botón bajar del cursor** (▼) para ver y modificar esos ajustes.
- **Para desplazarse a través de una lista, utilice los botones subir/bajar del cursor (** $\blacktriangle$  $\blacktriangledown$ **). El elemento** actual se resalta en verde.
- Pulse el botón **OK** o el **botón de cursor a la derecha** (**>**) para abrir un submenú con opciones adicionales.
- Pulse el **botón de cursor a la izquierda** (<) para volver al menú inmediato superior.
- Puede utilizar los **botones subir/bajar del cursor (** $\blacktriangle$ **V)** para seleccionar una opción diferente. Pulse **OK** para confirmar su selección o pulse el **botón de cursor a la izquierda** (<) para volver al menú inmediato superior sin cambiar nada.

**Playback Setup** (Configuración de reproducción)

- **Power On Mode** (Modo de encendido)
	- o **Repeat (Repetir):** Cuando se ajusta a **On** (Encendido), el disco repetirá automáticamente cuando empieza a reproducirse. Cuando se ajusta a **Off**(Apagado), tendrá que ajustar el modo de repetición usando el panel delantero o el control remoto.
	- o **DVD**/**CD Auto Play:** Cuando se ajusta **On**, los discos comenzarán a reproducirse automáticamente una vez que los inserta. Cuando se ajusta **Off**, usted deberá comenzar la reproducción manualmente una vez que los inserta.
- **Ajustes** 
	- o **Auto Resume:** Cuando se ajusta a **On**, el PMD-500D "recordará" en donde se detuvo la reproducción de un disco. Cuando reproduzca ese disco nuevamente, puede elegir comenzar desde ese punto o desde el principio del disco. El PMD-500D puede hacer esto para hasta 5 discos, reemplazando el más antiguo si necesita recordar uno nuevo. Cuando se ajusta a **Off**, la característica se desactiva.
- **Idioma**
	- o **OSD:** El idioma del texto que se muestra en los menús, pantallas, ventanas, etc. del PMD-500D.
	- o **Menú:** El idioma de los textos que se muestran en los menús del disco. El disco debe ser capaz de mostrar el idioma seleccionado para que esta característica funcione correctamente.
	- o **Audio:** El idioma del audio de un disco. El disco debe ser capaz de reproducir audio en el idioma seleccionado para que esta característica funcione correctamente.
	- o **Subtítulos:** El idioma de los subtítulos que se muestran durante la reproducción de vídeo. El disco debe tener subtítulos en el idioma seleccionado para que esta característica funcione correctamente.
- <span id="page-37-0"></span>• **Control parental:** 
	- o **Ratings (Calificaciones):** Seleccione la clasificación más alta que puede verse: **Kid Safe**, **G**, **PG**, **PG-13**, **PGR**, **R**, **NC-17** o **Adult**. Cuando un disco o archivo de vídeo no incluye información sobre la clasificación, no se restringe el contenido. Deberá introducirla contraseña para modificar la calificación.
	- o **Change Password:** Seleccione esto para cambiar la contraseña del control parental, la cual debe contener cuatro dígitos. Utilice los botones numéricos (**0**–**9**) para introducir un número. (Primero debe introducir la contraseña actual. También debe introducir la contraseña nueva dos veces para asegurarse de que la escribió correctamente.)

**Video Setup** (Configuración de vídeo)

- **Output Setting** (Ajustes de salida)
	- o **Video Adjust (Ajuste de vídeo):** Pulse **OK** para editar la**Sharpness** (Nitidez), **Brightness** (Brillo), **Contrast** (Contraste), **Gamma**, **Hue** (Tono) y **Saturation** (Saturación). Utilice los **botones izquierda/derecha del cursor (<)** para ajustar los deslizadores. Para la nitidez, seleccione **High** (Alta), **Medium** (Media) o **Low** (Baja). Para el Gamma, seleccione **None** (Ninguno), **Low** (Bajo) , **Medium** (Medio) o **High** (Alto). Pulse el cursor izquierdo para volver a la pantalla anterior.
	- o **TV Aspect Ratio:** Seleccione la relación de aspecto deseada: **4:3 Pan & Scan**, **4:3 Letterbox**, **16:9 Wide**, o **Wide Squeeze**.
	- o **TV System:** Seleccione el estándar de transmisión para su ubicación: **NTSC**, **PAL** o **Multisystem**. Por defecto, esto debería estar ya ajustado al formato correcto para su localidad. Seleccione **Multi-system** solo si su TV soporta ambos sistemas NTSC y PAL.
	- o **Resolución:** Seleccione la resolución de la imagen: **Auto** (el PMD-500D detectará la resolución óptima automáticamente, **480i**/**576i**, **480p**/**576p**, **720p**, **1080i** o **1080p**.
	- o **HDMI Deep Color:** Seleccione el modo de color profundo para la **salida HDMI**: **30 bits**, **36 bits**, **48 bits** u **Off** (24 bits). Cada ajuste indica la profundidad de bits total que utilizará una imagen HDMI v1.3. Una profundidad de bits mayor generalmente mejora los gradientes y las transiciones de color. Su tv debe soportar HDMI v1.3 para que esta característica funcione correctamente.
	- o **Screen Saver (Protector de pantalla):** Ajuste el protector de pantalla a **On** (Encendido) u **Off** (Apagado).
- **Subtítulos para personas con problemas de audición** 
	- o **Closed Caption (Subtítulos para personas con problemas de audición):** Ajusta los subtítulos para personas con problemas de audición a **On** (Encendido) u **Off** (Apagado).

#### **Ajuste de audio** (Configuración del audio)

- **Format** (Formatear)
	- o **Downmix (Mezcla):** Estas opciones le permiten reproducir una fuente que contenga un sonido envolvente de 5.1 Canales en una salida de 2.0 Canales (estéreo). Seleccione **Lt/Rt** (Total izquierda/Total derecha) para crear una mezcla compatible con una matriz de sonido envolvente. Seleccione **Stereo** (Estéreo) para crear una mezcla estéreo simple.
	- o **Salida digital (Coaxial/Óptica):** Seleccione el formato de audio que se en envía por la salida coaxial/óptica: **Spdif Off** (Spdif apagado), **Bitstream** (Flujo de bits) (recomendado cuando se usa un receptor o procesador de audio/video compatible con codificaciones avanzadas tales como DTS o Dolby Digital), o **PCM Out** (Salida de PCM).
	- o **Salida de PCM:** Seleccione la tasa de salida de PCM: **48 K** (soportado por la mayoría de los equipos de audio) o **96 K** (una tasa de muestreo más alta con una respuesta en frecuencia más amplia).
- <span id="page-38-0"></span>**Sound Control** (control de sonido)
	- o **Rango dinámico:** Cuando se ajusta a **On**, el PMD-500D aplicará algo de compresión para suavizar los niveles alto y bajo del volumen del audio. Cuando se ajusta a **Off**, el PMD-500D no utilizará ninguna compresión. Cuando se ajusta a **Auto**, el PMD-500D utilizará la compresión especificada por el disco que se está reproduciendo.

**Importante:** Esta opción aplica a las **salidas de audio** solamente.

- o **Size (Tamaño):** Pulse **OK** para ajustar el tamaño del **Front Speaker** (Altavoz delantero), **Center Speaker** (Altavoz central), **Rear Speaker** (Altavoz trasero). Seleccione **Large** (Grande) o **Small** (Pequeño).
- o **Distance (Distancia):** Pulse OK para ajustar la distancia de sus altavoces. Utilice los **botones** subir/bajar cursor (▲▼) para seleccionar cada altavoz. Utilice los **botones izquierda/derecha del cursor (** $\blacktriangle$ **)** para ajustar la distancia. Puede **OK** para terminar.
- o **Test Tone (Tono de la prueba):** Ajuste el tono de la prueba a **On** (Encendido) u **Off** (Apagado).
- **Control de salida** (Output Control)
	- o **Output Volume:** Cuando se ajusta a **Variable**, puede utilizar los botones **Vol –**/**+** del control remoto para ajustar el nivel del volumen de las **salidas de audio**. Cuando se ajusta a **Fixed**, se desactivarán los botones **Vol –**/**+** del control remoto y el volumen se ajustará al volumen máximo (vea a continuación).
	- o **Maximum Volume:** Selecciona el mayor nivel de volumen posible de las **salidas de audio**: **-10dB**, **-6dB**, **0dB**, **+6dB** o **+10dB**. Tenga cuidado—los niveles de volumen muy altos pueden causar distorsión ("recorte"), la cual podría dañar sus amplificadores o altavoces. Si el volumen de salida (ver más arriba) se ajusta a **Fixed**, las **salidas de audio** reproducirán el audio a este nivel de volumen.

**Device Setup** (Configuración del dispositivo)

- **Firmware** 
	- o **Version:** La versión del firmware actual del PMD-500D.
	- o **Upgrade:** Cuando actualiza el firmware del PMD-500D's seleccione como accederá el PMD-500D al archivo del firmware: **Via USB** o **Via Disc**. Siga las instrucciones incluidas en el archivo de actualización del firmware.
- **Ajustes** 
	- o **Remote Control Code:** Si está utilizando otros productos similares de Marantz Professional que responden involuntariamente al control remoto del PMD-500D, seleccione un código de control remoto diferente para mantener sus comunicaciones separadas: **Código 1**, **código 2** o **código 3**.
	- o **Reset Factory Defaults:** Seleccione **OK** para eliminar todos los ajustes actuales del PMD-500D y restaurar sus ajustes predeterminados/de fábrica o seleccione **Cancel** para mantener los ajustes actuales.

# <span id="page-39-0"></span>**Guide d'utilisation** (**Français**)

## **Présentation**

PMD-500D Câble d'alimentation **Télécommande** Équerres et vis de montage en rack

Guide d'utilisation Consignes de sécurité et informations concernant la garantie

### **Contenu de la boîte Assistance technique Assistance technique**

 Pour les toutes dernières informations concernant la configuration système requise, la compatibilité et<br>l'enregistrement du produit, veuillez visiter l'enregistrement du produit, veuillez visiter **[marantzpro.com](http://www.marantzpro.com)**.

### **Consignes de sécurité**

Pour de plus amples informations, veuillez consulter les *Consignes de sécurité et informations concernant la garantie*.

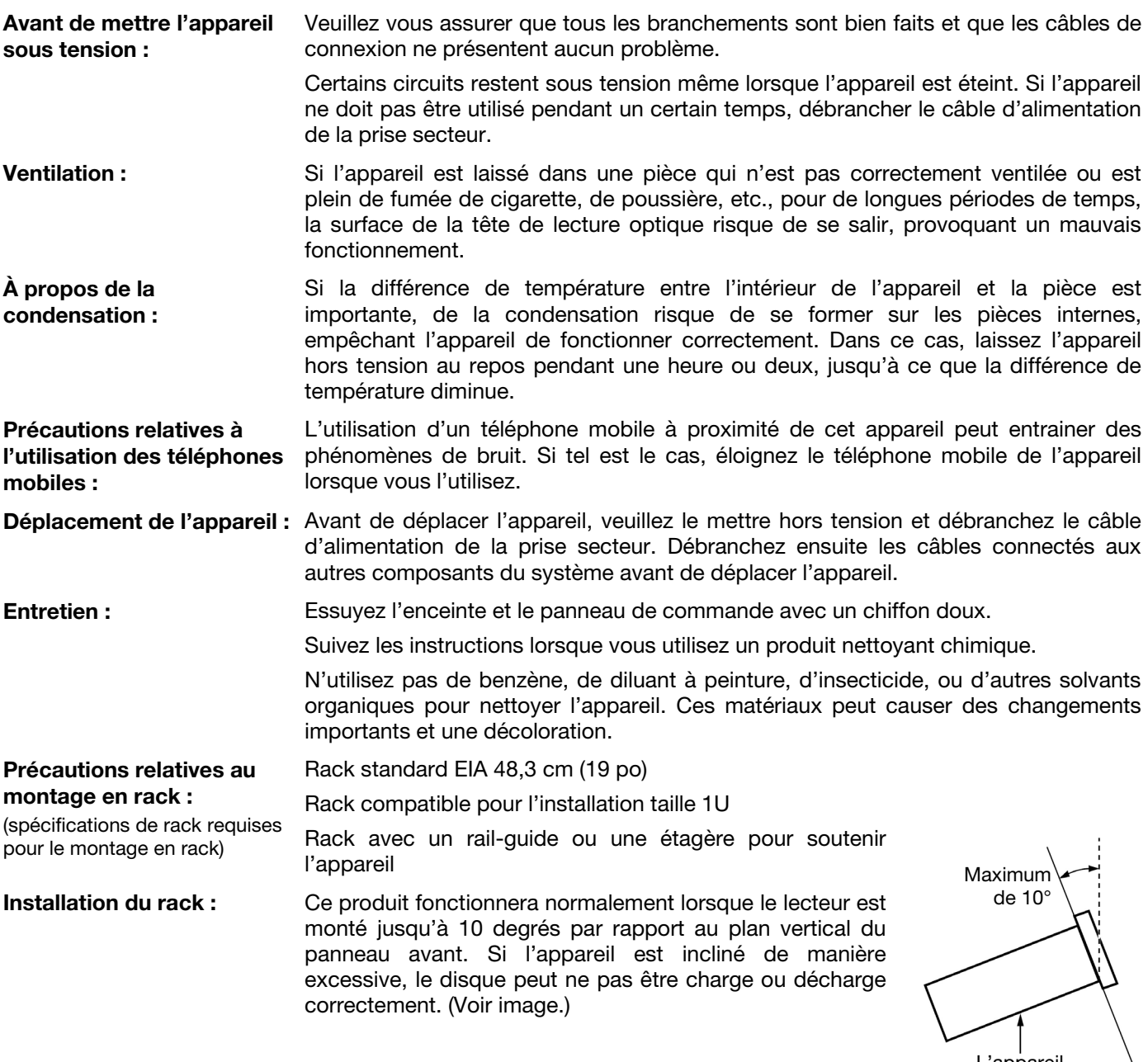

|<br>L'appareil

# **Caractéristiques**

# **Panneau avant**

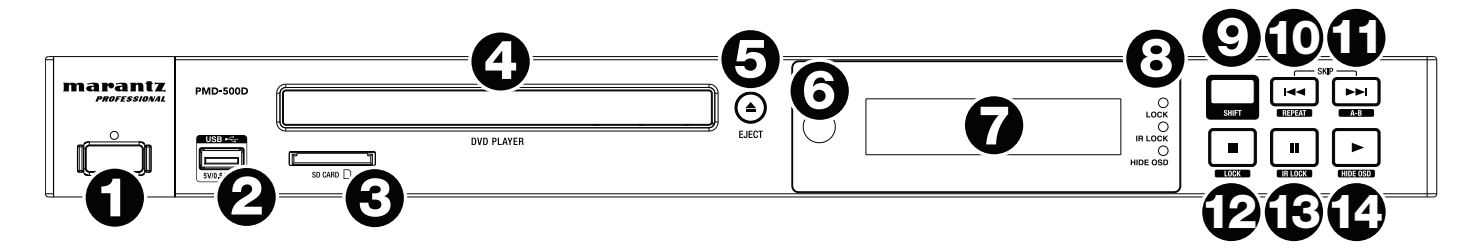

- 1. **Touche d'alimentation :** Cette touche permet la mise sous et hors tension du PMD-500D. Le témoin au-dessus de la touche sera **rouge** lorsqu'il est en mode veille et **vert** lorsqu'il est allumé. Veuillez vous assurer que le câble d'alimentation est branché correctement à l'entrée d'alimentation c.a. (**AC In**) et à la prise secteur. N'éteignez pas l'appareil pendant la lecture d'un périphérique, car cela pourrait endommager les données se trouvant sur ce dernier.
- 2. **Port USB :** Ce port permet de relier un périphérique de stockage de masse USB. Veuillez consulter la section *Fonctionnement > Lecture de fichiers ([vidéo, audio ou image](#page-51-0))* pour plus d'information.
- 3. **Fente pour carte SD :** Cet emplacement permet d'insérer une carte mémoire SD/SDHC. Veuillez consulter la section *Fonctionnement > Lecture de fichiers ([vidéo, audio ou image](#page-51-0))* pour plus d'information.
- 4. **Plateau à disque :** Ce plateau permet d'insérer un disque compatible lorsqu'il est ouvert.
- 5. **Touche d'éjection :** Cette touche permet d'ouvrir et de fermer le **plateau à disque**.
- 6. **Récepteur de signal de la télécommande :** Lorsque vous utilisez la télécommande, pointez-la vers ce capteur. Veuillez consulter la section *[Télécommande](#page-42-0)* pour plus d'information.
- 7. **Écran d'affichage :** Cet écran indique le fonctionnement actuel de l'appareil.
- 8. **Indicateur du mode de fonctionnement :** Ces témoins indiquent lorsque certaines fonctions sont activées ou désactivées (verrouillage des touches (**Lock**), verrouillage du capteur infrarouge (**IR Lock**) ou verrouillage de l'affichage (**Hide OSD**). Veuillez consulter la section *[Autres fonctions](#page-54-0)* pour plus d'information.
- 9. **Touche Shift :** Maintenez cette touche enfoncée pour accéder aux fonctions secondaires des cinq autres touches (décrites ci-dessous).
- 10. **Saut arrière (** $\blacktriangleleft$ **)**; Appuyez sur cette touche pour revenir au chapitre, à la piste ou au fichier précédent. Maintenez la touche **Shift** enfoncée puis appuyez sur cette touche pour parcourir les différents modes de répétition (Repeat). Veuillez consulter la section *[Fonctionnement](#page-45-0)* pour plus d'information.
- 11. **Saut avant (** $\blacktriangleright\blacktriangleright$ **)**: Appuyez sur cette touche pour passer au chapitre, à la piste ou au fichier suivant. Maintenez la touche **Shift** enfoncée puis appuyez sur cette touche afin de boucler une section de la vidéo ou de l'audio durant la lecture. Veuillez consulter la section *[Fonctionnement](#page-45-0)* pour plus d'information.
- 12. **Arrêt de lecture** () : Cette touche permet d'arrêter la lecture. Maintenez la touche **Shift** enfoncée puis appuyez sur cette touche afin d'activer ou de désactiver la fonction de verrouillage. Veuillez consulter la section *[Autres fonctions](#page-54-0)* pour plus d'information.
- 13. Interrompre la lecture *(II)* : Cette touche permet d'interrompre la lecture. Maintenez la touche Shift enfoncée puis appuyez sur cette touche afin d'activer ou de désactiver la fonction de verrouillage de la télécommande. Veuillez consulter la section *[Autres fonctions](#page-54-0)* pour plus d'information.
- 14. Lecture  $(\triangleright)$ : Cette touche permet de lancer ou de reprendre la lecture. Maintenez la touche Shift enfoncée puis appuyez sur cette touche afin d'activer ou de désactiver la fonction de verrouillage de l'affichage. Veuillez consulter la section *[Autres fonctions](#page-54-0)* pour plus d'information.

### **Panneau arrière**

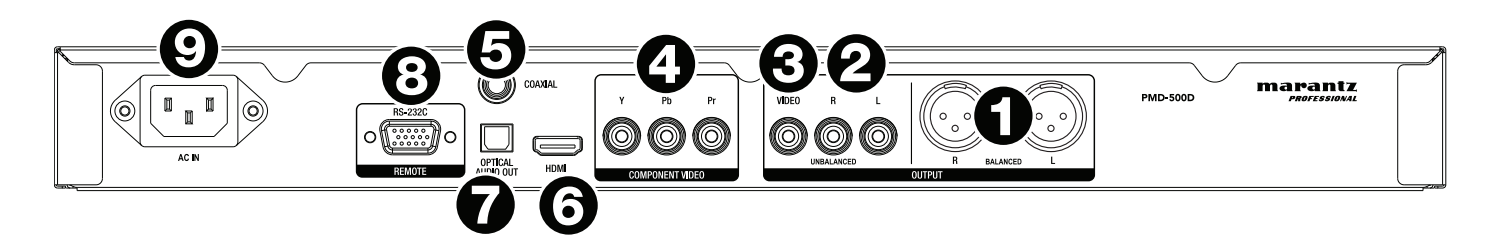

- 1. **Sorties audio** (**symétriques XLR**) **:** Ces sorties transmettent les signaux audio aux enceintes, récepteur, etc. Utilisez des câbles XLR pour faire ces raccordements.
- 2. **Sorties audio** (**asymétriques RCA**) **:** Ces sorties transmettent les signaux audio aux enceintes, récepteur, etc. Utilisez des câbles RCA pour faire ces raccordements.
- 3. **Sortie composite vidéo :** Cette sortie transmet les signaux vidéo à votre téléviseur, moniteur, etc. Utilisez un câble composite vidéo RCA standard pour faire ce raccordement.
- 4. **Sortie composante vidéo :** Ces sorties transmettent les signaux vidéo à votre téléviseur, moniteur, etc. Utilisez des câbles composante vidéo (Y/Pb/Pr) RCA standards pour faire ces raccordements.
- 5. **Sortie coaxiale :** Cette sortie transmet le signal audio numérique à votre téléviseur. Utilisez un câble coaxial standard pour faire ce raccordement.
- 6. **Sortie HDMI :** Cette sortie transmet les signaux audio et vidéo HDMI à un appareil externe. Utilisez un câble HDMI standard pour faire ce raccordement.
- 7. **Sortie audio numérique optique :** Cette sortie transmet les signaux audio à votre téléviseur, récepteur, etc. Utilisez un câble numérique optique TOSLINK (IEC60958 type II S/PDIF compatible) pour faire cette connexion.
- 8. **Entrée à distance :** Cette entrée vous permet de connecter un périphérique hôte (généralement un ordinateur) au PMD-500D. Vous pouvez utiliser le périphérique hôte pour transmettre des messages afin de commander le PMD-500D (en utilisant la communication RS-485). Utilisez un câble D-Sub à 9 broches pour faire ce raccordement.

**Remarque :** Veuillez visiter **[marantzpro.com](http://www.marantzpro.com)** pour télécharger le guide des protocoles de communication série pour le PMD-500D.

9. **Entrée d'alimentation CA :** Utilisez le câble d'alimentation fourni pour brancher cette entrée à une prise secteur.

Veuillez consulter la section *Installation > [Connexions](#page-44-0)* pour plus d'information.

# <span id="page-42-0"></span>**Télécommande**

**Important :** Lorsque vous utilisez la télécommande, pointez-la vers le **capteur infrarouge**. L'appareil ou la télécommande risque de fonctionner incorrectement si le capteur de la télécommande est exposé à la lumière directe du soleil, à une lumière artificielle puissante émise par une lampe fluorescente de type inverseur ou à une lumière infrarouge.

- 1. **Touche d'alimentation** ( $\circ$ ): Cette touche permet la mise sous et hors tension du PMD-500D. Le témoin au-dessus de la touche sur le PMD-500D sera **rouge** lorsqu'il est éteint et **vert** lorsqu'il est allumé. Veuillez vous assurer que le câble d'alimentation est branché correctement à l'entrée d'alimentation c.a. (**AC In**) et à la prise secteur. N'éteignez pas l'appareil pendant la lecture d'un périphérique, car cela pourrait endommager les données se trouvant sur ce dernier.
- 2. **Mute** (Mise en sourdine) **:** Cette touche permet la mise en sourdine du PMD-500D. Si cette touche ne fonctionne pas, réglez l'option **Output Volume** sur **Variable** au lieu de sur **Fixed** (veuillez consulter la section *[Réglage des paramètres](#page-57-0) > Menu des paramètres > [Paramètres audio](#page-57-0)* afin d'en savoir plus).
- **3. Touche d'éjection**  $\triangle$ **) : Cette touche permet d'ouvrir le <b>plateau à disque.**
- 4. **HDMI :** Cette touche permet de passer à la résolution d'image suivante : **Auto** (le PMD-500D détecte la résolution optimale automatiquement), **480i**/**576i**, **480p**/**576p**, **720p**, **1080i** et **1080p.**
- 5. **Channel :** Cette touche permet de changer le mix audio : **Left Mono (mono gauche), Right Mono (mono droit), Mix–Mono ou Stereo (stéréo, par défaut).**
- 6. **Volume –**/**+ :** Ces touches permettent de baisser ou d'augmenter le volume. Si ces touches ne fonctionnent pas, réglez l'option **Output Volume** sur **Variable** au lieu de sur **Fixed** (veuillez consulter la section *[Réglage des paramètres](#page-57-0) > Menu des paramètres > [Paramètres audio](#page-57-0)* afin d'en savoir plus).
- 7. **Touches numériques** (**0 à 9**) **:** Ces touches permettent de saisir leurs numéros correspondants. Lors de la lecture de médias **sans** qu'un menu ou fenêtre secondaire soit ouvert, entrer un ou plusieurs numéros permet de sélectionner le chapitre ou la piste correspondant sur le disque.
- 8. **Return** (Retour arrière) **:** Cette touche permet de revenir à la fenêtre ou au menu précédent.
- 9. **Clear** (Effacer) **:** Cette touche permet d'effacer tout le contenu du champ sélectionné.
- 10. **PBC :** Cette touche permet de commander la lecture lors de l'utilisation de disques SVCD ou VCD compatibles. Veuillez consulter les informations fournies avec votre disque pour connaître les fonctions de commande de lecture disponibles.
- 11. **Setup :** Cette touche permet d'accéder au menu de configuration. Veuillez consulter la section *Fonctionnement > [Réglage des paramètres](#page-55-0) > Menu des paramètres* pour plus d'information.
- 12. **Copy/Del :** Cette touche permet d'accéder aux options de gestion des médias dans le centre multimédia, qui vous permettra de copier et de supprimer des fichiers sur des clés USB et des cartes SD/SDHC.
- 13. **Info :** Cette touche permet de faire défiler les différentes informations disponibles à l'écran à propos de la source. Les options disponibles varient selon la source de lecture sélectionnée. Veuillez consulter la section *[Fonctionnement](#page-45-0)* pour plus d'information.
- 14. **Touches de déplacement**  $(\blacktriangle \blacktriangledown \blacktriangle \blacktriangleright)$ **:** Ces touches permettent de parcourir les fichiers et les dossiers.
- 15. **OK :** Cette touche permet de confirmer la sélection.
- 16. **GoTo :** Cette touche permet de sauter directement à un fichier, une piste, un chapitre, un minutage, etc. Les options disponibles varient selon la source de lecture sélectionnée. Veuillez consulter la section *[Fonctionnement](#page-45-0)* pour plus d'information.
- 17. **Arrêt de lecture (■) :** Cette touche permet d'arrêter la lecture.
- 18. Lecture/Interrompre la lecture ( $\blacktriangleright$ /II) : Cette touche permet de lancer, d'interrompre, ou de reprendre la lecture.
- 19. **Title :** Cette touche permet d'arrêter la lecture et de retourner au menu des titres du disque.
- 20. Recherche arrière/avant  $\left(\frac{1}{\sqrt{2}}\right)$ : Ces touches permettent d'effectuer un retour arrière et une avance rapide. Chaque fois que vous appuyez sur la même touche, la vitesse augmente. Vous pouvez appuyer jusqu'à 5 fois avant de revenir à la vitesse de lecture normale.

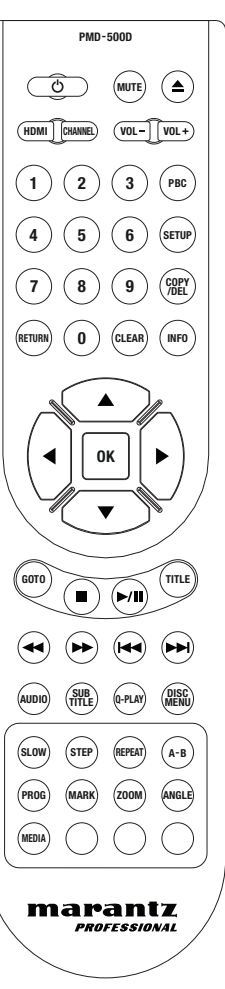

- 21. Saut arrière/avant ( $\blacktriangleleft$ **/** $\blacktriangleright$ **)** : Ces touches permettent de passer à la piste précédente ou suivante, au chapitre précédent ou suivant ou au fichier précédent ou suivant durant la lecture. Lors de l'affichage de la liste des fichiers dans le centre multimédia, appuyer sur une de ces touches permet de passer à la page des fichiers précédente ou suivante.
- 22. **Audio :** Durant la lecture, cette touche permet d'afficher les paramètres audio dans le coin supérieur gauche de l'écran. Chaque pression successive permet de sélectionner le paramètre disponible suivant. Les paramètres disponibles dépendent des configurations audio prises en charge par la vidéo.
- 23. **Subtitle** (Sous-titres) **:** Cette touche permet d'afficher la langue des sous-titres sélectionnée dans le coin supérieur droit de l'écran. Chaque pression successive permet de sélectionner la langue des sous-titres disponible suivante. Sélectionnez **Off** pour désactiver les sous-titres.
- 24. **Q-Play :** Cette touche permet de lancer la fonction Quick Play, qui passe directement au début de la vidéo, sans passer par aucun titre.
- 25. **Menu de disque:** Cette touche permet d'afficher le menu du disque sans interrompre la lecture. Pour reprendre la lecture, appuyez de nouveau sur cette touche.
- 26. **Slow :** Cette touche permet de ralentir la lecture de la vidéo. Chaque fois que vous appuyez sur la touche, la vitesse de lecture (ou direction) change : vers l'avant **1/2**, **1/4**, **1/8**, **1/16**, puis vers l'arrière **1/2**, **1/4**, **1/8**, **1/16**.
- 27. **Step :** Pendant la lecture, appuyer sur cette touche permet d'arrêter la lecture et de faire une lecture avant image par image chaque fois que la touche est enfoncée.
- 28. **Repeat** (Lecture répétée) **:** Cette touche permet de parcourir les différents modes de lecture répétée.
- 29. **A-B :** Cette touche permet de boucler une section de vidéo ou d'audio durant la lecture.
- 30. **Prog :** Cette touche permet d'afficher la fenêtre de programmation (Program) afin de sélectionner l'ordre de lecture des pistes. Veuillez consulter la section *Fonctionnement > [Lecture de disques audio](#page-49-0) > Fonctions [supplémentaires](#page-49-0)* pour plus d'information.
- 31. **Mark** (Mémorisation d'un point de repère) **:** Cette touche permet de marquer un point de repère dans une vidéo. Lorsque le centre multimédia est affiché, appuyer sur cette touche permet d'ajouter une piste, une vidéo ou une image à une liste de lecture. Veuillez consulter la section *Fonctionnement > [Lecture de fichiers \(vidéo, audio](#page-52-0) ou image) > [Fonctions supplémentaires](#page-52-0)* pour plus d'information.
- 32. **Zoom :** Cette touche permet d'effectuer un zoom avant ou arrière sur l'image. Chaque pression successive permet de sélectionner le niveau de zoom suivant : **2x**, **3x**, **4x**, **1**/**2**, **1**/**3** et **1**/**4**. Lorsqu'aucun niveau de zoom ne s'affiche, l'image est au niveau de zoom normal.
- 33. **Angle :** Appuyez sur la touche afin de sélectionner un angle de caméra différent. Cette fonction n'est disponible qu'avec certains DVD.
- 34. **Media :** Cette touche permet de basculer entre les différents types de média (DVD, USB, cartes SD/SDHC).
- 35. **Vert, jaune, bleu :** Ces touches permettent d'utiliser certaines des fonctions qui sont spécifiques au disque utilisé. (Le disque peut fournir des informations sur l'utilisation de ces touches.) Ces fonctions diffèrent d'un disque à l'autre et peuvent ne pas être prises en charge par tous les disques.

## **Piles**

### **Remplacement des piles :**

- 1. Retirez le couvercle de la télécommande.
- 2. Retirez les piles usées du compartiment et insérez 2 nouvelles piles de format AAA. Insérez les piles en respectant la polarité indiquée par les repères (+ et –).
- 3. Replacez le couvercle dans sa position originale.

**Important :** Gardez à l'esprit les points suivants lorsque vous utilisez ou remplacez des piles :

- Utilisez 2 piles de format AAA.
- Ne manipulez pas les piles rudement et n'essayez pas de les ouvrir.
- Lors du remplacement des piles, veillez à les insérer en respectant la polarité indiquée par les repères (+ et –).
- Ne placez pas la pile dans un endroit exposé à la lumière directe du soleil ou dans des endroits présentant des températures élevées.
- Gardez les piles dans un endroit hors de la portée des enfants. Si une pile est ingérée, consultez **immédiatement** un médecin.
- Jetez immédiatement toute pile qui fuit. Faites attention en la manipulant, car l'électrolyte peut brûler la peau et les vêtements. Si l'électrolyte entre en contact avec votre peau ou vos vêtements, lavez-les immédiatement avec de l'eau et consultez un médecin.
- Avant de jeter une pile, isolez-la avec du ruban adhésif, etc., et jetez-la dans un endroit sans risque d'incendie, en suivant les directives conformément aux lois locales relatives à la mise au rebut des piles.

# <span id="page-44-0"></span>**Installation**

# **Connexions**

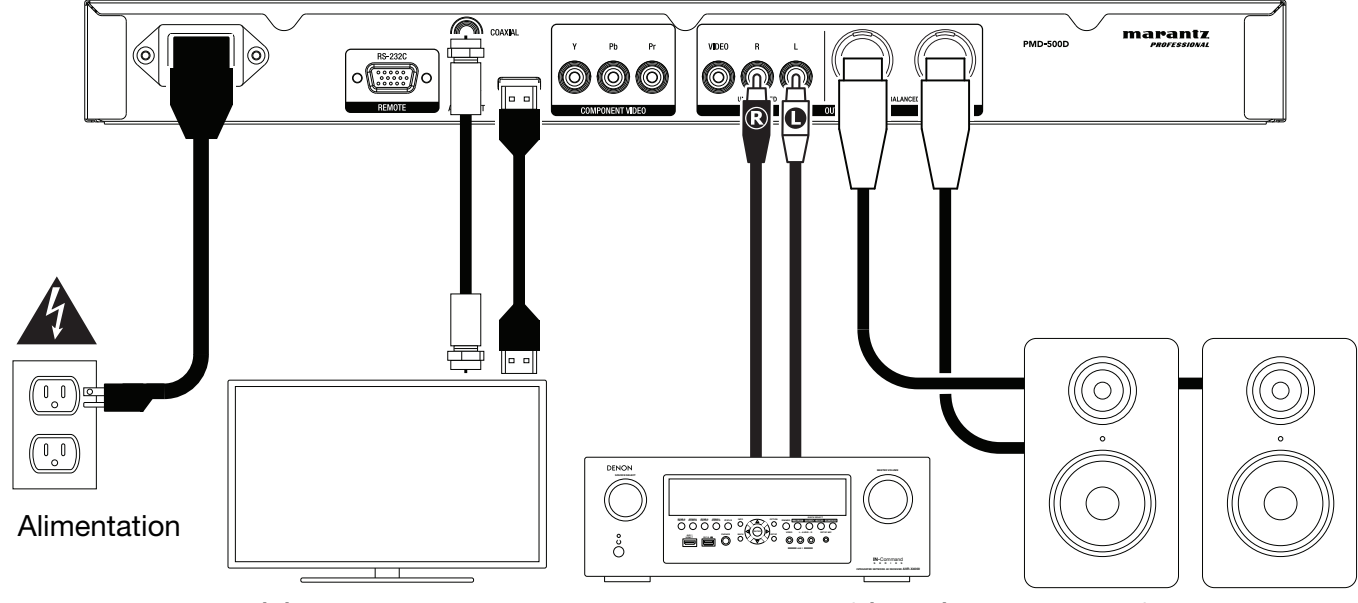

Téléviseur ou moniteur

Enceintes amplifiées, récepteur, amplificateur, etc.

Les éléments qui ne figurent pas dans la section *Présentation > [Contenu de la boîte](#page-39-0)* sont vendus séparément.

**Important :** Raccordez tous les câbles correctement (câbles stéréo : le canal gauche sur le connecteur gauche et le canal droit sur le connecteur droit), et ne les groupez pas avec le câble d'alimentation.

Toutes les étapes ci-dessous ne s'appliquent pas nécessairement à votre installation audio/vidéo, sauf pour les **étapes 1** et **5**.

- 1. Branchez le PMD-500D à votre téléviseur ou moniteur en effectuant l'une des opérations suivantes :
	- Utilisez un câble HDMI pour raccorder la sortie **HDMI** à l'entrée HDMI de votre téléviseur ou moniteur.
	- Utilisez un câble composite vidéo RCA standard pour brancher la sortie composite vidéo à l'entrée composite vidéo du téléviseur ou moniteur.
	- Utilisez des câbles composante vidéo (Y/Pb/Pr) RCA standard pour brancher la sortie composante vidéo aux entrées composante vidéo du téléviseur ou moniteur.
	- Pour seulement audio : Utilisez un câble coaxial pour raccorder la **sortie coaxiale** à l'entrée coaxiale de votre téléviseur ou moniteur. Vous pouvez également utiliser un câble numérique optique TOSLINK (IEC60958 type II S/PDIF compatible) pour brancher la **sortie audio numérique optique** à l'entrée audio numérique optique du téléviseur ou moniteur.
- 2. **Facultatif :** Raccordez le PMD-500D à votre système audio en effectuant l'une ou les deux opérations suivantes :
	- Utilisez des câbles XLR ou un câble RCA stéréo pour relier les **sorties audio** (symétriques ou asymétriques) aux entrées analogiques de votre récepteur, amplificateur, enceintes amplifiées, etc.
	- Utilisez un câble numérique optique TOSLINK (IEC60958 type II S/PDIF compatible) pour brancher la **sortie audio numérique optique** à l'entrée audio numérique optique d'un récepteur externe.
- 3. **Facultatif :** Raccordez un disque dur USB ou carte SD/SDHC avec du contenu lisible au **port USB** ou **fente pour carte SD** (panneau avant).
- 4. **Facultatif :** Raccordez un disque dur USB ou une carte SD/SDHC avec du contenu lisible au **port USB** ou **pour carte SD.**

**Remarque :** Veuillez visiter **[marantzpro.com](http://www.marantzpro.com)** pour télécharger le guide des protocoles de communication série pour le PMD-500D.

5. Après avoir fait toutes les connexions, utilisez le câble d'alimentation fourni afin de relier l'**entrée d'alimentation** à une prise secteur.

### <span id="page-45-0"></span>**Fonctionnement**

Si l'appareil est en mode veille, appuyez sur la **touche d'alimentation** afin de le mettre sous tension.

**Important :** Ne placez pas d'objets lourds sur le PMD-500D, car cela pourrait provoquer des problèmes de lecture du disque ou endommager l'appareil.

#### **Lecture de disques vidéo**

Le PMD-500D peut lire et afficher les formats de disque vidéo suivants : **DVD**, **DVD+R**, **DVD-R**, **DVD+RW**, **DVD-RW**

Veuillez consulter la section *Fonctions de base* pour apprendre les opérations de base.

Veuillez consulter la section *[Fonctions supplémentaires](#page-46-0)* pour apprendre les opérations plus avancées.

### **Fonctions de base**

#### **Pour faire la lecture d'un disque vidéo :**

- 1. Appuyez sur la touche d'éjection (<sup>\*</sup>) du PMD-500D ou de la télécommande pour ouvrir le plateau à **disque**.
- 2. Insérez un disque dans le **plateau à disque**, puis appuyez de nouveau sur la touche **d'éjection** (<sup>2</sup>) du PMD-500D ou de la télécommande pour le refermer. L'écran affiche **LOADING** lorsque le disque est en cours de chargement.
- 3. Une fois que le contenu du disque est chargé, la lecture commence immédiatement. Veuillez consulter la section *[Fonctionnement > Réglage des paramètres > Configuration de la lecture](#page-56-0)* pour plus d'information.

Pour arrêter la lecture, appuyez sur la touche d'arrêt de lecture ( $\blacksquare$ ) du PMD-500D ou de la télécommande.

**Pour interrompre la lecture, appuyez sur la touche pour <b>interrompre la lecture** (II) sur la PMD-500D ou la touche **lecture/interrompre la lecture**  $(\blacktriangleright/\text{II})$  sur la télécommande. Pour reprendre la lecture, appuyez sur la touche pour **interrompre la lecture** (II) ou de lecture  $(\blacktriangleright)$  sur la PMD-500D, ou la touche lecture/interrompre la lecture ( $\blacktriangleright$ /II) sur la télécommande.

**Pour effectuer un retour arrière/avance rapide, appuyez sur la touche de recherche arrière/avant (** $\blacktriangleleft\blacktriangleright\blacktriangleright$ **)** de la télécommande. Chaque fois que vous appuyez sur la même touche, la vitesse augmente. Vous pouvez appuyer jusqu'à 5 fois avant de revenir à la vitesse de lecture normale. Pour reprendre la lecture, appuyez sur la touche de lecture ( $\blacktriangleright$ ) sur la PMD-500D ou la touche lecture/interrompre la lecture ( $\blacktriangleright$ /II) sur la télécommande.

**Pour passer au chapitre suivant,** appuyez sur la touche de **saut avant (EM)** du PMD-500D ou de la télécommande. Si la répétition de chapitre est activée (décrits ultérieurement), la lecture commencera au début du chapitre en cours.

**Pour revenir au chapitre précédent,** appuyez sur la touche de **saut arrière (K4)** du PMD-500D ou de la télécommande. Si la répétition de chapitre est activée (décrits ultérieurement), la lecture commencera au début du chapitre en cours.

# <span id="page-46-0"></span>**Fonctions supplémentaires**

**Pour afficher le menu des titres du disque,** appuyez sur la touche **Title** de la télécommande. Ceci arrête la lecture.

**Pour afficher le menu du disque sans arrêter la lecture,** appuyez sur la touche **Disc Menu** de la télécommande. Pour reprendre la lecture, appuyez de nouveau sur la touche Disc Menu.

**Pour afficher les informations relatives au titre et au chapitre**, appuyez sur la touche **Info**. Appuyez plusieurs fois sur la touche pour changer les informations qui s'affichent. Vous pouvez choisir entre l'affichage du temps écoulé du titre (**Title Elapsed**), du temps restant du titre (**Title Remain**), du temps écoulé du chapitre (**Chapter Elapsed**) et du temps restant du chapitre (**Chapter Remain**). Appuyez de nouveau sur la touche **Info**  afin d'éteindre l'affichage (**Off**).

**Pour afficher le menu GoTo,** appuyez sur la touche **GoTo** de la télécommande. À partir de ce menu, vous pouvez accéder aux options suivantes en appuyant sur les **touches de déplacement verticale** (). Lors de l'affichage d'une des options, appuyez sur la **touche de déplacement gauche (<)** pour revenir au menu précédent.

- **Title :** Affiche le titre sélectionné et le nombre total de titres sur le disque. Appuyez sur la touche **OK** pour « déverrouiller » ce champ. Utilisez les **touches numérotées** (**0–9**) pour sélectionner le numéro du titre souhaité, puis appuyez sur la touche **OK** pour y accéder.
- **Chapter :** Affiche le chapitre sélectionné et le nombre total de chapitres sur le disque. Appuyez sur la touche **OK** pour « déverrouiller » ce champ. Utilisez les **touches numérotées** (**0–9**) pour sélectionner le numéro du chapitre souhaité, puis appuyez sur la touche **OK** pour y accéder.
- **Audio :** Appuyez sur la touche **OK** pour afficher les options audio disponibles. Vous pouvez utiliser les **touches de déplacement verticales (▲▼)** afin de sélectionner une option, puis appuyez sur la touche **OK** pour confirmer. Les paramètres disponibles dépendent des configurations audio prises en charge par la vidéo.
- **Subtitle :** Appuyez sur la touche **OK** pour afficher les langues de sous-titre disponibles. Vous pouvez utiliser les **touches de déplacement verticales** ( $\blacktriangle$   $\nabla$ ) afin de parcourir les langues, puis appuyez sur la touche **OK** pour sélectionner la langue. Les paramètres disponibles dépendent des langues de soustitrage prises en charge par la vidéo.
- **Angle :** Appuyez sur la touche **OK** pour « déverrouiller » ce champ. Vous pouvez utiliser les **touches numérotées** (**0**–**9**) afin de sélectionner un angle de caméra, puis appuyez sur la touche **OK** pour confirmer. Cette fonction n'est disponible qu'avec certains DVD.
- **Tt Time** : Affiche la durée totale du titre sélectionné. Appuyez sur la touche **OK** pour « déverrouiller » ce champ, puis utilisez les **touches numérotées** (**0–9**) pour entrer le minutage précis du titre sélectionné que vous souhaitez afficher.
- **Ch Time** : Affiche la durée total du chapitre sélectionné. Appuyez sur la touche **OK** pour « déverrouiller » ce champ, puis utilisez les **touches numérotées** (**0–9**) pour entrer le minutage précis du chapitre sélectionné que vous souhaitez afficher.
- **Repeat :** Appuyez sur la touche OK pour afficher les paramètres de répétition. Vous pouvez utiliser les touches de déplacement verticales ( $\blacktriangle$  V) afin de parcourir les options, puis appuyez sur la touche **OK** pour sélectionner le mode de répétition. Vous pouvez sélectionner le chapitre (**Chapter**), le titre (**Title**), tous (**All**) ou désactivée (**Off**).
- **Time Disp.** : Appuyez sur la touche **OK** pour afficher les options de minutage. Vous pouvez choisir entre l'affichage du temps écoulé du titre (**Title Elapsed**), du temps restant du titre (**Title Remain**), du temps écoulé du chapitre (**Chapter Elapsed**) et du temps restant du chapitre (**Chapter Remain**).

**Pour sélectionner un mode de répétition,** appuyez sur la touche **Repeat** de la télécommande, ou appuyez sur la touche **Shift** et la touche de **saut arrière (** $\blacktriangleleft$ **)** du PMD-500D. Ceci permet de parcourir les 4 modes :

- **Répétition de chapitre :** Le chapitre en cours se répète indéfiniment. Dans ce mode, appuyez sur les touches de **saut arrière/avant (** $\blacktriangleleft\blacktriangleleft\blacktriangleright\blacktriangleright$ **)** permet de revenir au début du chapitre en cours seulement.
- **Répétition de titre :** Le titre en cours se répète indéfiniment.
- **All :** Tous les titres seront répétés indéfiniment.
- **Off** (désactivé) **:** Fonctionnement normal.

#### **Pour boucler une section de la vidéo :**

- 1. Programmez le point de départ de la boucle en appuyant sur la touche **A-B** de la télécommande, ou en appuyant sur la touche **Shift** et la touche de **saut arrière** ( ) du PMD-500D. **A-** s'affichera à l'écran.
- 2. Programmez le point de fin de la boucle en appuyant de nouveau sur la touche **A-B** de la télécommande, ou en appuyant sur la touche **Shift** et la touche de **saut avant** ( $\blacktriangleright$ ) du PMD-500D. A-B s'affichera à l'écran, puis la boucle commencera et se répètera indéfiniment.
- 3. Pour arrêter la boucle, appuyez à nouveau sur la touche **A-B** de la télécommande, ou sur la touche **Shift** et la touche de **saut avant** ( $\blacktriangleright$ ) du PMD-500D. A-B disparaîtra de l'écran, et la lecture continuera normalement.

#### **Pour passer à un chapitre spécifique du disque :**

- 1. Utilisez les touches numériques (**0-9**) de la télécommande pour entrer le numéro du chapitre souhaité.
- 2. Pour confirmer votre sélection, appuyez sur la touche **OK** et attendez quelques secondes. La lecture du chapitre sélectionné commencera.

Pour annuler, appuyez sur la touche **Clear**.

Un point de repère est un emplacement spécifique dans une vidéo qui est stockée dans la mémoire de PMD-500D. Vous pouvez programmer jusqu'à 12 points de repère afin de passer directement à ces emplacements, vous épargnant le temps que vous auriez autrement passé à rechercher cet emplacement chaque fois que vous souhaitez y accéder.

**Pour créer un point de repère,** appuyez sur la touche **Mark** de la télécommande à l'emplacement désiré pendant la lecture vidéo. L'écran affichera le numéro du point de repère, le titre, le chapitre et le minutage.

#### **Pour passer à un point de repère :**

- 1. Appuyez sur la touche Mark de la télécommande. La lecture sera interrompue et les points de repère seront affichés à l'écran.
- 2. Utilisez les touches de **déplacement horizontales** ( $\blacklozenge$ ) afin de parcourir les points de repère. Lors de la sélection d'un point de repère, le titre, le chapitre et le minutage correspondants s'affichent au-dessus. Les points de repère programmés sont blancs, et les points de repère inutilisés sont gris.
- 3. Pour passer directement au point de repère, appuyez sur la touche OK ou la touche de lecture ( $\blacktriangleright$ ). La lecture reprendra à partir de l'emplacement de ce point de repère.

Pour annuler l'opération et revenir en mode de lecture normale, appuyez sur la touche **Mark**.

#### **Pour supprimer un point de repère :**

- 1. Appuyez sur la touche Mark de la télécommande. La lecture sera interrompue et les points de repère seront affichés à l'écran.
- 2. Appuyez sur la touche **Clear** pour supprimer le dernier point de repère créé.
- 3. Appuyez sur la touche **Mark** afin de fermer la fenêtre des points de repère et de revenir au mode de lecture normal.

**Pour afficher les sous-titres,** appuyez sur la touche **Subtitle** de la télécommande. La langue des sous-titres sélectionnée s'afficher dans le coin supérieur droit de l'écran. Chaque pression successive permet de sélectionner la langue des sous-titres disponible suivante. Sélectionnez **Off** pour désactiver les sous-titres.

**Remarque :** Pour que cette fonctionnalité opère correctement, le fichier vidéo doit contenir des sous-titres.

### **Lecture de disques audio**

Le PMD-500D peut lire et afficher les formats de disque audio suivants :

Formats de disques audio pris en charge **CD**, **CD-R**, **CD-RW**, **HDCD**, **Super Video CD** (**SVCD**), **Video CD** (**VCD**) Formats de disques DVD pris en charge **DVD**, **DVD+R**, **DVD-R**, **DVD+RW**, **DVD-RW** 

Veuillez consulter la section *Fonctions de base* pour apprendre les opérations de base. Veuillez consulter la section *[Fonctions supplémentaires](#page-49-0)* pour apprendre les opérations plus avancées.

### **Fonctions de base**

#### **Pour faire la lecture d'un disque audio :**

- 1. Appuyez sur la touche d'éjection (A) du PMD-500D ou de la télécommande pour ouvrir le **plateau à disque**.
- 2. Insérez un disque audio dans le **plateau à disque**, puis appuyez à nouveau sur la touche **d'éjection** ( $\triangle$ ) du PMD-500D ou de la télécommande pour le refermer. (Le disque doit avoir été correctement finalisé.) L'écran affiche **LOADING** lorsque le disque est en cours de chargement.
- 3. Le disque commencera à jouer automatiquement. Veuillez consulter la section *[Fonctionnement >](#page-56-0) [Réglage des paramètres > Configuration de la lecture](#page-56-0)* pour plus d'information.

**Pour arrêter la lecture,** appuyez sur la touche **d'arrêt de lecture** ( $\blacksquare$ ) du PMD-500D ou de la télécommande.

**Pour interrompre la lecture,** appuyez sur la touche pour interrompre la **lecture** (**II**) sur la PMD-500D ou la touche **lecture/interrompre la lecture (>/II)** sur la télécommande. Pour reprendre la lecture, appuyez sur la touche pour **interrompre la lecture** (**II**) ou de **lecture** (**C**) sur la PMD-500D, ou ou la touche **lecture/interrompre la lecture (D/II)** sur la télécommande.

**Pour effectuer un retour arrière**/**avance rapide,** appuyez sur la touche de **recherche arrière/avant** ( / ) de la télécommande. Chaque fois que vous appuyez sur la même touche, la vitesse augmente. Vous pouvez appuyer jusqu'à 5 fois avant de revenir à la vitesse de lecture normale. Pour reprendre la lecture, appuyez sur la touche de **lecture** ( $\blacktriangleright$ ) sur la PMD-500D ou la touche **lecture/interrompre la lecture (D/II)** sur la télécommande.

**Pour passer à la piste suivante,** appuyez sur la touche de **saut avant (DD)** du PMD-500D ou de la télécommande. Si la répétition de piste (Track Repeat) est activée (décrits ultérieurement), la lecture commencera au début de la piste sélectionnée.

**Pour revenir à la piste précédente, appuyez sur la touche de saut arrière (** $\blacktriangleleft$ **) du PMD-500D ou de la** télécommande. Si la répétition de piste (Track Repeat) est activée (décrits ultérieurement), la lecture commencera au début de la piste sélectionnée.

# <span id="page-49-0"></span>**Fonctions supplémentaires**

**Pour afficher les informations relatives à la piste et au disque,** appuyez sur la touche **Info**. Appuyez plusieurs fois sur la touche pour changer les informations qui s'affichent. Vous pouvez choisir entre l'affichage du temps écoulé de la piste (**Single Elapsed**), du temps restant de la piste (**Single Remain**), du temps écoulé sur le disque (**Total Elapsed**), et du temps restant sur le disque (**Total Remain**). Appuyez de nouveau sur la touche **Info** afin d'éteindre l'affichage (**Off**).

**Pour sélectionner un mode de répétition,** appuyez sur la touche **Repeat** de la télécommande, ou appuyez sur la touche Shift et la touche de saut arrière (K<) du PMD-500D. Ceci permet de parcourir les 3 modes :

- **Off** (**désactivé**) **:** Fonctionnement normal.
- **Repeat Track** (répétition de la piste) : La piste en cours se répète indéfiniment. Dans ce mode, appuyez sur les touches de **saut arrière/avant (** $\blacktriangleleft$ **/** $\blacktriangleright$ **)** permet de revenir au début de la piste en cours seulement.
- **Repeat All** (répétition de toutes les pistes) **:** Tout le disque se répète indéfiniment.

### **Pour boucler une section de la piste :**

- 1. Programmez le point de départ de la boucle en appuyant sur la touche **A-B** de la télécommande, ou en appuyant sur la touche **Shift** et la touche de **saut avant** ( $\blacktriangleright\blacktriangleright$ ) du PMD-500D. A- devrait s'afficher à l'écran.
- 2. Programmez le point de fin de la boucle en appuyant à nouveau sur la touche **A-B** de la télécommande, ou en appuyant sur la touche **Shift** et la touche de **saut avant** ( $\blacktriangleright\blacktriangleright$ ) du PMD-500D. **A**-**B** s'affichera à l'écran, puis la boucle commencera et se répètera indéfiniment.
- 3. Pour arrêter la boucle, appuyez à nouveau sur la touche **A-B** de la télécommande, ou sur la touche **Shift** et la touche de **saut avant** ( $\blacktriangleright$ ) du PMD-500D. A-B disparaîtra de l'écran, et la lecture continuera normalement.

### **Pour passer à une piste spécifique du disque :**

1. Utilisez les **touches numériques** (**0-9**) de la télécommande pour entrer le numéro (constitué de deux chiffres) de la piste souhaitée. La lecture de la piste sélectionnée commencera immédiatement.

### **Pour passer à une piste ou à un minutage spécifique du disque :**

- 1. Appuyez une fois sur la touche **GoTo** de la télécommande pour sélectionner **Disc Go To**. Utilisez les **touches numérotées** (**0–9**) pour saisir un minutage précis (constitué de quatre chiffres) à partir du temps total du disque.
- 2. Appuyez sur la touche **GoTo** une seconde fois pour sélectionner **Track Go To**. Utilisez les **touches numérotées** (**0–9**) pour saisir un minutage précis (constitué de quatre chiffres) à partir du temps de la piste sélectionné.
- 3. Appuyez sur **GoTo** une troisième fois pour sélectionner **Select Track**. Utilisez les **touches numérotées** (**0–9**) pour saisir le numéro de la piste sélectionné (constitué de deux chiffres) et lancer la lecture. La lecture de la piste commencera immédiatement.
- 4. Pour quitter le menu **GoTo** sans faire de sélection, attendez quelques secondes jusqu'à ce que la fenêtre contextuelle disparaisse de l'écran.
- 5. Pour passer à un autre endroit, répétez les **étapes 1 à 3**.

**Pour créer un programme** (une liste de pistes qui seront lues dans un ordre particulier) **:** 

- 1. Appuyez sur la touche Prog de la télécommande. La fenêtre de programmation (Program) s'affiche, montrant les 20 emplacements de programmation disponibles du programme (10 sur chaque page).
- 2. Appuyez sur la touche **OK** ou sur la **touche pour lancer/interrompre la lecture** ( $\blacktriangleright$ /II) de la télécommande pour « déverrouiller » l'emplacement du programme sélectionné (en surbrillance).
- 3. Utilisez les **touches numérotées** (**0–9**) pour saisir le numéro de la piste constitué de deux chiffres (p. ex., saisissez **0**, puis **4** pour sélectionner la piste 4). Une fois que les deux chiffres valides ont été saisis, le curseur se déplace sur le prochain emplacement disponible.
- 4. Lorsque vous avez terminé, utilisez les **touches de déplacement** pour sélectionner Start et appuyez sur la touche OK ou sur la **touche pour lancer/interrompre la lecture (>/II)** afin de lancer la lecture du programme.
- 5. Vous pouvez également effectuer les fonctions suivantes à partir de la fenêtre de programmation :
	- Appuyez sur les touches de **saut arrière/avant (** $\blacktriangleleft \blacktriangleleft \blacktriangleright$ **)** pour basculer entre l'affichage des pistes 1 à 10 et des pistes 11-20.
	- Si l'emplacement du programme sélectionné (encadré en jaune) contient un numéro de piste, appuyez sur la touche Clear de la télécommande pour le supprimer.
	- Utilisez les **touches de déplacement** pour sélectionner Exit, appuyez ensuite sur la touche **OK** ou sur la **touche pour lancer/interrompre la lecture** ( $\blacktriangleright$ **/II**) afin de quitter le programme. Toutes les sélections seront supprimées.

Lors de l'affichage de la fenêtre de programmation, toutes les touches (du PMD-500D ou de la télécommande) autres que celles décrites ci-dessus sont désactivées.

Un point de repère est un emplacement spécifique dans une piste audio qui est stockée dans la mémoire de PMD-500D. Vous pouvez programmer jusqu'à 12 points de repère afin de passer directement à ces emplacements, vous épargnant le temps que vous auriez autrement passé à rechercher cet emplacement chaque fois que vous souhaitez y accéder.

#### **Pour créer un point de repère,**

- 1. Appuyez sur la touche **Mark** de la télécommande à l'emplacement désiré pendant la lecture audio. Les points de repère s'afficheront.
- 2. Utilisez les **touches de déplacement horizontales** (<) afin de parcourir les points de repère. Les points de repère programmés sont numérotés, et les points de repère inutilisés sont vierges.
- 3. Appuyez sur la touche OK pour sur la **touche pour lancer/interrompre la lecture** ( $\blacktriangleright$ **/II**) afin de sauvegarder le point de repère.

Pour annuler l'opération, appuyez sur la touche **Mark**.

### **Pour passer à un point de repère :**

- 1. Appuyez sur la touche **Mark** de la télécommande. Les points de repère s'afficheront.
- 2. Utilisez les **touches de déplacement** afin de parcourir les points de repère. Les points de repère programmés sont numérotés, et les points de repère inutilisés sont vierges. Lors de la sélection d'un point de repère utilisé, la piste sélectionnée et le minutage s'affichent en dessus.
- 3. Appuyez sur la touche **OK** ou sur la **touche pour lancer/interrompre la lecture** ( $\blacktriangleright$ **/II**) afin de passer au point de repère sélectionné. La lecture reprendra à partir du point de repère. Pour annuler l'opération, appuyez sur la touche **Mark**.

#### **Pour supprimer un point de repère :**

- 1. Appuyez sur la touche **Mark** de la télécommande. Les points de repère s'afficheront.
- 2. Utilisez les **touches de déplacement horizontales** ( $\blacklozenge$ ) afin de parcourir les points de repère.
- 3. Appuyez sur la touche **Clear** pour supprimer le point de repère sélectionné.
- 4. Appuyez sur la touche **Mark** afin de fermer la fenêtre des points de repère et de revenir au mode de lecture normal.

### <span id="page-51-0"></span>**Lecture de fichiers** (**vidéo, audio ou image**)

Le PMD-500D peut lire et afficher les formats de fichiers suivants sur un périphérique de stockage de masse USB ou la carte SD/SDHC :

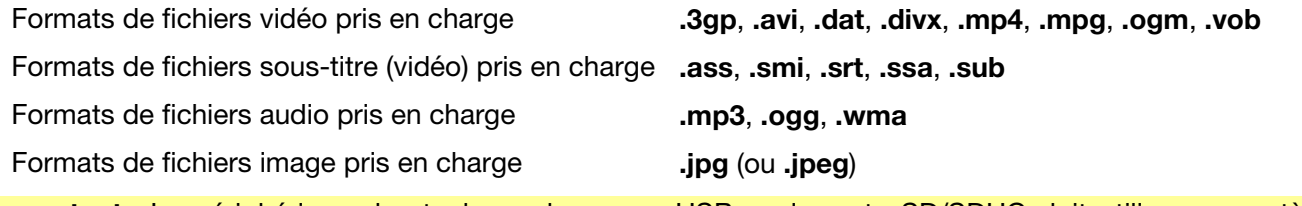

**Important :** Le périphérique de stockage de masse USB ou la carte SD/SDHC doit utiliser un système de fichiers **FAT16** ou **FAT32**.

Veuillez consulter la section *Fonctions de base* pour apprendre les opérations de base.

Veuillez consulter la section *[Fonctions supplémentaires](#page-52-0)* pour apprendre les opérations plus avancées.

### **Fonctions de base**

#### **Pour parcourir les fichiers et faire la lecture d'un fichier :**

- 1. Insérez un périphérique de stockage de masse USB dans le port USB ou carte SD/SDHC dans la fente pour carte SD du panneau avant. L'afficheur indique **LOADING** lorsque le PMD-500D reconnaît le périphérique de stockage de masse USB ou la carte SD/SDHC.
- 2. Appuyez sur la touche **Rouge** pour sélectionner source multimédia (USB ou SD).
- 3. Effectuez l'une des opérations suivantes dans fenêtre de centre des médias :
	- Utilisez les touches de **déplacement verticales (** $\blacktriangle$ **V**) afin de passer à l'item précédent ou suivant de la liste.
	- Appuyez sur la touche **OK** ou de **lecture** ( $\blacktriangleright$ ) afin d'entrer dans le dossier sélectionné.
	- Appuyez sur la touche de **déplacement gauche** (<) ou Return pour revenir au dossier supérieur précédent. Vous pouvez également utilisez la touche de **déplacement du haut (4)** afin de déplacer le curseur sur le dossier nommé **..** en haut de la liste, puis appuyez sur **OK** ou de **lecture** ( ).
	- Appuyez sur la touche **OK** ou de lecture ( $\blacktriangleright$ ) afin de faire la lecture du fichier sélectionné. Si vous aviez déjà lu le fichier et que vous l'aviez arrêté avant la fin, la lecture du fichier recommencera à partir de cet endroit.

**Pour arrêter la lecture,** appuyez sur la touche d'arrêt de lecture ( $\blacksquare$ ) du PMD-500D ou de la télécommande.

**Pour interrompre la lecture, appuyez sur la touche pour <b>interrompre la lecture** (II) sur la PMD-500D ou la touche **lecture/interrompre la lecture (E/II)** sur la télécommande. Pour reprendre la lecture, appuyez sur la touche pour **interrompre la lecture** () ou de **lecture** ( ) sur la PMD-500D, ou la touche **lecture/interrompre**  la lecture ( $\blacktriangleright$ /II) sur la télécommande.

Lors de la lecture de fichiers d'images, ces touches permettent d'interrompre la lecture et de reprendre la lecture du diaporama.

**Pour effectuer un retour arrière/avance rapide, appuyez sur la touche de recherche arrière/avant (<</r>(>>>>>>>>>**) de la télécommande. Chaque fois que vous appuyez sur la même touche, la vitesse augmente. Vous pouvez appuyer jusqu'à 5 fois avant de revenir à la vitesse de lecture normale. Pour reprendre la lecture, appuyez sur la touche de lecture ( $\blacktriangleright$ ) du PMD-500D ou la touche de lecture/interrompre la lecture ( $\blacktriangleright$ /II) sur la télécommande.

**Pour passer au fichier suivant,** appuyez sur la touche de saut avant ( $\blacktriangleright$ ) du PMD-500D ou de la télécommande.

**Pour revenir au fichier précédent,** appuyez sur la touche de saut arrière ( $\blacktriangleleft$ ) du PMD-500D ou de la télécommande.

# <span id="page-52-0"></span>**Fonctions supplémentaires**

**Pour sélectionner un mode de répétition,** appuyez sur la touche **Repeat** de la télécommande, ou appuyez sur la touche Shift et la touche de saut arrière ( $\blacktriangleleft$ ) sur le PMD-500D. Ceci permet de parcourir les 5 modes :

- **Shuffle :** Tous les fichiers audio, vidéo ou photo seront lus de manière aléatoire.
- **Single :** Le fichier audio, vidéo ou photo sélectionné sera lu, puis la lecture s'arrêtera.
- **Repeat One :** La lecture du fichier audio, vidéo ou photo sélectionné se répétera.
- **Repeat Folder :** La lecture de tous les fichiers audio, vidéo ou photo dans le dossier sélectionné sera répétée.
- **Folder :** Tous les fichiers audio, vidéo ou photo seront lus dans l'ordre dans lequel ils apparaissent dans le dossier sélectionné. Lorsqu'il n'y a pas plus de fichiers dans le dossier sélectionné, la lecture continue dans le dossier suivant lorsque celui-ci existe. C'est le mode de fonctionnement par défaut.

Lors de la lecture d'un fichier audio, les informations suivantes s'affichent toujours dans le haut de l'écran : Temps écoulé sur la piste (**Track Time Elapsed**), temps total de la piste (**Total Track Time**) et nombre total de fichiers (**Total Files**). Appuyez sur la touche **Info** pour basculer entre l'affichage du débit binaire (**Bit Rate**) et de l'état de lecture (**Play/Pause status**) ou de l'affichage du fichier sélectionné (**Current File Display**) et du mode de lecture répétée (**Current Repeat Mode**).

Lors de la lecture d'un fichier vidéo, vous pouvez effectuer l'une des opérations suivantes :

- Appuyer sur la touche **Slow** afin de ralentir la lecture de la vidéo. Chaque fois que vous appuyez sur la touche, la vitesse de lecture change : **1/2**, **1/4**, **1/8**, **1/16**.
- Appuyer sur la touche **Step** afin d'arrêter la lecture et de faire une lecture avant image par image chaque fois que vous appuyez sur la touche.
- Appuyer sur la touche **Info** pour afficher le temps écoulé (**Elapsed**) ou restant (**Remaining**).
- Appuyer sur la touche **GoTo** pour passer à un autre fichier sur le même appareil. Appuyer sur la touche **GoTo** une seconde fois pour passer à un minutage précis dans a vidéo.
- Appuyer sur la touche **Zoom** pour changer le niveau d'agrandissement de l'image.
	- o Appuyer sur les touches de déplacement pour changer le panoramique de la vidéo alors que l'image est agrandie.

Lors de la lecture de fichiers d'images, vous pouvez effectuer l'une des opérations suivantes :

- Appuyer sur la **touche d'arrêt de lecture** afin d'afficher les vignettes des photos.
- Appuyez sur la touche de **déplacement du haut** ( $\triangle$ ) afin d'inverser l'image verticalement.
- Appuyez sur la touche de **déplacement du bas (V)** afin d'inverser l'image horizontalement.
- Appuyez sur la touche de **déplacement gauche** (<) afin de faire pivoter l'image de 90 degrés vers la gauche.
- Appuyez sur la touche de **déplacement droite** ( $\blacktriangleright$ ) afin de faire pivoter l'image de 90 degrés vers la droite.
- Appuyer sur la touche **Prog** pour modifier l'effet de transition entre les photos du diaporama.
- Appuyer sur la touche **Zoom** pour interrompre le diaporama et changer le niveau d'agrandissement.
	- o Après avoir appuyé une fois sur la touche Zoom, vous pouvez également utiliser les **touches de recherche avant/arrière (44/DF)** de la télécommande pour changer le niveau de zoom d'agrandissement.
	- o Appuyer sur les **touches de déplacement** pour changer le panoramique de la photo alors qu'elle est agrandie.
- Appuyer sur touche **Angle** pour rendre la photo en noir et blanc.

#### **Pour boucler une section de la piste video ou audio :**

- 1. Programmez le point de départ de la boucle en appuyant sur la touche **A-B** de la télécommande, ou en appuyant sur la touche **Shift** et la touche de **saut avant** ( $\blacktriangleright$ ) du PMD-500D. A- devrait s'afficher à l'écran.
- 2. Programmez le point de fin de la boucle en appuyant à nouveau sur la touche **A-B** de la télécommande, ou en appuyant sur la touche **Shift** et la touche de **saut avant** ( $\blacktriangleright\blacktriangleright$ ) du PMD-500D. **A-B** s'affichera à l'écran, puis la boucle commencera et se répètera indéfiniment.
- 3. Pour arrêter la boucle, appuyez à nouveau sur la touche **A-B** de la télécommande, ou sur la touche **Shift** et la touche de **saut avant (EH)** du PMD-500D. A-B disparaîtra de l'écran, et la lecture continuera normalement.

#### **Pour gérer les fichiers sur une clé USB ou une carte SD/SDHC :**

- 1. Tout en parcourant les fichiers dans le Centre multimédia, appuyez sur la touche **Copy** de la télécommande.
- 2. Utilisez la **touche de déplacement droite** ( $\blacktriangleright$ ) afin de parcourir les différentes options de gestion des médias.
- 3. Utilisez les **touches de déplacement verticales** ( $\blacktriangle$  ) afin de passer à l'item précédent ou suivant de la liste :
	- Sélectionnez « All Select » pour sélectionner tous les fichiers du dossier.
	- Sélectionnez « All Unsel » pour désélectionner tous les fichiers du dossier.
	- Sélectionnez « Copy » pour copier des fichiers d'une clé USB sur une carte SD/SDHC, et vice versa.
	- Sélectionnez « Delete » pour supprimer le ou les fichiers sélectionnés.
	- Sélectionnez « Exit » pour quitter le menu de gestion des médias.
- 4. Appuyez sur la **touche pour lancer/interrompre la lecture**  $(\blacktriangleright/\mathbf{II})$  **ou OK de la télécommande pour** confirmer la sélection.

Une liste de lecture est un ensemble personnalisé de fichiers audio, d'image et vidéo qui sont lus dans un ordre prédéterminé. Vous pouvez utiliser les listes de lecture pour lire vos fichiers selon l'ordre de votre choix.

**Important :** Les listes de lecture peuvent contenir qu'un seul type de fichier, soit des fichiers d'image, des fichiers audio ou des fichiers vidéo. Vous ne pouvez créer des listes de lecture contenant différents supports (par exemple, une liste de lecture avec des fichiers d'image et des fichiers vidéo).

#### **Pour créer une liste de lecture de fichiers :**

1. En parcourant les fichiers dans la fenêtre de centre des médias, sélectionnez un fichier que vous souhaitez ajouter à la liste de lecture et puis appuyez sur la touche de **Mark**. L'écran affichera « **Add To Playlist** ». Répétez la procédure pour tous les autres fichiers dans le même dossier que vous souhaitez ajouter à la liste de lecture. (Si vous sortez du dossier, toutes les coches seront supprimées.)

#### **Pour faire la lecture d'une liste de lecture :**

- 1. Appuyez sur la touche **Prog** jusqu'à ce que le dossier **Playlist** est sélectionné.
- 2. Sélectionnez le fichier à partir duquel vous souhaitez commencer la lecture, puis appuyez sur la touche de **lecture** ( $\blacktriangleright$ ) du PMD-500D, ou appuyez sur la touche **lecture/interrompre la lecture** ( $\blacktriangleright$ /II) ou la touche **OK** de la télécommande. La lecture de la liste de lecture commencera.

#### **Pour supprimer des fichiers d'une liste de lecture :**

- 1. Appuyez sur la touche **Prog** jusqu'à ce que le dossier **Playlist** est sélectionné.
- 2. Sélectionnez le fichier que vous souhaitez supprimer de la liste de lecture et appuyez sur la touche de **Mark**. Répétez la procédure pour tous les autres fichiers dans le même dossier que vous souhaitez supprimer de la liste de lecture.

# <span id="page-54-0"></span>**Réglage audio**

**Important :** Si les touches **Vol –**/**+** et **Mute** ne fonctionnent pas, réglez l'option **Output Volume** sur **Variable** au lieu de sur **Fixed** (veuillez consulter la section *[Réglage des paramètres](#page-57-0) > Menu des paramètres > [Paramètres audio](#page-57-0)* afin d'en savoir plus).

**Pour réglez le volume,** utilisez les touches **Vol –**/**+** de la télécommande. Vous pouvez également utiliser les commandes de réglage de volume du téléviseur (ou de sa la télécommande), du récepteur audio ou de l'amplificateur, etc.

**Important :** Ces touches permettent d'ajuster le niveau du volume des **sorties audio** seulement. Si vous n'utilisez pas ces sorties, utilisez les commandes de réglage de volume du téléviseur (ou de sa la télécommande), du récepteur audio ou de l'amplificateur, etc.

**Pour activer ou désactiver la mise en sourdine,** appuyez sur la touche de mise en sourdine de la télécommande.

**Important :** Cette touche permet d'ajuster le niveau du volume des **sorties audio** seulement. Si vous n'utilisez pas ces sorties, utilisez les commandes de réglage de volume du téléviseur (ou de sa la télécommande), du récepteur audio ou de l'amplificateur, etc.

**Pour modifier les paramètres audio**, appuyez sur la touche **Audio** de la télécommande. Le paramètre audio sélectionné s'affiche dans le coin supérieur gauche de l'écran. Chaque pression successive permet de sélectionner le paramètre suivant. Les paramètres disponibles dépendent des configurations audio prises en charge par la vidéo. Cette fonction n'est disponible que lors de la lecture vidéo.

## **Réglage vidéo**

**Pour modifier la résolution d'image,** appuyez sur la touche **HDMI** de la télécommande. Chaque pression successive permet de sélectionner la résolution d'image suivante : **Auto** (le PMD-500D détecte la résolution optimale automatiquement), **480i**/**576i**, **480p**/**576p**, **720p**, **1080i** et **1080p**.

Vous pouvez également modifier la résolution d'image dans le menu de configuration. Veuillez consulter la section *[Réglage des paramètres](#page-55-0)* afin d'en savoir plus.

**Pour modifier le niveau de zoom,** appuyez sur la touche **Zoom** de la télécommande. Chaque pression successive permet de sélectionner le niveau de zoom suivant : **2x**, **3x**, **4x**, **1**/**2**, **1**/**3** et **1**/**4**. Lorsqu'aucun niveau de zoom ne s'affiche, l'image est au niveau de zoom normal.

**Pour modifier l'angle de caméra,** appuyez sur la touche **Angle** de la télécommande afin de sélectionner l'angle désiré. Cette fonction n'est disponible qu'avec certains DVD.

## **Autres fonctions**

### **Verrouillage des touches** (**Lock**)

La fonction de verrouillage des touches désactive presque toutes les touches sur le panneau avant du PMD-500D. Cela permet d'éviter toute modification accidentelle durant la lecture.

**Pour activer ou de désactiver la fonction de verrouillage des touches,** maintenez la touche **Shift** enfoncée puis appuyez sur la touche **d'arrêt de lecture** ( $\blacksquare$ ) du panneau avant du PMD-500D. Lorsque le verrouillage est activé, le témoin **LOCK** (à droite de l'écran) s'allume.

Lorsque le verrouillage est activé, vous pouvez effectuer les opérations suivantes :

- Désactiver la fonction de verrouillage à partir du panneau avant.
- Mettre le PMD-500D hors tension en utilisant la **touche d'alimentation** sur le panneau avant.
- Utiliser toutes les fonctions de la télécommande (sauf si la fonction de verrouillage du capteur infrarouge est activée).

# <span id="page-55-0"></span>**Verrouillage du capteur infrarouge** (**IR Lock**)

La fonction de verrouillage du capteur infrarouge désactive le capteur infrarouge du panneau avant du PMD-500D et par le fait même, la télécommande. Cela permet d'éviter toute modification accidentelle durant la lecture.

**Pour activer ou de désactiver la fonction de verrouillage du capteur infrarouge,** maintenez la touche **Shift**  enfoncée puis appuyez sur la touche pour interrompre la lecture (II) du panneau avant du PMD-500D. Lorsque le verrouillage du capteur infrarouge est activé, le témoin **IR LOCK** (à droite de l'écran) s'allume.

Lorsque le verrouillage du capteur infrarouge est activé, vous pouvez utiliser toutes les touches du panneau avant (sauf si le verrouillage des touches du panneau avant est activé).

## **Verrouillage de l'affichage** (**Hide OSD**)

La fonction de verrouillage de l'affichage masque les options normalement affichées sur la fenêtre d'accueil, simplifiant le processus de démarrage. Lorsque l'option **DVD**/**CD Auto Play** est activée (**On**), vous n'avez qu'à simplement insérer un disque et la lecture commence immédiatement ; vous n'avez pas à accéder à la fenêtre d'accueil chaque fois que vous voulez lire un disque (veuillez consulter la section *[Réglage des paramètres](#page-56-0) > Menu des paramètres > [Paramètres de lecture](#page-56-0)*).

**Pour activer ou de désactiver la fonction de verrouillage de l'affichage,** maintenez la touche **Shift** enfoncée puis appuyez sur la touche de **lecture** (**>)** du panneau avant du PMD-500D. Lorsque le verrouillage de l'affichage est activé, le témoin **HIDE OSD** (à droite de l'écran) s'allume.

### **Réglage des paramètres**

### **Menu des paramètres** (**Setting**)

Le menu des paramètres vous permet de modifier les paramètres qui affectent le fonctionnement global du PMD-500D. Il y a plusieurs différents types de paramètres que vous pouvez configurer : lecture (veuillez consulter la section *[Paramètres de lecture](#page-56-0)* ci-dessous), vidéo (veuillez consulter la section *[Paramètres vidéo](#page-56-0)* ci-dessous), audio (veuillez consulter la section *[Paramètres audio](#page-57-0)* ci-dessous), et des paramètres généraux du PMD-500D (veuillez consulter la section *[Paramètres de l'appareil](#page-57-0)* ci-dessous).

**Pour accéder au menu des paramètres,** appuyez sur la touche **Setup** de la télécommande. (Cette touche est désactivée lors de la lecture vidéo.)

Dans le menu **des paramètres**, utilisez la télécommande pour effectuer l'une des opérations suivantes :

- Utilisez les touches de **déplacement horizontales** (<**)** afin de sélectionner une des quatre icônes dans le haut de la fenêtre : **Paramètres de lecture**, **paramètres vidéo**, **paramètres audio**, ou **paramètres de l'appareil**. Sélectionner les icônes permet d'afficher les menus et les paramètres correspondants dans la fenêtre dessous. Appuyez sur **OK** ou sur la touche de **déplacement du bas**  $(\nabla)$  pour afficher et modifier ces paramètres.
- **Pour parcourir une liste,** utilisez les touches de **déplacement verticales (** $\blacktriangle$  $\blacktriangledown$ **).** L'item sélectionné est dans l'encadré vert.
- Appuyez sur la touche **OK** ou sur la touche de **déplacement droite** () pour ouvrir un sous-menu avec des options supplémentaires.
- Appuyez sur la touche de **déplacement gauche** (<) pour revenir au menu supérieur précédent.
- Dans un sous-menu, un cercle s'affiche à côté de l'option sélectionnée. Vous pouvez utiliser les touches de **déplacement verticales** ( $\blacktriangle$  ) afin de sélectionner une option différente. Vous pouvez appuyer sur la touche **OK** pour confirmer la sélection, ou encore, appuyer sur la touche de **déplacement gauche** (<) pour revenir au menu supérieur précédent sans avoir fait de modification.

#### <span id="page-56-0"></span>**Paramètres de lecture** (**Playback Setup**)

#### • **Power On Mode**

- o **Repeat :** Lorsque réglé sur **On**, la lecture du disque se répète automatiquement lorsqu'elle commence. Lorsque réglé sur **Off**, vous devez régler le mode de répétition sur le panneau avant de l'appareil ou sur la télécommande.
- o **DVD**/**CD Auto Play** (lecture automatique) **:** Lorsque réglé sur **On**, la lecture du disque commence automatiquement après qu'il soit inséré. Lorsque réglé sur **Off**, vous devez démarrer la lecture du disque manuellement après l'avoir inséré.

#### • **Setting**

- o **Auto Resume :** Lorsque réglé sur **On**, le PMD-500D mémorise l'endroit où vous avez arrêté la lecture du disque. Lorsque vous faites à nouveau la lecture de ce disque, vous pouvez choisir de relancer la lecture à partir de ce point ou de recommencer le disque. Le PMD-500D peut mémoriser l'emplacement pour jusqu'à 5 disques, remplaçant le plus ancien lorsqu'il doit en mémoriser un nouveau. Lorsque réglé sur **Off**, cette fonction est désactivée.
- **Language**
	- o **OSD :** La langue du texte utilisée dans les menus, les écrans, les fenêtres, etc., du PMD-500D.
	- o **Menu :** La langue du texte utilisée dans le menu de disque. Pour que cette fonctionnalité opère correctement, le disque doit pouvoir afficher la langue sélectionnée.
	- o **Audio :** La langue de l'audio du disque. Pour que cette fonctionnalité opère correctement, le disque doit pouvoir jouer la langue sélectionnée.
	- o **Subtitle :** La langue des sous-titres affichés durant la lecture vidéo. Pour que cette fonctionnalité opère correctement, le disque doit disposer d'un fichier des sous-titres dans la langue sélectionnée.
- **Parental Control** 
	- o **Ratings :** Sélectionnez la cote de verrouillage parental la plus élevée qui peut être visionnée : **Kid Safe**, **G**, **PG**, **PG-13**, **PGR**, **R**, **NC-17** ou **Adult**. Lorsqu'un disque ou fichier vidéo n'inclut pas les informations de cotation), aucun contenu n'est limité. Vous devrez entrer le mot de passe pour modifier le classement.
	- o **Change Password :** Sélectionnez cette option pour changer le mot de passe du contrôle parental, qui doit être de 4 chiffres. Utilisez les touches numérotées (**0–9**) pour saisir un nombre. (Vous devez d'abord entrer le mot de passe existant. Vous devez également entrer le nouveau mot de passe deux fois afin de vous assurer de l'avoir entré correctement).

#### **Paramètres vidéo** (Video Setup)

#### • **Output Setting**

- o **Video Adjust :** Appuyez sur la touche **OK** pour modifier la netteté (**Sharpness**), luminosité (**Brightness**), contraste (**Contrast**), **Gamma**, teinte (**Hue**) et saturation (**Saturation**). Utilisez les touches de déplacement horizontales (<) pour régler les curseurs. Pour la netteté, sélectionnez élevé (**High**), moyen (**Medium**) ou faible (**Low**). Pour gamma, sélectionnez aucun (**None**), faible (**Low**), moyen (**Medium**) ou élevé (**High**). Appuyez sur touche de déplacement gauche pour retourner à l'écran précédent.
- o **TV Aspect Ratio :** Sélectionnez le format d'image souhaité. **4:3 Pan & Scan** (recadrage), **4:3 Letterbox** (bandes noires), **16:9 Wide** (large), ou **Wide Squeeze**.
- o **TV System :** Sélectionnez le standard de télévision pour votre région : **NTSC**, **PAL** ou **Multi-system**. Par défaut, il devrait être réglé selon le standard adéquat pour votre région. Sélectionnez **Multi-system**  uniquement si votre téléviseur prend en charge les systèmes NTSC et PAL.
- o **Resolution :** Sélectionnez la résolution d'image : **Auto** (le PMD-500D détecte la résolution optimale automatiquement), **480i**/**576i**, **480p**/**576p**, **720p**, **1080i** et **1080p**.
- o **HDMI Deep Color :** Sélectionnez le mode de couleur profonde pour la **sortie HDMI** : **30 bits**, **36 bits**, **48 bits**, ou **Off** (24 bits). Chaque paramètre indique le nombre de bits total qu'une image HDMI v1.3 utilisera. Utiliser une profondeur plus élevée améliore habituellement les dégradés et les transitions de couleur. Votre téléviseur doit prendre en charge la norme HDMI v1.3 afin que cette fonctionnalité opère correctement.
- o **Screen Saver :** Cette option permet d'activer (**On**) et de désactiver (**Off**) l'économiseur d'écran.
- **Close Caption** 
	- o **Closed Caption :** Cette option permet d'activer (**On**) et de désactiver (**Off**) les sous-titres.

#### <span id="page-57-0"></span>**Paramètres audio** (Audio Setup)

- **Format** 
	- o **Downmix :** Ces options vous permettent de faire la lecture d'une source contenant un son ambiophonique 5.1 canaux sur une sortie stéréo 2.0 canaux. Créez une matrice ambiophonique de downmix compatible en sélectionnant **Lt/Rt** (total gauche/total droite). Sélectionnez **Stereo** pour créer un simple downmix stéréo.
	- o **Digital Out (Coaxial/Optical Output) :** Sélectionnez le format de l'audio envoyé par la **sortie numérique coaxiale/optique** : **Spdif Off**, **Bitstream** (recommandé lors de l'utilisation d'un récepteur audio-vidéo ou d'un processeur qui prend en charge l'encodage avancé tel que DTS ou Dolby Digital), ou **PCM Out**.
	- o **PCM Out** : Sélectionnez le débit de sortie PCM : **48K** (pris en charge par la plupart des appareils audio) ou **96K** (un taux d'échantillonnage plus élevé avec une bande passante plus large).
- **Sound Control** 
	- o **Dynamic Range :** Lorsque réglé sur **On**, le PMD-500D appliquera une certaine compression afin d'égaliser le niveaux élevés et faible de l'audio. Lorsque réglé sur **Off**, le PMD-500D n'applique aucune compression au signal audio. Lorsque réglé sur **Auto**, le PMD-500D utilise la compression spécifiée par le disque en cours de lecture.

**Important :** Cette option s'applique aux **sorties audio**. Elle s'applique également à la **sortie HDMI** si le réglage de **Format > HDMI Audio** est **PCM**.

- o **Size :** Appuyez sur la touche **OK** pour définir la taille de l'enceinte avant (**Front Speaker**), l'enceinte centrale (**Center Speaker**) et l'enceinte arrière (**Rear Speaker**). Sélectionnez grande (**Large**) ou petite (**Small**).
- o **Distance :** Appuyez sur la touche **OK** pour définir la distance de vos enceintes. Utilisez les **touches de**  déplacement verticales ( $\blacktriangle$ V) pour sélectionner chacune des enceintes. Utilisez les touches de **déplacement horizontales (◀▶)** pour régler les distances. Appuyez sur la touche OK pour confirmer.
- o **Test Tone :** Cette option permet d'activer (**On**) et de désactiver (**Off**) la tonalité d'essai.
- **Output Control** 
	- o **Output Volume :** Lorsque réglé sur **Variable**, vous pouvez utiliser les touches **Vol –**/**+** de la télécommande pour régler le niveau des **sorties audio**. Lorsque réglé sur **Fixed**, les touches **Vol –**/**+** de la télécommande sont désactivées, et le volume est réglé au niveau maximal (voir ci-dessous).
	- o **Maximum Volume :** Sélectionnez le niveau de volume le plus élevé possible pour les **sorties audio** : **- 10 dB**, **-6 dB**, **0 dB**, **+6 dB** ou **+10 dB**. Attention, les niveaux élevés peuvent entraîner une distorsion (« écrêtage »), qui pourrait endommager votre amplificateur ou vos enceintes. Si le volume de sortie (voir ci-dessus) est réglé sur **Fixed**, les **sorties audio** joueront à ce niveau.

#### Paramètres de l'appareil (Device Setup)

- **Firmware** 
	- o **Version :** Version courante du progiciel du PMD-500D.
	- o **Upgrade :** Lorsque vous mettez à jour le micrologiciel du PMD-500D, sélectionnez comment le PMD-500D accédera au fichier du micrologiciel : **Via USB** (périphérique de stockage USB) ou **Via Disc**  (disque). Suivez les instructions fournies avec le fichier de mise à jour du micrologiciel.
- **Setting** 
	- o **Remote Control Code :** Si vous utilisez d'autres produits Marantz Professional similaires qui répondent involontairement à la télécommande du PMD-500D, sélectionnez un autre code de télécommande afin de maintenir une communication distincte : **Code 1**, **Code 2** ou **Code 3**.
	- o **Reset Factory Defaults :** Sélectionnez **OK** pour effacer tous les paramètres actuels du PMD-500D et restaurer les paramètres d'usine/par défaut, ou **Cancel** pour conserver les paramètres actuels.

# <span id="page-58-0"></span>**Guida per l'uso** (**Italiano**)

## **Introduzione**

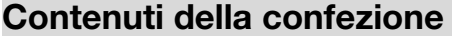

PMD-500D Cavo di alimentazione **Telecomando** 

Attacchi e viti per il rack Guida per l'uso Istruzioni di sicurezza e garanzia

### Assistenza

 Per le ultime informazioni in merito a questo prodotto (requisiti di sistema, informazioni sulla compatibilità, ecc.) e per la registrazione del prodotto, recarsi alla pagina **[marantzpro.com](http://www.marantzpro.com)**.

### **Istruzioni di sicurezza**

Per maggiori informazioni, si veda anche il *Libretto di istruzioni di sicurezza e garanzia* in dotazione.

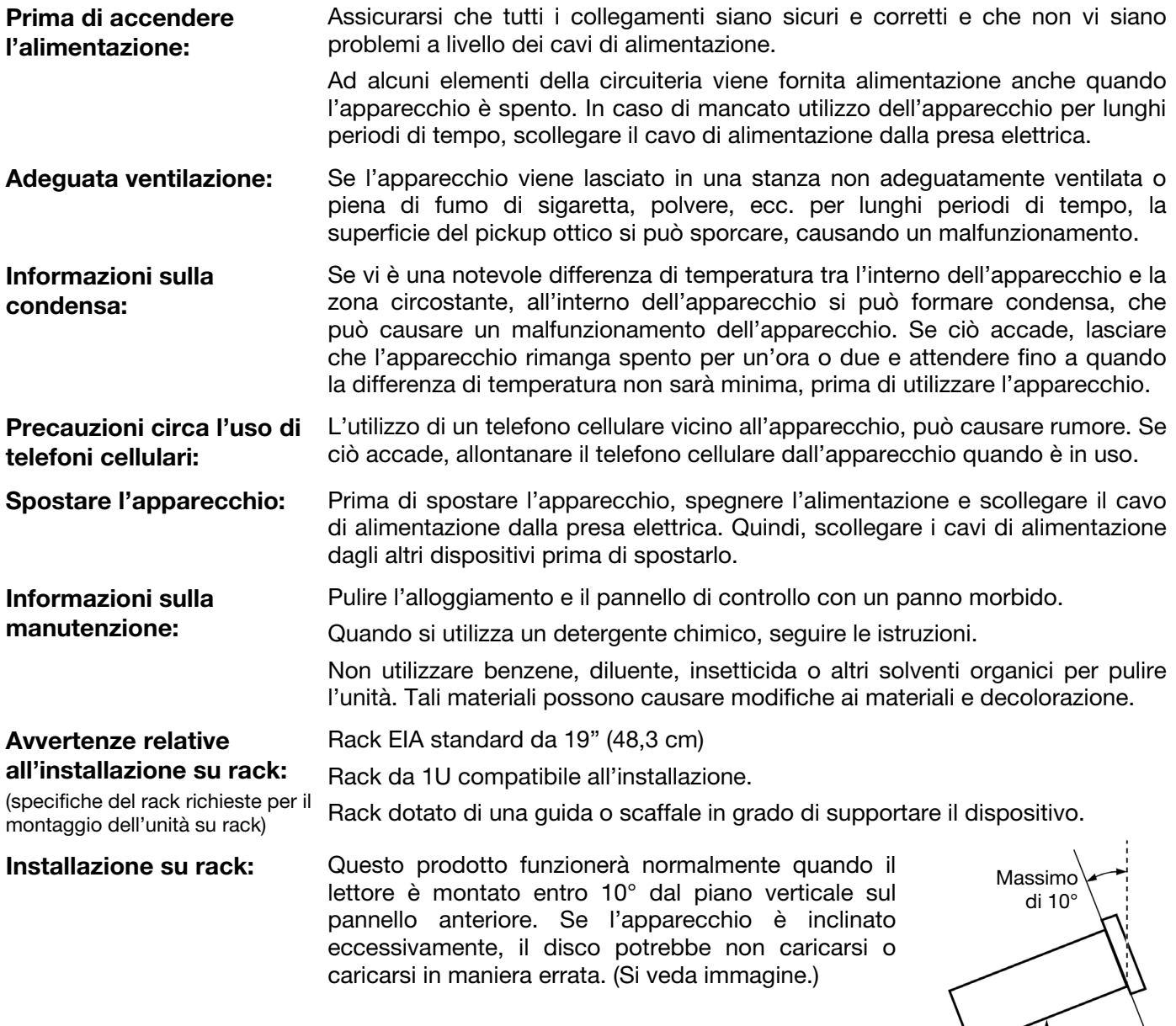

# **Caratteristiche**

# **Pannello anteriore**

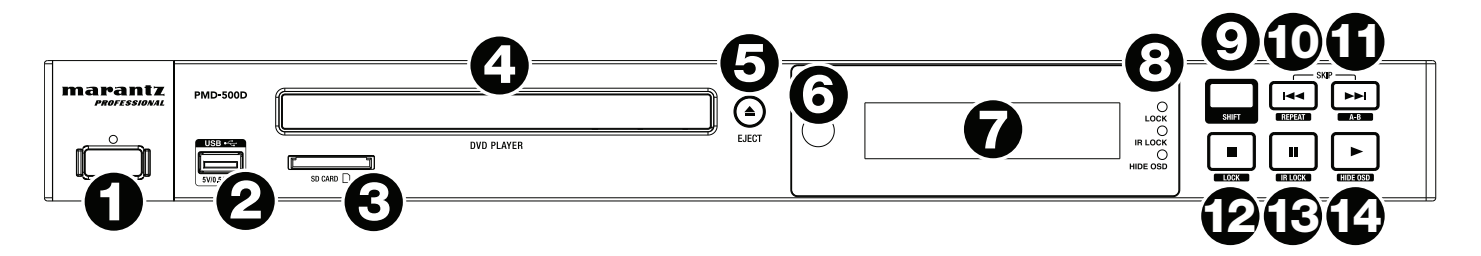

- 1. **Alimentazione:** premere questo tasto per accendere e spegnere il PMD-500D. La spia al di sopra del tasto sarà **rossa** quando è in modalità standby o **verde** quando è acceso. Assicurarsi che l'ingresso **AC In** sia collegato a una presa elettrica. Non spegnere l'apparecchio durante la riproduzione di media, in quanto ciò potrebbe danneggiare i media stessi.
- 2. **Porta USB:** collegare un dispositivo di memoria di massa USB a questa porta. Si veda *[Uso](#page-70-0) > Riproduzione di file ([Video, Audio o Immagini](#page-70-0))* per maggiori informazioni.
- 3. **Slot scheda SD:** inserire una scheda SD/SDHC in questa slot. Si veda *Uso > [Riproduzione di file](#page-70-0) ([Video, Audio o Immagini](#page-70-0))* per maggiori informazioni.
- 4. **Vassoio porta-CD:** inserire un disco compatibile in questo vassoio quando è aperto.
- 5. **Eject** (**espelli**)**:** premere qui per espellere un disco o per chiudere il **vassoio porta-CD**.
- 6. **Sensore remoto:** puntare il telecomando verso questo sensore al momento di utilizzarlo. Per maggiori informazioni, si veda *[Telecomando](#page-61-0)*.
- 7. **Display:** questo schermo mostra l'operazione corrente dell'apparecchio.
- 8. **Indicatori di modalità:** queste spie indicano se determinate funzioni sono attive o meno (**Lock**, **IR Lock** o **Hide OSD**). Per maggiori informazioni, si veda *[Altre funzioni](#page-73-0)*.
- 9. **Shift:** tenere premuto questo tasto per eseguire la funzione secondaria di no qualsiasi dei cinque tasti accanto ad esso (descritto qui di seguito).
- 10. **Skip Back** (**indietro**) ( )**:** premere questo tasto per tornare al capitolo, alla traccia o al file precedente. Tenere premuto **Shift** e premere questo tasto per scorrere tra le modalità di ripetizione (Repeat). Per maggiori informazioni, si veda il capitolo *[Uso](#page-64-0)*.
- 11. **Skip Forward (avanti) (EX):** premere questo tasto per passare al capitolo, alla traccia o al file successivo. Tenere premuto **Shift** e premere questo tasto per effettuare il loop di una sezione di video o audio durante la riproduzione. Per maggiori informazioni, si veda il capitolo *[Uso](#page-64-0)*.
- 12. **Stop** ()**:** premere questo tasto per interrompere la riproduzione. Tenere premuto **Shift** e premere questo tasto per attivare/disattivare la funzione di bloccaggio "Lock". Per maggiori informazioni, si veda *[Altre funzioni](#page-74-0)*.
- 13. **Pause** (**pausa**) ()**:** premere questo tasto per interrompere momentaneamente la riproduzione. Tenere premuto **Shift** e premere questo tasto per attivare/disattivare la funzione di bloccaggio "IR Lock". Per maggiori informazioni, si veda *[Altre funzioni](#page-74-0)*.
- 14. **Play** (**riproduci**) ( )**:** premere questo tasto per avviare o riprendere la riproduzione. Tenere premuto **Shift** e premere questo tasto per attivare/disattivare la funzione "Hide OSD". Per maggiori informazioni, si veda *[Altre funzioni](#page-74-0)*.

# **Pannello posteriore**

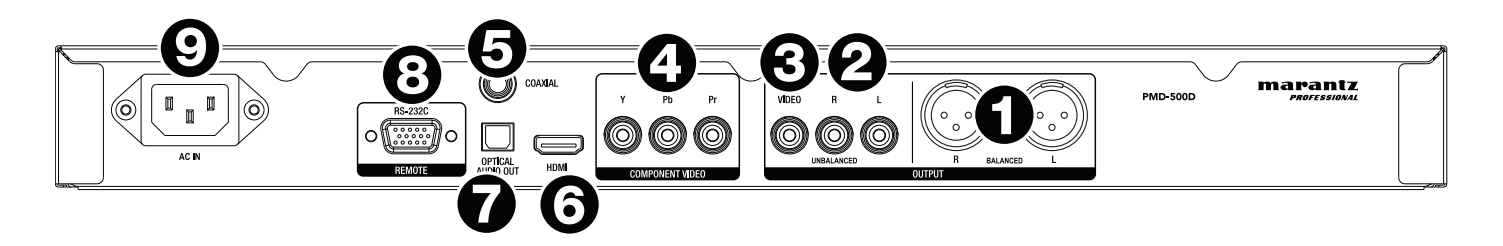

- 1. **Uscite audio** (**XLR bilanciate**)**:** queste uscite inviano il segnale audio agli altoparlanti esterni, al ricevitore, ecc. Servirsi di cavi XLR per effettuare questi collegamenti.
- 2. **Uscite audio** (**RCA non bilanciate**)**:** queste uscite inviano il segnale audio agli altoparlanti esterni, al ricevitore, ecc. Servirsi di cavi RCA per effettuare questi collegamenti.
- 3. **Uscita video composita:** questa uscita invia il segnale video alla TV, al monitor, ecc. Servirsi di un cavo video composito RCA standard per effettuare questa connessione.
- 4. **Uscita video component:** invia il segnale video alla TV, al monitor, ecc. Servirsi di cavi video component (Y/Pb/Pr) RCA standard per effettuare questa connessione.
- 5. **Uscita coassiale:** questa uscita invia il segnale audio digitale alla TV. Servirsi di un cavo coassiale standard per effettuare questo collegamento.
- 6. **Uscita HDMI:** questa uscita invia un segnale audio e video HDMI a un dispositivo esterno. Servirsi di un cavo HDMI standard per effettuare questo collegamento.
- 7. **Uscita audio ottica digitale:** questa uscita invia il segnale audio alla TV, al ricevitore, ecc. Servirsi di un cavo ottico digitale TOSLINK (IEC60958 Tipo II S/PDIF compatibile) per effettuare questa connessione.
- 8. **Ingresso remoto:** questo ingresso consente di collegare un dispositivo host (solitamente un computer) al PMD-500D. Si può utilizzare tale dispositivo per controllare il PMD-500D inviandogli comandi (servendosi di una comunicazione seriale RS-232C). Servirsi di un cavo D-Sub a 9 poli per effettuare questo collegamento.

**Nota bene:** recarsi alla pagina **[marantzpro.com](http://www.marantzpro.com)** per scaricare la guida di protocollo seriale per il PMD-500D.

9. **Ingresso AC:** servirsi del cavo di alimentazione in dotazione per collegare questo ingresso ad una presa di alimentazione.

Per maggiori informazioni, si veda *[Configurazione](#page-63-0) > Collegamenti*.

### <span id="page-61-0"></span>**Telecomando**

**Importante:** puntare il telecomando verso il **sensore remoto** al momento di utilizzarlo. Se il sensore remoto viene esposto alla luce diretta del sole, a forti luci artificiali (ad esempio lampade fluorescenti tipo invertitore) o a luci a infrarossi, l'apparecchio o il telecomando potrebbero non funzionare correttamente.

- 1. **Alimentazione** (<sup>b</sup>): premere questo tasto per accendere e spegnere il PMD-500D. La spia al di sopra del tasto sul PMD-500D sarà **rossa** quando è in modalità standby o **verde** quando è acceso. Assicurarsi che l'ingresso **AC In** sia collegato a una presa elettrica. Non spegnere l'apparecchio durante la riproduzione di media, in quanto ciò potrebbe danneggiare i media stessi.
- 2. **Mute** (**Muto**)**:** premere questo tasto per silenziare l'audio del PMD-500D. Se il tasto non funziona, impostare il **Volume di uscita** su **Variable** (variabile) anziché **Fixed** (fisso) (si veda *[Regolazione delle impostazioni > Impostazioni > Impostazioni](#page-76-0)  [Audio](#page-76-0)* per sapere come fare).
- 3. **Eject (espelli) (** $\triangle$ **):** premere qui per espellere il **vassoio porta-CD**.
- 4. **HDMI:** premere questo tasto per selezionare la risoluzione immagini successiva disponibile. **Auto** (il PMD-500D individuerà automaticamente la risoluzione ottimale), **480i**/**576i**, **480p**/**576p**, **720p**, **1080i** o **1080p**.
- 5. **Channel (canale):** premere questo tasto per modificare il mix di riproduzione audio: **Left Mono**, **Right Mono**, **Mix–Mono** o **Stereo** (predefinito).
- 6. **Volume –**/**+:** premere questi tasti per abbassare o alzare il volume (rispettivamente). Se questi tasti non funzionano, impostare il **Volume di uscita** su **Variable** (variabile) anziché **Fixed** (fisso) (si veda *[Regolazione delle impostazioni](#page-76-0) > Impostazioni > [Impostazioni Audio](#page-76-0)* per sapere come fare).
- 7. **Tasti numerici** (**0**–**9**)**:** premere questi tasti per inserire i numeri corrispondenti. Mentre si riproducono media e **non** si visualizzano menu o schermate aggiuntivi, inserendo uno o più numeri si selezionerà il capitolo o la traccia audio di quel disco.
- 8. **Return** (**Indietro**)**:** premere questo tasto per tornare al menu/alla schermata precedente.
- 9. **Clear** (**Cancella**)**:** premere questo tasto per svuotare il campo corrente (ossia cancellare tutto ciò che vi è contenuto).
- 10. **PBC:** premere questo tasto per abilitare il controllo della riproduzione quando si utilizzando dischi SVCD o VCD compatibili. Fare riferimento alle informazioni fornite con il disco per conoscere le funzioni di controllo della riproduzione disponibili.
- 11. **Setup** (**Configurazione**)**:** premere questo tasto per aprire il menu di configurazione (Setup). Per maggiori informazioni, si veda *Uso > [Regolazione delle impostazioni](#page-74-0) > Impostazioni*.
- 12. **Copy/Del:** premere questo tasto per accedere alle opzioni di gestione dei supporti nel media center, che vi consentono di copiare e cancellare file su USB e schede SD/SDHC.
- 13. **Info:** premere questo tasto per visualizzare a display le informazioni disponibili in merito alla fonte. Le opzioni dipendono dalla fonte di riproduzione corrente. Per maggiori informazioni, si veda il capitolo *[Uso](#page-64-0)*.
- 14. Tasti cursore ( $\blacktriangle \blacktriangledown \blacktriangle \blacktriangleright$ ): servirsi di questi tasti per navigare tra i file e le cartelle.
- 15. **OK:** premere questo tasto per confermare una selezione.
- 16. **GoTo (vai a):** premere questo tasto per saltare a un file, traccia, capitolo, momento specifico. Le opzioni disponibili dipendono dalla fonte di riproduzione corrente. Per maggiori informazioni, si veda il capitolo *[Uso](#page-64-0)*.
- 17. **Stop (** $\blacksquare$ **):** premere questo tasto per interrompere la riproduzione.
- 18. Play/Pause (riproduci/pausa) ( $\blacktriangleright$ /II): premere questo tasto per avviare, interrompere momentaneamente, o riprendere la riproduzione.
- 19. **Titolo:** premere questo tasto per interrompere la riproduzione e tornare al menu titoli del disco.
- 20. Search Back/Forward (cerca indietro/avanti) (<</r> **Example:** premere questi tasti per riavvolgere/avanzare rapidamente, rispettivamente. A ciascuna pressione del tasto, la velocità aumenterà. Ciò può essere fatto fino a un massimo di 5 volte prima che torni alla normale velocità di riproduzione.

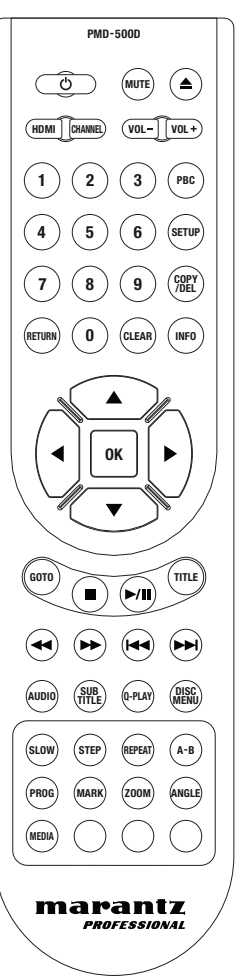

- 21. **Skip Back**/**Forward (salta indietro/avanti) ( / ):** premere uno di questi tasti per passare alla traccia, al capitolo o al file precedente o successivo durante la riproduzione. Quando si visualizza l'elenco dei file nel media center, premere uno di questi tasti per saltare alla pagina precedente o successiva di file.
- 22. **Audio:** premere questo tasto durante la riproduzione di video per visualizzare le impostazioni audio correnti nell'angolo superiore sinistro dello schermo. Ciascuna pressione successiva selezionerà la configurazione successiva disponibile. Le impostazioni disponibili dipendono dalle configurazioni audio supportate dal video.
- 23. **Subtitle** (**sottotitoli**)**:** premere questo tasto per mostrare la lingua dei sottotitoli correnti nell'angolo superiore destro dello schermo. Ciascuna pressione successiva selezionerà la successiva lingua dei sottotitoli disponibile. Selezionare **Off** per disattivare i sottotitoli.
- 24. **Q-Play:** premere questo tasto per avviare Quick Play, che porta direttamente all'inizio del video, bypassando eventuali titoli.
- 25. **Disc Menu** (**Menu disco**)**:** premere questo tasto per visualizzare il menu disco senza dover arrestare la riproduzione.
- 26. **Slow:** premere questo tasto per rallentare la riproduzione del video. A ciascuna pressione del tasto, la velocità (o la direzione) di riproduzione cambierà: Avanti **1/2**, **1/4**, **1/8**, **1/16**, quindi Indietro **1/2**, **1/4**, **1/8**, **1/16**.
- 27. **Step (intervallo):** premere questo tasto per fermare la riproduzione del video e farla avanzare a intervalli per ciascuna pressione del tasto.
- 28. **Repeat** (**Ripeti**)**:** premere questo tasto per commutare tra le modalità di ripetizione (Repeat):
- 29. **A-B:** servirsi di questo tasto per effettuare il loop di una sezione di video o audio durante la riproduzione.
- 30. **Prog:** premere questo tasto per far comparire la pagina Programma, che consente di scegliere le tracce che verranno riprodotte in un ordine specifico. Per maggiori informazioni, si veda *Uso > [Riproduzione di dischi](#page-68-0) audio > Funzioni aggiuntive*.
- 31. **Mark** (**segna**)**:** [premere ques](#page-68-0)to tasto per "segnare" l'ubicazione di un video. Nel media center, premere questo tasto per aggiungere una traccia, un video o un'immagine a una playlist. Si veda *Uso > Riproduzione di file (Video, Audio o Immagini) > Funzioni aggiuntive* per maggiori informazioni.
- 32. **Zoom:** [premere questo tasto per ingrandire o](#page-71-0) rimpicciolire l'immagine. Ciascuna pressione successiva selezionerà la successiva distanza di zoom disponibile. **2x**, **3x**, **4x**, **1**/**2**, **1**/**3** e **1**/**4**. Quando sullo schermo non compare alcuna distanza di zoom, l'immagine è a dimensioni normali.
- 33. **Angle** (**angolazione**)**:** premere questo tasto per selezionare una diversa angolazione della videocamera. Questa funzione è disponibile solo su determinati dischi DVD.
- 34. **Media:** premere questo tasto per commutare tra tipi di riproduzioni di media (DVD, USB, scheda SD/SDHC).
- 35. **Verde, Giallo, Blu:** questi tasti per eseguire funzioni specifiche del disco in uso. (Il disco potrebbe fornire informazioni su come utilizzare questi tasti.) Queste funzioni variano da un disco all'altro e potrebbero non essere supportate su tutti i dischi.

## **Utilizzo della batteria**

#### **Per sostituire la batteria:**

- 1. Sul retro del telecomando, rimuovere lo sportello dello scomparto batterie.
- 2. Rimuovere le batterie scariche dallo scomparto batterie e inserire 2 nuove batterie AAA. Assicurarsi che ciascuna di esse sia rivolta nella direzione giusta in base alle rispettive polarità (+ o –).
- 3. Riposizionare lo sportello dello scomparto batterie.

**Importante:** al momento di utilizzare o di sostituire le batterie non dimenticare quanto segue:

- Servirsi di 2 batterie AAA.
- Non maneggiare le batterie in maniera brusca né smontarle.
- Al momento di sostituire le batterie, collocarle con le polarità (+ e –) rivolte nella direzione giusta.
- Non lasciare le batterie in un luogo soggetto ad elevate temperature o alla luce diretta del sole.
- Conservare le batterie lontane dalla portata di neonati o bambini. In caso di ingestione di una batteria, rivolgersi **immediatamente** a un medico.
- Eliminare immediatamente batterie che perdono elettrolito. Prestare attenzione al momento di maneggiarle in quanto l'elettrolito può bruciare la pelle o gli abiti. In caso di contatto dell'elettrolito con la cute o con gli abiti, risciacquare immediatamente con acqua di rubinetto e consultare un medico.
- Prima di eliminare una batteria, isolarla con del nastro adesivo, ecc. e smaltirla in un luogo lontano dal fuoco seguendo le indicazioni o le norme disposte dalle autorità locali nell'apposita area di smaltimento.

# <span id="page-63-0"></span>**Configurazione**

# **Collegamenti**

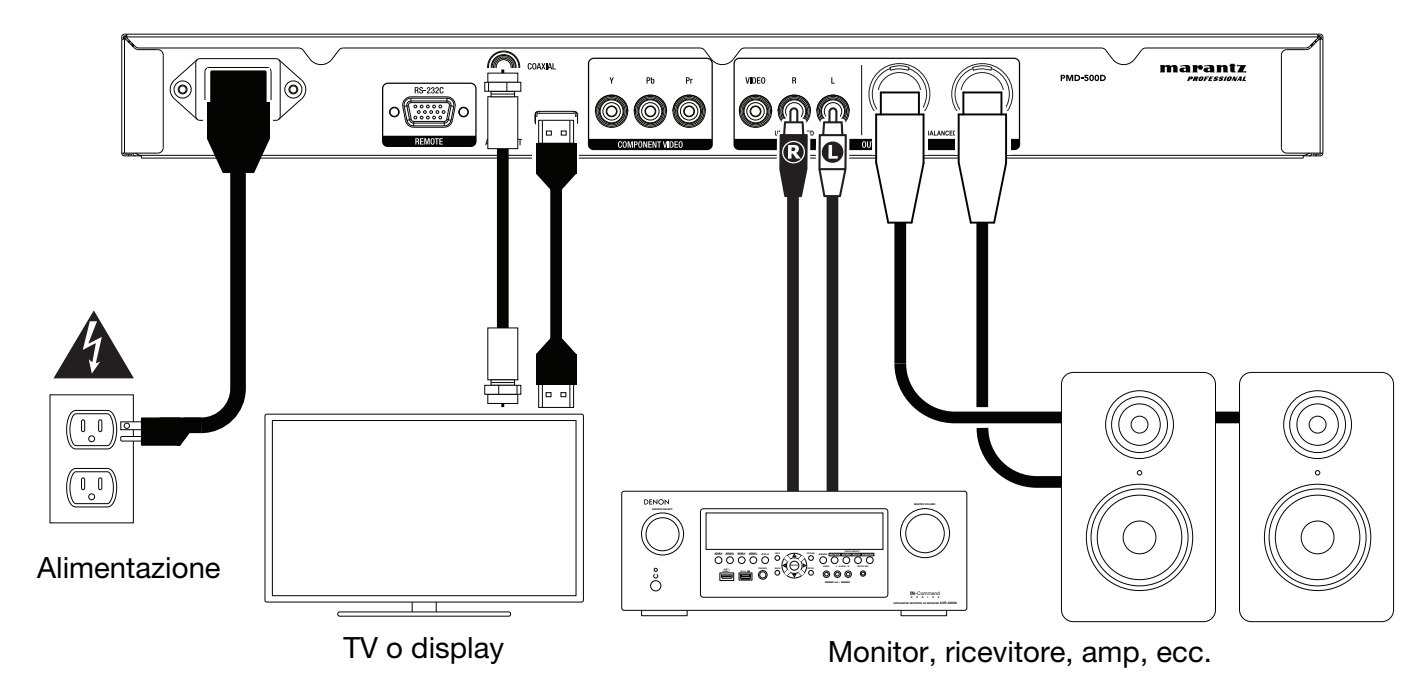

Elementi non elencati sotto *Introduzione > [Contenuti della confezione](#page-58-0)* sono venduti separatamente.

**Importante:** collegare tutti i cavi in maniera sicura e corretta (con cavi stereo: sinistro con sinistro, destro con destro). **Non** unirli in un fascio né avvolgerli con il cavo di alimentazione.

Non tutte queste fasi saranno richieste per la configurazione audio/video specifica, ma come minimo andranno eseguite le **Fasi 1** e **5**.

- 1. Collegare il PMD-500D al monitor TV o al display in uno dei seguenti modi:
	- Servirsi di un cavo HDMI per collegare **l'uscita HDMI** all'ingresso HDMI del monitor della TV o del display.
	- Servirsi di un cavo video composito RCA per collegare l'uscita video composita all'ingresso video composito del monitor della TV o del display.
	- Servirsi di un cavi video component (Y/Pb/Pr) RCA per collegare le uscite video component agli ingressi video component del monitor della TV o del display.
	- Solo audio: Servirsi di un cavo coassiale per collegare **l'uscita** coassiale all'ingresso coassiale del monitor della TV. Alternativamente, servirsi di un cavo ottico digitale TOSLINK (IEC60958Tipo II S/PDIF compatibile) per collegare l'**uscita audio ottica**all'ingresso ottico del monitor della TV.
- 2. **Opzione:** collegare il PMD-500D all'impianto audio procedendo in uno o in entrambi dei seguenti modi:
	- Servirsi di cavi XLR o di un cavo stereo RCA per collegare le **uscite audio** (bilanciate o non bilanciate) agli ingressi analogici del ricevitore esterno, amp, casse, ecc.
	- Servirsi di un cavo ottico digitale TOSLINK (IEC60958 Tipo II S/PDIF compatibile) per collegare l'**uscita audio ottica** all'ingresso ottico del ricevitore esterno.
- 3. **Opzione:** collegare un hard disk USB o una scheda SD/SDHC recanti contenuti riproducibili alla **porta USB** o allo **slot per schede SD**.
- 4. **Opzione:** servirsi di un cavo D-Sub a 9 poli per collegare l'**Ingresso Remoto** a un dispositivo host (solitamente un computer) che lo controllerà.

**Nota bene:** recarsi alla pagina **[marantzpro.com](http://www.marantzpro.com)** per scaricare la guida di protocollo seriale per il PMD-500D.

5. Dopo aver effettuato tutti i collegamenti, servirsi del cavo di alimentazione in dotazione per collegare **l'ingresso AC** a una pesa elettrica.

### <span id="page-64-0"></span>**Uso**

Se l'apparecchio è in modalità standby, premere il **tasto di alimentazione** (**Power**) per accenderlo.

**Importante:** non collocare oggetti pesanti sul PMD-500D. Questo potrebbe causare problemi nella riproduzione dei dischi o danneggiare l'apparecchio.

### **Riproduzione di dischi video**

Il PMD-500D può riprodurre e visualizzare i seguenti formati di dischi video: **DVD**, **DVD+R**, **DVD-R**, **DVD+RW**, **DVD-RW**

Si veda il paragrafo *Funzioni base* per apprendere di alcune operazioni fondamentali.

Si veda *[Funzioni aggiuntive](#page-65-0)* per impararne di più avanzate.

### **Funzioni base**

#### **Per riprodurre un disco:**

- 1. Premere **Eject** ( $\triangle$ ) sul PMD-500D o sul telecomando per aprire il **vassoio porta-CD**.
- 2. Inserire un disco nel **vassoio porta-CD** e premere nuovamente Eject (<sup>2</sup>) sul PMD-500D o sul telecomando per chiuderlo. A display comparirà la scritta **LOADING** mentre il disco viene caricato.
- 3. Una volta che il disco è stato caricato, la riproduzione inizierà immediatamente. Si veda *[Uso >](#page-75-0) [Regolazione delle impostazioni > Impostazione riproduzione](#page-75-0)* per maggiori informazioni su come modificare le impostazioni di riproduzione automatica (Auto Play).

**Per interrompere la riproduzione, premere Stop (** $\blacksquare$ **) sul PMD-500D o sul telecomando.** 

**Per interrompere momentaneamente la riproduzione, premere Pause (II) sul PMD-500D o Play/Pause (** $\blacktriangleright$ **/II) sul** telecomando. Per riprendere la riproduzione, premere **Pause** (**II**) o **Play** (▶) sul PMD-500D o **Play/Pause** (▶/II) sul telecomando.

**Per riavvolgere (tornare indietro) o avanzare veloci, premere Search Back/Forward (<</r>
</r>
</ref>>
</ref>>
</ref>>
sul** telecomando. A ciascuna pressione del tasto, la velocità aumenterà. Ciò può essere fatto fino a un massimo di 5 volte prima che torni alla normale velocità di riproduzione. Per riprendere la riproduzione, premere **Play** ( ) sul PMD-500D o Play/Pause ( $\blacktriangleright$ /II) sul telecomando.

**Per passare al capitolo successivo,** premere **Skip Forward** ( $\blacktriangleright$ ) sul PMD-500D o sul telecomando. Se Chapter Repeat è attivo (descritto in seguito), così facendo si passerà all'inizio del capitolo corrente.

**Per passare al capitolo precedente,** premere **Skip Back** ( $\blacktriangleleft$ )sul PMD-500D o sul telecomando. Se Chapter Repeat è attivo (descritto in seguito), così facendo si passerà all'inizio del capitolo corrente.

# <span id="page-65-0"></span>**Funzioni aggiuntive**

**Per visualizzare il menu titoli,** premere **Title** sul telecomando. Questo interromperà la riproduzione.

**Per visualizzare il menu del disco senza interrompere la riproduzione,** premere **Disc Menu** sul telecomando. Per riprendere la riproduzione, premere nuovamente il tasto Disc Menu.

**Per visualizzare a display le informazioni relative a titolo e capitolo**, premere il tasto **Info**. Continuare a premere il tasto per modificare ciò che compare nel display Info. Si può scegliere tra **Title Elapsed**, **Title Remain**, **Chapter Elapsed** e **Chapter Remain** (titolo trascorso, titolo rimanente, capitolo trascorso e capitolo rimanente). Premere nuovamente **Info** per spegnere il display (**Off**).

**Per visualizzare il menu GoTo**, premere il tasto **GoTo** sul telecomando. In questo menu, è possibile accedere alle seguenti opzioni premendo i **tasti cursore su/giù (** $\blacktriangle$ **V**). Durante la visualizzazione di qualsiasi opzione, servirsi del **tasto cursore sinistro** (<) per tornare al livello di menu precedente.

- **Title (titolo)**: mostra a display il titolo corrente e i titoli totali presenti sul disco. Premere **OK** per "sbloccare" questo campo. Servirsi dei **tasti numerici** (**0–9**) per selezionare il numero del titolo desiderato, quindi premere **OK** per passare a quest'ultimo.
- **Chapter (capitolo)**: mostra a display il capitolo corrente e i capitoli totali presenti sul disco. Premere **OK** per "sbloccare" questo campo. Servirsi dei **tasti numerici** (**0–9**) per selezionare il numero del capitolo desiderato, quindi premere **OK** per passare a quest'ultimo.
- **Audio**: premere **OK** per visualizzare le opzioni audio disponibili. Servirsi dei **tasti cursore su/giù** () per selezionare un'opzione, quindi premere **OK** per applicarla. Le impostazioni disponibili dipendono dalle configurazioni audio supportate dal video.
- **Subtitle (sottotitoli)**: premere **OK** per visualizzare le lingue disponibili per i sottotitoli. Servirsi dei **tasti cursore su/giù** ( $\blacktriangle$  ) per scorrere tra le lingue, quindi premere **OK** per selezionare quella desiderata. Le impostazioni disponibili dipendono dalle lingue dei sottotitoli supportate dal video.
- **Angle (angolazione)**: premere **OK** per "sbloccare" questo campo. Servirsi dei **tasti numerici** (**0–9**) per selezionare un'angolazione della videocamera, quindi premere **OK** per applicarla. Questa funzione è disponibile sono su determinati DVD.
- **Tt Time**: mostra a display il tempo totale del titolo corrente. Premere **OK** per "sbloccare" questo campo, quindi servirsi dei **tasti numerici** (**0**–**9**) per inserire un momento specifico cui saltare nel titolo corrente.
- **Ch Time**: mostra a display il tempo totale del capitolo corrente. Premere **OK** per "sbloccare" questo campo, quindi servirsi dei **tasti numerici** (**0**–**9**) per inserire un momento specifico nel capitolo corrente.
- **Repeat (Ripeti)**: premere **OK** per visualizzare le opzioni di ripetizione. Servirsi dei **tasti cursore su/giù** () per scorrere tra le opzioni, quindi premere OK per selezionare quella modalità di ripetizione. Si può scegliere **Chapter**, **Title**, **All** o **Off** (capitolo, titolo, tutti o spento).
- **Time Disp.**: premere **OK** per visualizzare le opzioni di visualizzazione del tempo. Scegliere tra **Title Elapsed**, **Title Remain**, **Chapter Elapsed** e **Chapter Remain** (titolo trascorso, titolo rimanente, capitolo trascorso e capitolo rimanente).

**Per selezionare una modalità di ripetizione** (**Repeat**)**,** premere **Repeat** sul telecomando, oppure premere **Shift** e Skip Back ( $\blacktriangleleft$ ) sul PMD-500D. Scorrerà lungo 4 modalità:

- **Off:** funzionamento normale.
- **Chapter Repeat** (ripeti capitolo)**:** il capitolo corrente verrà ripetuto in maniera ininterrotta. In questa modalità di ripetizione, premendo **Skip Back**/**Forward** ( / ) si passerà all'inizio del solo capitolo corrente.
- **Title Repeat** (**ripeti titolo**)**:** il titolo corrente verrà ripetuto in maniera ininterrotta.
- **All (tutti):** tutti i titoli saranno ripetuti in maniera ininterrotta.

#### **Per effettuare la riproduzione in loop di una sezione del video:**

- 1. Impostare il punto di inizio desiderato premendo **A-B** sul telecomando, oppure premere **Shift** e **Skip Forward** (salta avanti) ( $\blacktriangleright\blacktriangleright$ ) sul PMD-500D. Sullo schermo appare la scritta "A-".
- 2. Impostare il punto finale desiderato premendo nuovamente **A-B** sul telecomando, oppure **Shift** e **Skip Forward** (salta avanti) (**>>I**) sul PMD-500D. A-B compare sullo schermo e il loop inizierà a essere riprodotto e verrà ripetuto in maniera ininterrotta.
- 3. Per fermare il loop, premere nuovamente **A-B** sul telecomando oppure **Shift** e **Skip Forward** (salta avanti) **(** $\blacktriangleright$ **)** sul PMD-500D. A-B scompare dallo schermo e la riproduzione proseque normalmente.

#### **Per saltare a uno specifico capitolo del disco:**

- 1. Servirsi dei **tasti numerici** (**0**–**9**) sul telecomando per selezionare il numero del capitolo desiderato.
- 2. Per confermare la scelta, premere **OK** o attendere alcuni secondi. La riproduzione del capitolo desiderato avrà inizio.

Per annullare, premere **Clear** (cancella).

Un segnalibro è un punto specifico di un video salvato nella memoria del PMD-500D. Si possono impostare fino a un massimo di 12 segnalibri per poi passare a tali punti direttamente, risparmiando il tempo necessario a scorrere lungo il video in un secondo momento.

**Per creare un segnalibro,** premere **Mark** (segna) sul telecomando nel punto desiderato durante la riproduzione del video. Sullo schermo compariranno il numero di segnalibro, il titolo corrente, il capitolo corrente e il tempo corrente.

#### **Per passare a un segnalibro:**

- 1. Premere **Mark** sul telecomando. La riproduzione verrà interrotta momentaneamente e i segnalibri compariranno sullo schermo.
- 2. Servirsi dei **tasti cursore sinistro/destro (<)** per muoversi lungo i segnalibri. Quando si seleziona un segnalibro, si visualizzeranno il titolo, il capitolo e il tempo correnti al di sopra di esso. I segnalibri creati sono bianchi, quelli inutilizzati sono grigi.
- 3. Premere OK o Play ( $\blacktriangleright$ ) per passare al segnalibro desiderato. La riproduzione riprenderà dal punto in cui è stato salvato il segnalibro.

Per annullare l'operazione e tornare alla riproduzione normale, premere **Mark**.

#### **Per cancellare un segnalibro:**

- 1. Premere **Mark** sul telecomando. La riproduzione verrà interrotta momentaneamente e i segnalibri disponibili compariranno sullo schermo.
- 2. Premere **Clear** (cancella) per cancellare l'ultimo segnalibro creato.
- 3. Premere **Mark** per chiudere i segnalibri e tornare alla riproduzione normale.

**Per visualizzare i sottotitoli,** premere **Subtitle** sul telecomando. La lingua corrente dei sottotitoli comparirà nell'angolo superiore destro dello schermo. Ciascuna pressione successiva selezionerà la successiva lingua dei sottotitoli disponibile. Selezionare **Off** per disattivare i sottotitoli.

**Nota bene:** affinché questa funzione funzioni correttamente, il video deve disporre di sottotitoli.

### **Riproduzione di dischi audio**

Il PMD-500D può riprodurre e visualizzare i seguenti formati di dischi audio:

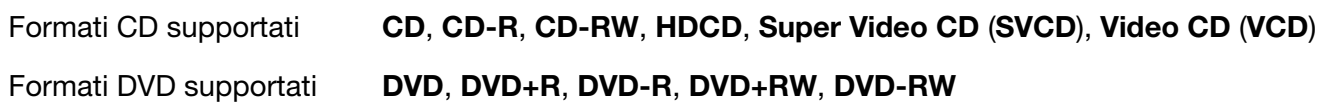

Si veda il paragrafo *Funzioni base* per apprendere di alcune operazioni fondamentali.

Si veda *Funzioni aggiuntive* per impararne di più avanzate.

### **Funzioni base**

#### **Per riprodurre audio da un CD:**

- 1. Premere **Eject** ( $\triangle$ ) sul PMD-500D o sul telecomando per aprire il **vassoio porta-CD**.
- 2. Inserire un CD audio nel **vassoio porta-CD** e premere nuovamente **Eject** ( $\triangle$ ) sul PMD-500D o sul telecomando per chiuderlo. (Il CD deve essere correttamente finalizzato.) A display comparirà la scritta **LOADING** mentre il disco viene caricato.
- 3. Si veda *[Uso > Regolazione delle impostazioni > Impostazione riproduzione](#page-75-0)* per maggiori informazioni su come modificare le impostazioni di riproduzione automatica (Auto Play).

**Per interrompere la riproduzione,** premere **Stop** ( $\blacksquare$ ) sul PMD-500D o sul telecomando.

**Per interrompere momentaneamente la riproduzione, premere Pause (II) sul PMD-500D o Play/Pause (** $\blacktriangleright$ **/II)** sul telecomando. Per riprendere la riproduzione, premere **Pause** (II) o **Play (** $\blacktriangleright$ **)** sul PMD-500D o **Play/Pause (D/II)** sul telecomando.

**Per riavvolgere (tornare indietro) o avanzare veloci, premere Search Back/Forward (44/DD)** sul telecomando. A ciascuna pressione del tasto, la velocità aumenterà. Ciò può essere fatto fino a un massimo di 5 volte prima che torni alla normale velocità di riproduzione. Per riprendere la riproduzione, premere **Play** ( $\blacktriangleright$ ) sul PMD-500D o **Play/Pause** ( $\blacktriangleright$ /II) sul telecomando.

Per passare alla traccia successiva, premere Skip Forward ( $\blacktriangleright$ ) sul PMD-500D o sul telecomando. Se Track Repeat è attivo (descritto in seguito), così facendo si passerà all'inizio della traccia corrente.

**Per passare alla traccia precedente,** premere **Skip Forward (DD)** sul PMD-500D o sul telecomando. Se Track Repeat è attivo (descritto in seguito), così facendo si passerà all'inizio della traccia corrente.

# <span id="page-68-0"></span>**Funzioni aggiuntive**

**Per visualizzare a display le informazioni relative a traccia e disco**, premere il tasto **Info**. Continuare a premere il tasto per modificare ciò che compare nel display Info. Si può scegliere tra **Single Elapsed**, **Single Remain**, **Total Elapsed** e **Total Remain** (singolo trascorso, singolo rimanente, totale trascorso e totale rimanente). Premere nuovamente **Info** per spegnere il display (**Off**).

**Per selezionare una modalità di ripetizione** (**Repeat**)**,** premere **Repeat** sul telecomando, oppure premere **Shift** e **Skip Back** ( ) sul PMD-500D. Scorrerà lungo 3 modalità:

- **Off:** funzionamento normale.
- **Repeat Track** (**ripeti traccia**)**:** la traccia corrente verrà ripetuta in maniera ininterrotta. In questa modalità di ripetizione, premendo **Skip Back**/**Forward** ( / ) si passerà all'inizio della sola traccia corrente.
- **Repeat All** (**ripeti tutte**)**:** L'intero disco verrà ripetuto in maniera ininterrotta

### **Per effettuare la riproduzione in loop della traccia:**

- 1. Impostare il punto di inizio desiderato premendo **A-B** sul telecomando, oppure premere **Shift** e **Skip Forward** (salta avanti) ( $\blacktriangleright$ ) sul PMD-500D. Sullo schermo appare la scritta "A-".
- 2. Impostare il punto finale desiderato premendo nuovamente **A-B** sul telecomando, oppure premere **Shift** e **Skip Forward** (salta avanti) ( $\blacktriangleright$ ) sul PMD-500D. A-B compare sullo schermo e il loop inizierà a essere riprodotto e verrà ripetuto in maniera ininterrotta.
- 3. Per fermare il loop, premere nuovamente **A-B** sul telecomando oppure **Shift** e **Skip Forward** (salta avanti) ( $\blacktriangleright$ ) sul PMD-500D. A-B scompare dallo schermo e la riproduzione proseque normalmente.

### **Per saltare a una traccia specifica del disco:**

1. Servirsi dei **tasti numerici** (**0**–**9**) sul telecomando per selezionare il numero della traccia desiderata sotto forma di numero a 2 cifre. La riproduzione della traccia desiderata avrà inizio immediatamente..

### **Per saltare a una specifica traccia o minuto del disco:**

- 1. Premere una volta **GoTo** sul telecomando per selezionare **Disc Go To**. Servirsi dei **tasti numerici** (**0**–**9**) per inserire un tempo a 4 cifre cui saltare nel tempo totale del disco.
- 2. Premere **GoTo** una seconda volta per selezionare **Track Go To**. Servirsi dei **tasti numerici** (**0**–**9**) per inserire un tempo a 4 cifre cui saltare dalla traccia corrente.
- 3. Premere **GoTo** una terza volta per selezionare **Select Track**. Servirsi dei **tasti numerici** (**0**–**9**) per inserire la traccia desiderata sotto forma di numero a 2 cifre per saltare a tale traccia. La riproduzione della traccia avrà inizio immediatamente.
- 4. Per uscire dalla funzione **GoTo** senza operare alcuna scelta, attendere alcuni secondi che il pop-up scompaia dal display.
- 5. Per passare a un altro punto, ripetere i **Passaggi 1**–**3**.

**Per creare un Programma** (un elenco di tracce che verranno riprodotte in un ordine specifico)**:** 

- 1. Premere **Prog** sul telecomando. La pagina "Programma" comparirà sullo schermo, mostrando i 20 slot disponibili del programma (10 su ciascuna pagina).
- 2. Premere OK o il tasto Play/Pause ( $\blacktriangleright$ /II) sul telecomando per "sbloccare" lo slot corrente del Programma (evidenziato).
- 3. Servirsi dei **tasti numerici** (**0**–**9**) per inserire la traccia desiderata con due cifre (ad esempio, inserire **0**, quindi **4**, per selezionare la traccia 4). Una volta inserite due cifre valide, il programma passerà allo slot disponibile successivo.
- 4. Una volta finito, servirsi dei **tasti cursore** per selezionare Start, quindi premere **OK** o il tasto **Play/Pause (** $\blacktriangleright$ **/II**) per avviare la riproduzione del programma.
- 5. È inoltre possibile procedere in uno dei seguenti modi nella pagina Programma:
	- Premere i tasti **Skip Back/Forward (K4/DH)** per commutare tra la visualizzazione delle tracce programma 1-10 e le tracce 11-20.
	- Se lo slot corrente del Programma (delineato in giallo) contiene un numero di traccia, premere **Clear** sul telecomando per cancellare quello slot.
	- Servirsi dei tasti cursore per selezionare Exit, quindi premere OK o il tasto Play/Pause ( $\blacktriangleright$ /II) per uscire dalla modalità programma. Tutte le scelte saranno annullate.

Durante la visualizzazione della pagina Programma non è possibile utilizzare altri tasti (sul PMD-500D o sul telecomando) diversi da quelli descritti in alto.

Un segnalibro è un punto specifico di un video salvato nella memoria del PMD-500D. Si possono impostare fino a un massimo di 12 segnalibri per poi passare a tali punti direttamente, risparmiando il tempo necessario a scorrere lungo il video in un secondo momento.

#### **Per creare un segnalibro:**

- 1. Per creare un segnalibro, premere **Mark** (segna) sul telecomando nel punto desiderato durante la riproduzione dell'audio. I segnalibri compariranno sullo schermo.
- 2. Servirsi dei tasti cursore sinistro/destro (<) per muoversi lungo i segnalibri. I segnalibri creati presenteranno un numero, mentre quelli inutilizzati saranno vuoti.
- 3. Premere OK o il tasto Play/Pause ( $\blacktriangleright$ /II) per salvare il segnalibro.

Per annullare l'operazione, premere **Mark**.

#### **Per passare a un segnalibro:**

- 1. Premere **Mark** sul telecomando. I segnalibri compariranno sullo schermo.
- 2. Servirsi dei **tasti cursore** per muoversi da un segnalibro all'altro. I segnalibri creati presenteranno un numero, mentre quelli inutilizzati saranno vuoti. Quando si seleziona un segnalibro usato, si visualizzeranno la traccia e il tempo correnti al di sotto di esso.
- 3. Premere **OK** o il tasto **Play/Pause** ( $\blacktriangleright$ /II) per saltare al segnalibro desiderato. La riproduzione riprenderà dal punto in cui è stato salvato il segnalibro. Per annullare l'operazione, premere **Mark**.

#### **Per cancellare un segnalibro:**

- 1. Premere **Mark** sul telecomando. I segnalibri compariranno sullo schermo.
- 2. Servirsi dei **tasti cursore sinistro/destro (<)** per muoversi lungo i segnalibri.
- 3. Premere **Clear** (cancella) per cancellare il segnalibro desiderato.
- 4. Premere **Mark** per chiudere i segnalibri e tornare alla riproduzione normale.

### <span id="page-70-0"></span>**Riproduzione di file** (**Video, Audio o Immagine**)

Il PMD-500D può riprodurre e visualizzare i seguenti formati di file su un drive USB (memoria di massa) o scheda SD/SDHC:

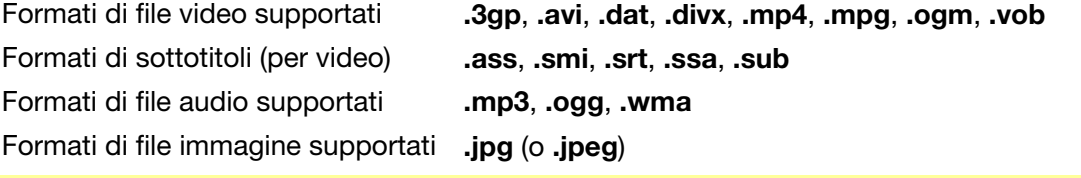

**Importante:** il drive USB o scheda SD/SDHC deve impiegare un file system **FAT16** o **FAT32**.

Si veda il paragrafo *Funzioni base* per apprendere di alcune operazioni fondamentali.

Si veda *[Funzioni aggiuntive](#page-71-0)* per impararne di più avanzate.

### **Funzioni base**

#### **Per navigare tra i file e riprodurre un file:**

- 1. Inserire delicatamente una chiavetta USB nella porta USB o scheda SD/SDHC nello slot scheda SD presente sul pannello anteriore. A display comparirà la scritta **LOADING** quando il PMD-500D riconosce il drive USB o scheda SD/SDHC.
- 2. Premere il tasto **rosso** per selezionare la fonte media desiderata (USB o SD).
- 3. Procedere in uno dei seguenti modi nella pagina del Media Center:
	- Servirsi dei tasti cursore su/giù ( $\blacktriangle$ V) per passare alla voce precedente/successiva in un elenco.
	- Premere **OK** o **Play** ( $\blacktriangleright$ ) per entrare in una cartella selezionata.
	- Premere il **tasto cursore sinistro (<)** o Return per tornare alla cartella superiore (un livello più in alto rispetto a quello corrente). Alternativamente, servirsi del **tasto cursore su** (A) per passare alla cartella denominata **..** in cima all'elenco, quindi premere **OK** o **Play** ( ).
	- Premere **OK** o **Play** ( $\blacktriangleright$ ) per riprodurre un file selezionato. Se il file è stato già riprodotto in precedenza ed è stato fermato prima della fine, la riproduzione riprenderà da quel punto.

Quando si usa il Media Center non è possibile utilizzare altri tasti (sul PMD-500D o sul telecomando) diversi da quelli descritti in alto.

**Per interrompere la riproduzione, premere Stop (** $\blacksquare$ **) sul PMD-500D o sul telecomando.** 

**Per interrompere momentaneamente la riproduzione, premere Pause (Ⅱ) sul PMD-500D o Play/Pause (▶/Ⅱ) sul** telecomando. Per riprendere la riproduzione, premere **Pause** (**II**) o **Play (►)** sul PMD-500D o **Play/Pause** (►/II) sul telecomando.

Mentre si visualizzano le immagini, questi tasti consentono di interrompere momentaneamente o di riprendere la riproduzione della presentazione.

**Per riavvolgere (tornare indietro) o avanzare veloci, premere Search Back/Forward (<</r>
</r>
</ref>>
</ref>>
</ref>>
</ref>** telecomando. A ciascuna pressione del tasto, la velocità aumenterà. Ciò può essere fatto fino a un massimo di 5 volte prima che torni alla normale velocità di riproduzione. Per riprendere la riproduzione, premere **Play** ( ) sul PMD-500D o Play/Pause ( $\blacktriangleright$ /II) sul telecomando.

**Per passare al file successivo, premere Skip Forward (** $\blacktriangleright\blacktriangleright$ **)** sul PMD-500D o sul telecomando.

**Per passare al file precedente, premere Skip Back (** $\blacktriangleleft$ **)sul PMD-500D o sul telecomando.** 

# <span id="page-71-0"></span>**Funzioni aggiuntive**

**Per selezionare una modalità di ripetizione (Repeat),** premere **Repeat** sul telecomando, oppure premere **Shift** e Skip Back ( $\blacktriangleleft$ ) sul PMD-500D. Scorrerà lungo 5 modalità:

- **Shuffle:** tutti i file audio, video o immagine verranno riprodotti in ordine casuale.
- **Single:** il file audio, video o immagine corrente verrà riprodotto, quindi la riproduzione verrà arrestata.
- **Repeat One (ripeti uno):** il file audio, video o immagine corrente verrà ripetuto.
- **Repeat Folder (Ripeti cartella):** i file audio, video o immagine presenti nella cartella corrente verranno ripetuti.
- **Cartella:** i file audio, video o immagine verranno riprodotti nell'ordine in cui compaiono nella cartella corrente. Quando non sono più presenti altri file nella cartella corrente, la riproduzione riprenderà nella cartella successiva, se esistente. Questo è il funzionamento predefinito.

Quando si riproduce un file audio, sulla parte superiore dello schermo compariranno le seguenti informazioni: **Track Time Elapsed**, **Total Track Time** e **Total Files**. Premere il tasto **Info** per commutare tra la visualizzazione a display di **Bit Rate** e **Play/Pause status** o **Current File Display** e **Current Repeat Mode**.

Quando si visualizza un file video, è possibile:

- Premere il tasto **Slow** per rallentare la riproduzione del video. A ciascuna pressione del tasto, la velocità di riproduzione cambierà: **1/2**, **1/4**, **1/8**, **1/16**.
- Premere il tasto **Step** per fermare la riproduzione del video e farla avanzare a intervalli per ciascuna pressione del tasto.
- Premere **Info** per visualizzare il tempo **Elapsed** (trascorso) o **Remaining** (rimanente) del video.
- Premere **GoTo** per passare a un altro file presente sul dispositivo. Premere **GoTo** una seconda volta per passare a un tempo specifico nel video corrente.
- Premere il tasto **Zoom** per modificare il livello di zoom.
	- o Premere i tasti cursore per effettuare il panning del video quando questo è ingrandito.

Quando si visualizza un'immagine, è possibile:

- Premere il tasto **Stop** per visualizzare le anteprime dell'immagine.
- Premere il tasto **cursore su** (A) per girare l'immagine in senso verticale.
- Premere il tasto **cursore giù (V)** per girare l'immagine in senso orizzontale.
- Premere il tasto **cursore sinistro** (<) per far ruotare l'immagine di 90° in senso antiorario.
- Premere il tasto **cursore destro** (**)** per far ruotare l'immagine di 90° in senso orario.
- Premere il tasto **Prog** per cambiare l'effetto di transizione tra le immagini nella presentazione.
- Premere il tasto **Zoom** per interrompere la presentazione e modificare il livello di zoom.
	- o Dopo aver premuto il tasto Zoom una volta, è inoltre possibile utilizzare i tasti **Search**  Back/Forward ( $\blacktriangleleft$ / $\blacktriangleright$ ) sul telecomando per modificare i livelli di zoom.
	- o Premere i tasti cursore per effettuare il panning dell'immagine quando questa è ingrandita.
- Premere il tasto **Angle** per rendere l'immagine bianco e nero.
### **Per effettuare la riproduzione in loop della traccia:**

- 1. Impostare il punto di inizio desiderato premendo **A-B** sul telecomando, oppure premere **Shift** e **Skip Forward** (salta avanti) ( $\blacktriangleright\blacktriangleright$ ) sul PMD-500D. Sullo schermo appare la scritta "A-".
- 2. Impostare il punto finale desiderato premendo nuovamente **A-B** sul telecomando, oppure premere **Shift** e **Skip Forward** (salta avanti) (**EH**) sul PMD-500D. A-B compare sullo schermo e il loop inizierà a essere riprodotto e verrà ripetuto in maniera ininterrotta.
- 3. Per fermare il loop, premere nuovamente **A-B** sul telecomando oppure **Shift** e **Skip Forward** (salta avanti) **(** $\blacktriangleright$ **)** sul PMD-500D. A-B scompare dallo schermo e la riproduzione proseque normalmente.

### **Per gestire i file presenti su drive USB o scheda SD/SDHC:**

- 1. Mentre si scorre tra i file nel Media Center, premere il tasto **Copy** sul telecomando.
- 2. Premere il **tasto cursore destro** (**)** per passare alle opzioni di gestione dei media.
- 3. Servirsi dei tasti cursore su/giù ( $\blacktriangle$  V) per passare alla voce precedente/successiva nell'elenco:
	- Scegliere "All Select" per selezionare tutti i file presenti nella cartella corrente.
	- Scegliere "All Unsel" per deselezionare tutti i file presenti nella cartella corrente.
	- Scegliere "Copy" per copiare file da un drive USB a una scheda SD/SDHC.
	- Scegliere "Delete" per cancellare il/i file selezionato/i.
	- Scegliere "Exit" per uscire dalla modalità di gestione dei media.
- 4. Premere **Play/Pause (** $\blacktriangleright$ **/II**) o **OK** sul telecomando per selezionare l'opzione prescelta.

Una playlist è un set personalizzato di file audio, immagine o video che vengono riprodotti in una sequenza predeterminata. Si possono utilizzare le playlist per riprodurre i media nell'ordine prescelto.

I**mportante**: le playlist possono contenere solo file immagine, solo file audio o solo file video. Non è possibile creare playlist contenenti media diversi (ad esempio una playlist contenente file immagine e video).

#### **Per creare una playlist di file:**

1. Quando si naviga tra i file nel Media Center, selezionare un file che si desidera aggiungere alla playlist, quindi premere il **tasto Mark**. A display compare **Add To Playlist** (aggiungi a playlist). Procedere allo stesso modo per gli altri file che si desidera aggiungere alla playlist e che sono contenuti nella stessa cartella.

#### **Per riprodurre una playlist:**

- 1. Premere il tasto **Prog** fino a selezionare la cartella **Playlist**.
- 2. Selezionare il file dal quale si desidera iniziare la riproduzione, quindi premere **Play (>)** sul PMD-500D o Play/Pause ( $\blacktriangleright$ /II) sul telecomando, oppure premere OK sul telecomando. La riproduzione della playlist avrà inizio.

#### **Per rimuovere file da una playlist:**

- 1. Selezionare la cartella **Playlist**.
- 2. Selezionare il file che si desidera rimuovere dalla playlist, quindi premere il **tasto Mark**. Procedere allo stesso modo per gli altri file che si desidera rimuovere dalla playlist e che sono contenuti nella stessa cartella.

### **Regolazione del suono**

**Importante:** se i tasti **Vol –**/**+** e **Mute** non funzionano, impostare il **Volume di uscita** su **Variable** (variabile) anziché **Fixed** (fisso) (si veda *[Regolazione delle impostazioni > Impostazioni > Configurazione Audio](#page-76-0)* per sapere come fare).

**Per regolare il volume,** servirsi dei tasti **Vol –**/**+** sul telecomando. Alternativamente, servirsi dei comandi di regolazione del volume del televisore, del telecomando del televisore, del ricevitore audio o dell'amplificatore, ecc.

**Importante:** questi tasti controllano il livello di uscita delle sole **uscite audio**. Se non si utilizzano queste uscite, servirsi dei comandi di regolazione del volume del televisore, del telecomando del televisore, del ricevitore audio o dell'amplificatore, ecc.

**Per silenziare**/**annullare il silenziamento dell'audio,** premere **Mute** sul telecomando.

**Importante:** questo tasto silenzia/annulla il silenziamento delle sole **uscite audio**. Se non si utilizzano queste uscite, servirsi del tasto mute del telecomando del televisore, del ricevitore audio o dell'amplificatore, ecc.

**Per modificare le impostazioni audio**, premere **Audio** sul telecomando. Le impostazioni audio correnti compariranno nell'angolo superiore sinistro dello schermo. Ciascuna pressione successiva selezionerà la configurazione successiva disponibile. Le impostazioni disponibili dipendono dalle configurazioni audio supportate dal video. Questa funzione è disponibile unicamente durante la riproduzione di video.

### **Regolazione dell'immagine**

**Per modificare la risoluzione dell'immagine**, premere **HDMI** sul telecomando. Ciascuna pressione successiva selezionerà la risoluzione successiva disponibile. **Auto** (il PMD-500D individuerà automaticamente la risoluzione ottimale), **480i**/**576i**, **480p**/**576p**, **720p**, **1080i** o **1080p**.

Alternativamente, modificare la risoluzione nel menu Impostazioni. Si veda *[Regolazione delle impostazioni](#page-74-0)* per maggiori informazioni su come farlo.

**Per modificare la distanza di ingrandimento**, premere **Zoom** sul telecomando. Ciascuna pressione successiva selezionerà la successiva distanza di zoom disponibile. **2x**, **3x**, **4x**, **1**/**2**, **1**/**3** e **1**/**4**. Quando sullo schermo non compare alcuna distanza di zoom, l'immagine è a dimensioni normali.

**Per modificare l'angolazione della videocamera,** premere **Angle** (angolazione) sul telecomando per selezionare l'angolzione desiderata. Questa funzione è disponibile solo su determinati dischi DVD.

### **Altre funzioni**

### **Lock**

La funzione di blocco Lock disabilita quasi tutti i tasti del pannello anteriore del PMD-500D. Ciò aiuta a impedire modifiche accidentali alla riproduzione.

**Per abilitare**/**disabilitare la funzione Lock,** tenere premuto **Shift,** quindi premere **Stop** sul pannello anteriore del PMD-500D. Quando Lock è attivo, la relativa spia **Lock** (sulla destra del display) si accenderà.

Quando Lock è attivo, è ancora possibile:

- Disattivare la funzione Lock sul pannello anteriore.
- Spegnere il PMD-500D servendosi dell'apposito pulsante **Power** sul pannello anteriore.
- Utilizzare qualsiasi funzione sul telecomando (a meno che la funzione IR Lock non sia attiva).

### <span id="page-74-0"></span>**IR Lock**

La funzione IR Lock disattiva il telecomando (disabilitando il sensore a infrarossi presente sul pannello anteriore del PMD-500D). Ciò aiuta a impedire modifiche accidentali alla riproduzione.

**Per abilitare**/**disabilitare la funzione IR Lock,** tenere premuto **Shift,** quindi premere **Pause** sul pannello anteriore del PMD-500D. Quando IR Lock è attivo, la relativa spia **IR Lock** (sulla destra del display) si accenderà.

Quando IR Lock è attivo, è comunque possibile utilizzare qualsiasi funzione del pannello anteriore (a meno che la funzione Lock non sia attiva).

### **Hide OSD** (**nascondi OSD**)

La funzione Hide OSD nasconde le funzioni normalmente mostrate sulla schermata principale, semplificando il processo di avviamento. Quando **DVD**/**CD Auto Play** è impostato su **On**, basterà inserire un disco e questo inizierà a suonare immediatamente; non sarà necessario accedere alla schermata principale Home ogni volta in cui si desidera riprodurre un disco (si veda *[Regolazione delle impostazioni](#page-75-0) > Impostazioni > Impostazione [riproduzione](#page-75-0)*).

**Per abilitare**/**disabilitare la funzione Hide OSD,** tenere premuto **Shift,** quindi premere **Play** sul pannello anteriore del PMD-500D. Quando Hide OSD è attivo, la relativa spia **Hide OSD** (sulla destra del display) si accenderà.

### **Regolazione delle impostazioni**

### **Setting** (**impostazioni**)

Il menu impostazioni consente di modificare le impostazioni che influiscono sul funzionamento generale del PMD-500D. È possibile configurare diversi tipi di impostazioni: riproduzione (si veda *[Impostazioni](#page-75-0)  [riproduzione](#page-75-0)* qui di seguito), video (si veda *[Impostazioni video](#page-75-0)* qui di seguito), audio (si veda *[Impostazioni](#page-76-0)  [audio](#page-76-0)* qui di seguito), o il PMD-500D stesso (si veda *[Impostazioni dispositivo](#page-76-0)* qui di seguito).

**Per entrare nel menu Setting** (**impostazioni**)**,** premere **Setup** (impostazioni) sul telecomando. (Mentre un disco sta riproducendo un video, questo è disattivo.)

Nel menu **Setting**, servirsi del telecomando per eseguire una delle seguenti operazioni:

- Servirsi dei **tasti cursore sinistro/destro (<)** per selezionare una delle quattro icone in cima alla finestra: **Impostazione riproduzione, Impostazione Video, Impostazione Audio,** o **Impostazione Dispositivo**. Scegliendo ciascuna icona verranno visualizzati i relativi menu e le relative impostazioni nella finestra al di sotto di essa. Premere OK o il tasto cursore giù (▼) per visualizzare e modificare tali impostazioni.
- **Per spostarsi lungo un elenco,** servirsi dei tasti cursore su/giù ( $\blacktriangle$  **V**). La voce corrente è evidenziata in verde.
- **Premere OK** oppure il **tasto cursore destro** ( $\blacktriangleright$ ) per aprire un sottomenu con opzioni aggiuntive.
- Premere OK oppure il **tasto cursore sinistro** (<) tper tornare al menu superiore.
- Nel sottomenu, un cerchio è presente accanto all'opzione attualmente selezionata. Per selezionare un'opzione diversa, è possibile servirsi dei **tasti cursore su**/**giù** (). Premere **OK** per confermare la scelta oppure premere il **tasto cursore sinistro** (<) per tornare al menu superiore senza cambiare nulla.

#### <span id="page-75-0"></span>**Impostazioni riproduzione**

- **Modalità di accensione** 
	- o **Repeat (Ripeti):** se impostato su **On**, un disco si ripete automaticamente quando ne inizia la riproduzione. Se impostato su **Off**, occorrerà impostare la modalità di ripetizione servendosi del pannello anteriore o del telecomando.
	- o **Riproduzione automatica** (**Auto Play**) **di DVD**/**CD:** Quando su **On**, la riproduzione del disco inizierà automaticamente non appena questo viene inserito. Quando su **Off**, la riproduzione del disco dovrà essere avviata manualmente dopo che il disco è stato inserito.
- **Setting** (**impostazioni**)
	- o **Auto Resume:** Quando impostato su **On**, il PMD-500D "ricorderà" dove si è interrotta la riproduzione di un disco. Quando si inizia a riprodurre nuovamente quel disco, si può scegliere se iniziare da quel punto oppure dall'inizio del disco. Il PMD-500D può fare questo per un massimo di 5 dischi, sostituendo quello più vecchio se deve ricordarne uno nuovo. Quando è impostato su **Off**, questa funzione è disattiva.
- **Lingua**
	- o **OSD:** la lingua del testo visualizzata nei menu, nelle schermate, nelle finestre del PMD-500D, ecc.
	- o **Menu:** la lingua del testo visualizzato nei menu dei dischi. Per poter funzionare correttamente, il disco deve essere in grado di mostrare a display la lingua selezionata.
	- o **Audio:** la lingua dell'audio presente su un disco. Affinché questa funzione agisca correttamente, il disco deve essere in grado di riprodurre audio nella lingua selezionata.
	- o **Subtitle** (**sottotitoli**)**:** la lingua dei sottotitoli visualizzati durante la riproduzione dei video. Per poter funzionare correttamente, il disco deve disporre di sottotitoli nella lingua selezionata.
- **Parental Control** 
	- o **Ratings:** selezionare il rating massimo che può essere visualizzato: **Kid Safe**, **G**, **PG**, **PG-13**, **PGR**, **R**, **NC-17** o **Adulti**. Quando un disco o un file video non presenta alcuna informazione sul rating non è limitato alcun contenuto. per modificare il rating occorre inserire la password.
	- o **Cambia password:** selezionare questa funzione per modificare la password per il controllo genitoriale, che deve essere di 4 cifre. Servirsi dei **tasti numerici** (**0**–**9**) per inserire un numero. (Innanzitutto bisogna inserire la password corrente. Occorre inoltre inserire la nuova password due volte per assicurarsi di averla inserita nel modo giusto.)

#### **Impostazioni video**

- **Impostazione uscite** 
	- o **Regolazione video:** premere **OK** per modificare **Sharpness**, **Brightness**, **Contrast**, **Gamma**, **Hue** e **Saturation (nitidezza, luminosità, contrasto, gamma, colore e saturazione)**. Servirsi dei **tasti cursore sinistro/destro** () per regolare i cursori. Per la nitidezza (Sharpness), selezionare **High**, **Medium** o **Low**. Per Gamma, selezionare **None**, **Low**, **Medium** o **High**. Premere il cursore sinistro per tornare alla schermata precedente.
	- o **Proporzioni TV:** selezionare le proporzioni desiderate: **4:3 Pan & Scan**, **4:3 Letterbox**, **16:9 Wide**, o **Wide Squeeze**.
	- o **Impianto TV:** Selezionare lo standard di trasmissione adeguato alla propria residenza: **NTSC**, **PAL** o **Multi-system**. In via predefinita, questo dovrebbe già essere configurato sul formato corretto per il Paese dell'utente. Selezionare **Multi-system** solo se la propria TV supporta sia NTSC che PAL.
	- o **Resolution** (**risoluzione**)**:** selezionare la risoluzione dell'immagine: **Auto** (il PMD-500D individuerà automaticamente la risoluzione ottimale), **480i**/**576i**, **480p**/**576p**, **720p**, **1080i** o **1080p**.
	- o **HDMI Deep Color:** selezionare la modalità Deep Color per l'**uscita HDMI**: **30 bit**, **36 bit**, **48 bit** oppure **Off** (24 bit). Ciascuna impostazione indica la profondità totale in bit che verrà impiegata per un'immagine HDMI v1.3. L'impiego di una profondità di bit più elevata solitamente migliora i gradienti e le transizioni di colore. Per fare un uso corretto di questa funzione, la TV deve supportare HDMI v1.3.
	- o **Screen Saver (salvaschermo):** impostare il salvaschermo su **On** o **Off**.
- **Close Caption** (**didascalie**/**sottotitoli**)
	- o **Close Caption (didascalie/sottotitoli):** impostare le didascalie su **On** o **Off**.

### <span id="page-76-0"></span>**Impostazioni audio**

- **Formato** 
	- o **Downmix:** questa opzione ti consente di riprodurre una fonte contenente un suono 5.1 Channel (surround) su un'uscita 2.0 Channel (stereo). Selezionare **Lt/Rt** (Left total/Right total) per creare un downmix compatibile con matrice surround. Selezionare **Stereo** per creare un semplice downmix stereo.
	- o **Uscita digitale (ucita coassiale/ottica):** selezionare il formato dell'audio inviato dall'**uscita coassiale/ottica**: **Uscita Spdif Off**, **Bitstream** (consigliato quando si utilizza un ricevitore audio/video o un processore che supporti una codifica avanzata quale DTS o Dolby Digital) o **PCM**.
	- o **Uscita PCM**: selezionare la frequenza dell'uscita PCM: **48K** (supportata dalla maggior parte delle attrezzature audio) o **96K** (una frequenza di campionamento maggiore con una più ampia risposta di frequenza).
- **Controllo audio** 
	- o **Gamma dinamica:** Quando impostato su **On**, il PMD-500D applicherà della compressione per ammorbidire i livelli di volume alti e bassi dell'audio. Se impostato su **Off**, il PMD-500D non utilizzerà alcuna compressione. Quando impostato su **Auto**, il PMD-500D utilizzerà la compressione specificata dal disco riprodotto.

**Importante:** questa opzione si applica alle **uscite audio**.

- o **Size (dimensioni):** premere **OK** per impostare le dimensioni di **altoparlante anteriore, altoparlante e altoparlante posteriore**. Scegliere tra **Grande** o **Piccolo**.
- o **Distanza:** premere OK per impostare la distanza degli altoparlanti. Per selezionare ciascun altoparlante, servirsi dei tasti cursore su/giù ( $\blacktriangle$  ). Servirsi dei tasti cursore sinistro/destro (<  $\blacktriangleright$ ) per impostare la distanza. Premere "**OK**" per concludere.
- o **Tonalità di test:** selezionare questo comando per riprodurre una tonalità di prova attraverso un altoparlante dell'impianto audio. Servirsi dei tasti cursore sinistro/destro (<**)** per selezionare l'altoparlante dallo schema.
- **Controllo delle uscite** 
	- o **Volume di Uscita:** Quando impostato su **Variable**, si possono utilizzare i tasti **Vol –**/**+** sul telecomando per regolare il livello di volume delle **uscite audio**. Quando impostato su **Fixed**, i tasti **Vol –**/**+** sul telecomando saranno disattivati e il volume sarà impostato sul Massimo (vedi sotto).
	- o **Volume Massimo:** selezionare il massimo livello di volume possibile per le **uscite audio**: **-10dB**, **-6dB**, **0dB**, **+6dB** o **+10dB**. Attenzione: livelli di volume più elevati possono causare distorsioni ("tagli"), che possono danneggiare gli amplificatori o gli altoparlanti. Se il Volume di uscita (vedi sopra) è impostato su **Fixed** (fisso), le **uscite audio** riprodurranno l'audio a questo volume.

#### **Impostazioni dispositivo**

- **Firmware** 
	- o **Version:** Versione attuale del firmware del PMD-500D.
	- o **Upgrade** (**aggiornamento**)**:** quando si esegue l'aggiornamento del firmware del PMD-500D, selezionare il modo in cui il PMD-500D avrà accesso al file del firmware: **Via USB** (dispositivo di memoria USB) o **Via Disc** (Disco). Seguire le istruzioni incluse con il file di aggiornamento del firmware.
- **Setting** (**impostazioni**)
	- o **Codice Telecomando:** se si utilizzano altri prodotti Marantz Professional simili che rispondono involontariamente ai segnali del telecomando del PMD-500D, selezionare un codice diverso per il telecomando, in modo da mantenere le comunicazioni distinte: **Codice 1**, **Codice 2** o **Codice 3**.
	- o **Ripristino dati predefiniti:** Selezionare **OK** per cancellare tutte le impostazioni correnti del PMD-500D e ripristinare le impostazioni originali/predefinite, oppure selezionare **Cancel** per mantenere le impostazioni correnti.

## <span id="page-77-0"></span>**Benutzerhandbuch** (**Deutsch**)

### **Einführung**

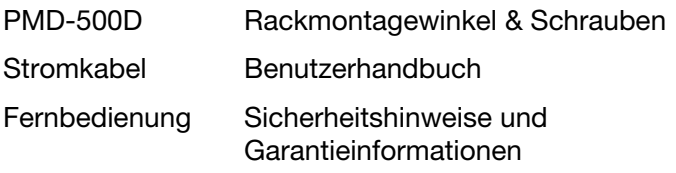

### Lieferumfang **Kundendienst**

Für die neuesten Informationen zu diesem Produkt (Systemanforderungen, Informationen zur Kompatibilität etc.) und für die Produktregistrierung besuchen Sie **[marantzpro.com](http://www.marantzpro.com)**.

### **Sicherheitshinweise**

Bitte beachten Sie auch das mitgelieferte Handbuch für *Sicherheitshinweise und Garantieinformationen*.

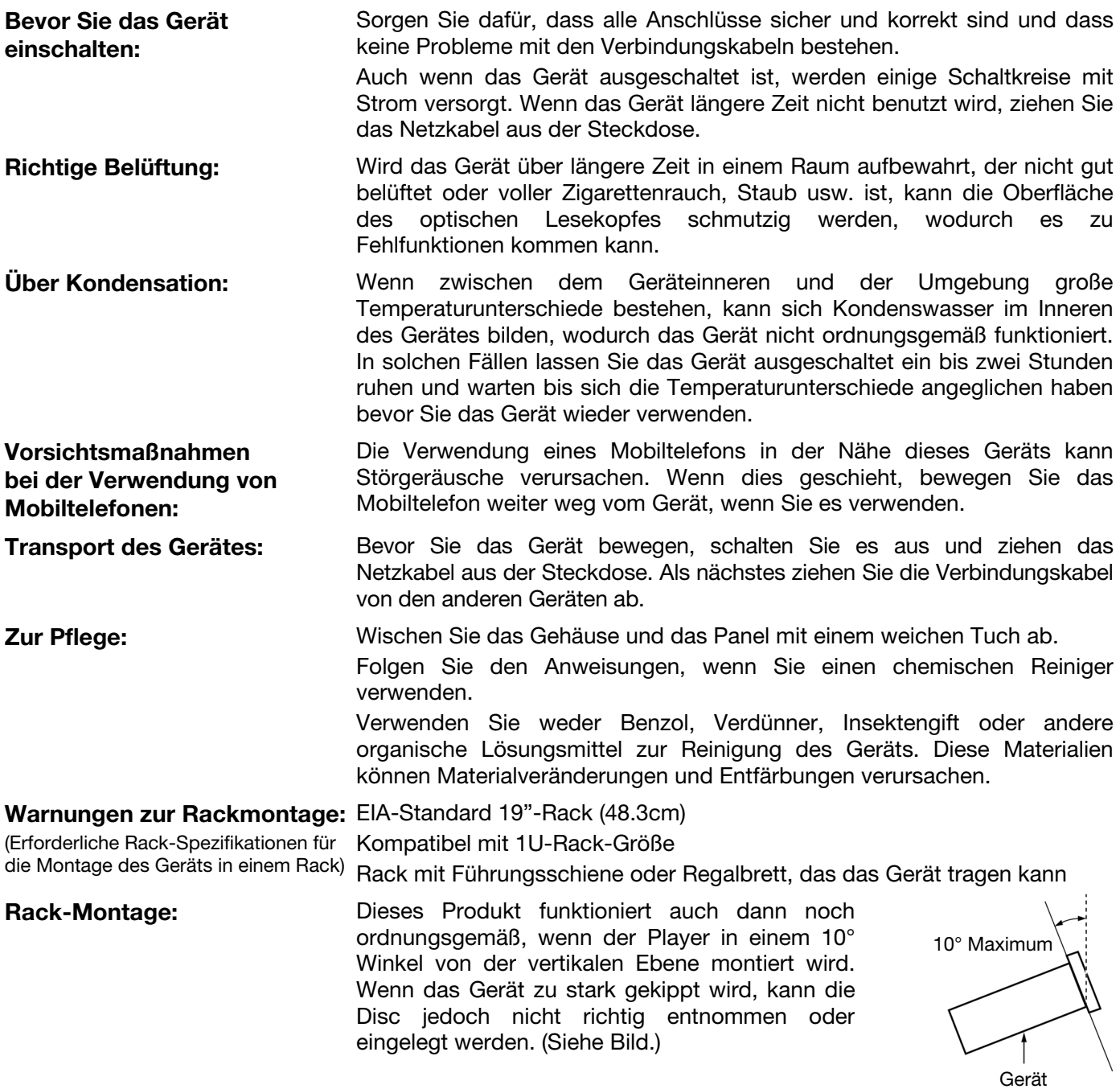

78

### **Funktionen**

### **Vorderseite**

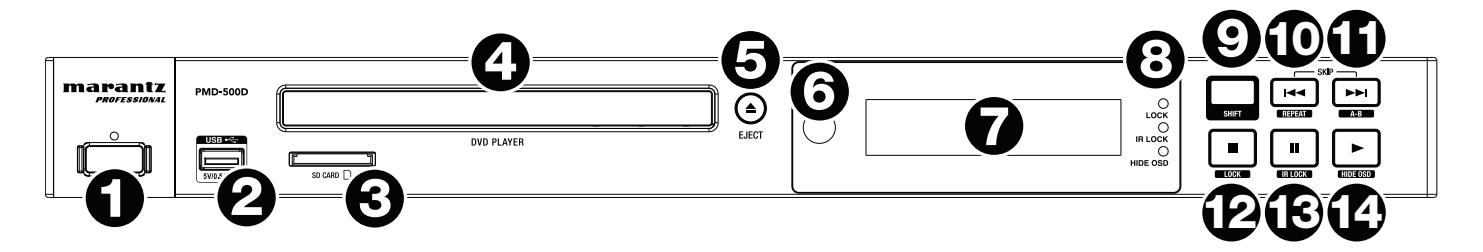

- 1. **Stromversorgung:** Drücken Sie diese Taste, um das PMD-500D ein-/auszuschalten. Das Licht über der Taste leuchtet rot, wenn das Gerät im Standby-Modus befindet oder grün, wenn es eingeschaltet ist. Sorgen Sie dafür, dass **AC In** ordnungsgemäß mit einer Steckdose verbunden ist. Schalten Sie das Gerät während der Medienwiedergabe nicht aus - dies könnte Ihr Medium beschädigen.
- 2. **USB-Port:** Schließen Sie ein Massenspeichergerät der USB-Klasse an diesen Port an. Siehe *[Betrieb](#page-89-0) > [Abspielen von Dateien](#page-89-0) (Video, Audio oder Bild)* für weitere Informationen.
- 3. **SD-Kartensteckplatz:** Stecken Sie eine SD/SDHC-Karte in diesen Steckplatz. Siehe *[Betrieb](#page-89-0) > [Abspielen von Dateien](#page-89-0) (Video, Audio oder Bild)* für weitere Informationen.
- 4. **Disc-Fach:** Legen Sie eine kompatible Disc in dieses Fach, wenn es geöffnet ist.
- 5. **Eject:** Drücken Sie diese Taste, um die Disc auszuwerfen oder das **Disc-Fach** zu schließen.
- 6. **Fernbedienungssensor:** Um die Fernbedienung zu verwenden, richten Sie sie auf diesen Sensor. Siehe *[Fernbedienung](#page-80-0)* für weitere Informationen.
- 7. **Display:** Dieses Display zeigt die aktuelle Funktion des Gerätes.
- 8. **Modus-Anzeige:** Diese Leuchten zeigen an, ob bestimmte Funktionen aktiviert oder deaktiviert werden (**Lock**, **IR Lock** oder **Hide OSD**). Siehe *[Weitere Funktionen](#page-92-0)* für weitere Informationen.
- 9. **Shift:** Halten Sie diese Taste gedrückt, um auf die sekundäre Funktion von einer der fünf Tasten daneben zuzugreifen (siehe unten).
- 10. Skip Back ( $\blacktriangleleft$ ): Drücken Sie diese Taste, um zum vorherigen Kapitel, Track oder Datei zu springen. Halten Sie **Shift** gedrückt und drücken Sie diese Taste, um durch die Wiederholungs-Modi zu blättern. Siehe Kapitel *[Betrieb](#page-83-0)* für weitere Informationen.
- 11. Skip Forward ( $\blacktriangleright$ ): Drücken Sie diese Taste, um zum vorherigen Kapitel, Track oder Datei zu springen. Halten Sie **Shift** gedrückt und drücken dann diese Taste, um einen Video- oder Audioabschnitt während der Wiedergabe zu loopen. Siehe Kapitel *[Betrieb](#page-83-0)* für weitere Informationen.
- 12. **Stop** ()**:** Drücken Sie diese Taste, um die Wiedergabe zu stoppen. Halten Sie **Shift** gedrückt und drücken Sie diese Taste zum Aktivieren/Deaktivieren der Sperrfunktion. Siehe *[Weitere Funktionen](#page-92-0)* für weitere Informationen.
- 13. **Pause** ()**:** Drücken Sie diese Taste, um die Wiedergabe zu pausieren. Halten Sie **Shift** gedrückt und drücken Sie diese Taste zum Aktivieren/Deaktivieren der IR Lock-Funktion. Siehe *[Weitere Funktionen](#page-92-0)* für weitere Informationen.
- 14. **Play (C):** Drücken Sie diese Taste, um die Wiedergabe zu starten oder wieder aufzunehmen. Halten Sie **Shift** gedrückt und drücken Sie diese Taste zum Aktivieren/Deaktivieren der Funktion Hide OSD. Siehe *[Weitere Funktionen](#page-92-0)* für weitere Informationen.

### **Rückseite**

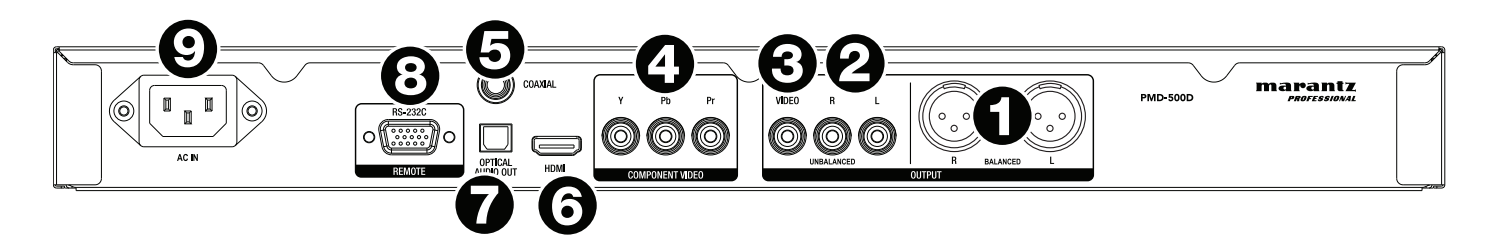

- 1. **Audio-Ausgänge** (**symmetrisch, XLR**)**:** Diese Ausgänge senden das Audiosignal an die externen Lautsprecher, Empfänger usw. Verwenden Sie XLR-Kabel, um diese Verbindungen herzustellen.
- 2. **Audio-Ausgänge** (**unsymmetrisch, Cinch**)**:** Diese Ausgänge senden das Audiosignal an die externen Lautsprecher, Empfänger usw. Verwenden Sie Cinch-Kabel, um diese Verbindungen herzustellen.
- 3. **Composite-Video-Ausgang:** Dieser Ausgang sendet das Videosignal an Ihren Fernseher, Ihr Display, etc. Verwenden Sie ein standardmäßiges Cinch-Composite-Videokabel, um diese Verbindung herzustellen.
- 4. **Component-Video-Ausgang:** Diese Ausgänge senden das Videosignal an Ihren Fernseher, Ihr Display, etc. Verwenden Sie standardmäßige RCA-Component-Videokabel (Y/Pb/Pr), um diese Verbindungen herzustellen.
- 5. **Koaxial-Ausgang:** Dieser Ausgang sendet das digitale Audiosignal an Ihren Fernseher. Verwenden Sie ein Standard-Koaxialkabel, um diese Verbindung herzustellen.
- 6. **HDMI-Ausgang:** Dieser Ausgang sendet ein HDMI-Audio- und Videosignal an ein externes Gerät. Verwenden Sie ein Standard-HDMI-Kabel, um diese Verbindung herzustellen.
- 7. **Digitaler optischer Audioausgang:** Dieser Ausgang sendet das Audiosignal an Ihren Fernseher, Receiver usw. Verwenden Sie ein digitales optisches TOSLINK-Kabel (IEC60958 Type II S/PDIFkompatibel), um diese Verbindung herzustellen.
- 8. **Datenferneingabe:** Über diesen Eingang können Sie ein Host-Gerät (in der Regel ein Computer) mit dem PMD-500D verbinden. Sie können das Host-Gerät verwenden, um Steuerbefehle an das PMD-500D zu senden (via RS-232C serielle Schnittstelle). Verwenden Sie ein 9-poliges Sub-D-Kabel, um diese Verbindung herzustellen.

**Hinweis:** Besuchen Sie **[marantzpro.com](http://www.marantzpro.com)**, um die serielle Protokollanleitung für das PMD-500D herunterzuladen.

9. **AC In:** Verwenden Sie das mitgelieferte Netzkabel, um diesen Eingang mit einer Steckdose zu verbinden.

Siehe *Setup > [Anschlussdiagramm](#page-82-0)* für weitere Informationen.

### <span id="page-80-0"></span>**Fernbedienung**

**Wichtig:** Um die Fernbedienung zu verwenden, richten Sie sie auf den **Fernbedienungssensor**. Wenn der Fernbedienungssensor direktem Sonnenlicht, starkem künstlichen Licht (wie etwa von wechselgerichteten Neonlichtlampen) oder Infrarotlicht ausgesetzt ist, kann es sein, dass das Gerät oder die Fernbedienung nicht richtig funktionieren.

- 1. **Stromversorgung (U):** Drücken Sie diese Taste, um das PMD-500D ein-/auszuschalten. Das Licht oberhalb der Taste am PMD-500D leuchtet **rot**, wenn das Gerät im Standby-Modus befindet oder **grün**, wenn es eingeschaltet ist. Sorgen Sie dafür, dass der **AC In** ordnungsgemäß mit einer Steckdose verbunden ist. Schalten Sie das Gerät während der Medienwiedergabe nicht aus - dies könnte Ihr Medium beschädigen.
- 2. **Mute:** Drücken Sie diese Taste, um das Audiosignal des PMD-500D stumm zu schalten. Wenn diese Taste nicht funktioniert, stellen Sie **Output Volume** auf **Variable** statt **Fixed** (siehe *[Anpassen der Einstellungen](#page-95-0) > Einstellungen > Audio-Setup*, um mehr darüber zu erfahren).
- 3. **Eject (A):** Drücken Sie diese Taste, um die Disc aus dem Disc-Fach auszuwerfen.
- 4. **HDMI:** Drücken Sie diese Taste, um die nächste verfügbare Bildauflösung zu wählen: **Auto** (das PMD-500D wird die optimale Auflösung automatisch erkennen), **480i**/**576i**, **480p**/**576p**, **720p**, **1080i** oder **1080p**.
- 5. **Kanal:** Drücken Sie diese Taste, um den Audiowiedergabe-Mix zu ändern: **Left Mono**  (Links Mono)**, Right Mono** (Rechts Mono), **Mix–Mono** oder **Stereo** (Standardeinstellung).
- 6. **Volume –**/**+:** Mit diesen Tasten erhöhen oder verringern Sie (jeweils) die Lautstärke. Wenn diese Tasten nicht funktionieren, stellen Sie das **Output Volume** auf **Variable** statt **Fixed** (siehe *[Anpassen der Einstellungen](#page-95-0) > Einstellungen > Audio-Setup*, um mehr darüber zu erfahren).
- 7. **Zifferntasten** (**0**–**9**)**:** Drücken Sie diese Tasten, um ihre entsprechenden Nummern einzugeben. Während der Medienwiedergabe und wenn **kein** zusätzliches Menü oder Bildschirm angezeigt wird, wählt die Eingabe einer Nummer oder mehrerer Nummern das Kapitel oder die Audiospur einer Disc aus.
- 8. **Return:** Drücken Sie diese Taste, um zum vorherigen Menü/Bildschirm zurückzukehren.
- 9. **Clear:** Drücken Sie diese Taste, um (alles im) aktuellen Feld zu löschen.
- 10. **PBC:** Drücken Sie diese Taste, um die Wiedergabesteuerung zu aktivieren, wenn Sie kompatible SVCDoder VCD-Discs verwenden. Beziehen Sie sich auf die mit Ihrer Disc gelieferten Informationen über die verfügbaren Wiedergabefunktionen.
- 11. **Setup:** Drücken Sie diese Taste, um das Setup-Menü zu öffnen. Siehe *Betrieb > [Anpassen der](#page-93-0) [Einstellungen](#page-93-0) > Einstellung* für weitere Informationen.
- 12. **Copy/Del:** Drücken Sie diese Taste, um auf die Medienverwaltungsoptionen im Media Center zuzugreifen, mit denen Sie Dateien auf Ihren USB- bzw. SD/SDHC-Kartenlaufwerken kopieren und löschen können.
- 13. **Info:** Drücken Sie diese Taste, um die verfügbaren Informationen über die Quelle auf dem Display anzuzeigen. Die Optionen hängen von der aktuellen Wiedergabequelle ab. Siehe Kapitel *[Betrieb](#page-83-0)* für weitere Informationen.
- 14. Cursortasten ( $\blacktriangle \blacktriangledown \blacktriangle \blacktriangleright$ ): Verwenden Sie diese Tasten, um durch die Dateien und Ordner zu navigieren.
- 15. **OK:** Drücken Sie auf diese Taste, um die Auswahl zu bestätigen.
- 16. **GoTo:** Drücken Sie diese Taste, um zu einer bestimmten Datei, Track, Kapitel, Zeit usw. zu springen. Die verfügbaren Optionen hängen von der aktuellen Wiedergabequelle ab. Siehe Kapitel *[Betrieb](#page-83-0)* für weitere Informationen.
- 17. **Stop (■):** Drücken Sie diese Taste, um die Wiedergabe zu stoppen.
- 18. Play/Pause ( $\blacktriangleright$ /II): Drücken Sie diese Taste, um die Wiedergabe zu pausieren.
- 19. **Titel:** Drücken Sie diese Taste, um die Wiedergabe zu beenden und zum Titelmenü der Disc zurückzukehren.
- 20. Search Back/Forward (**44/PH**): Drücken Sie diese Tasten, um schnell vorwärts oder zurück zu spulen. Jedes Mal, wenn Sie die gleiche Taste drücken, wird sich die Geschwindigkeit erhöhen. Sie können dies bis zu 5-mal tun, bevor das Gerät zur normalen Wiedergabegeschwindigkeit zurückkehrt.

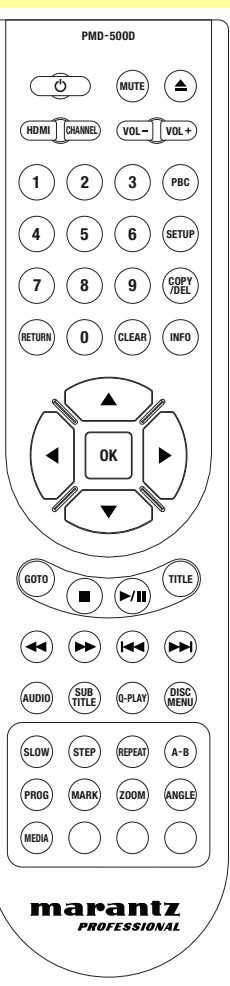

- 21. **Skip Back**/**Forward** ( / )**:** Drücken Sie eine dieser Tasten, um zum vorherigen oder nächsten Track, Kapitel oder Datei während der Wiedergabe zu springen. Wenn die Dateiliste im Mediencenter angezeigt wird, drücken Sie eine dieser Tasten, um zur vorherigen oder nächsten Seite zu springen.
- 22. **Audio:** Drücken Sie diese Taste während der Videowiedergabe, um die aktuelle Audioeinstellung in der oberen linken Ecke des Bildschirms anzuzeigen. Mit jedem folgenden Tastendruck wird die nächste verfügbare Einstellung ausgewählt. Die verfügbaren Einstellungen hängen von den unterstützten Audio-Konfigurationen Ihres Videos ab.
- 23. **Subtitle:** Drücken Sie diese Taste, um die aktuelle Untertitelsprache in der rechten oberen Ecke des Bildschirms anzuzeigen. Mit jedem folgenden Tastendruck wird die nächste verfügbare Untertitelsprache ausgewählt. Wählen Sie **Off**, um die Untertitel zu deaktivieren.
- 24. **Q-Play:** Drücken Sie diese Taste, um Quick Play zu aktivieren, was Sie direkt zum Anfang des Videos bringt und dabei alle Titel überspringt.
- 25. **Disc**-**Menü:** Drücken Sie diese Taste, um das Menü der Disc ohne Unterbrechung der Wiedergabe anzuzeigen. Um die Wiedergabe fortzusetzen, drücken Sie diese Taste erneut.
- 26. **Langsam:** Drücken Sie diese Taste, um die Videowiedergabe zu verlangsamen. Jedes Mal, wenn Sie die Taste drücken, ändert sich die Wiedergabegeschwindigkeit (oder Richtung): Vorwärts **1/2**, **1/4**, **1/8**, **1/16** dann rückwärts **1/2**, **1/4**, **1/8**, **1/16**.
- 27. **Schritt:** Drücken Sie diese Taste, um die Wiedergabe anzuhalten und bei jedem Tastendruck einen Schritt vorwärts zu springen.
- 28. **Repeat:** Drücken Sie diese Taste, um durch die Wiederholungsmodi zu blättern:
- 29. **A-B:** Verwenden Sie diese Taste, um einen Video- oder Audioabschnitt während der Wiedergabe zu loopen.
- 30. **Prog:** Drücken Sie diese Taste, um die Programm-Seite anzuzeigen, auf der Sie Tracks auswählen können, die in einer bestimmten Reihenfolge abgespielt werden. Siehe *Betrieb > [Abspielen von Audio-Discs](#page-87-0) > Zusätzliche [Funktionen](#page-87-0)* für weitere Informationen.
- 31. **Mark:** Drücken Sie diese Taste, um eine Stelle im Video zu "markieren". Wenn Sie sich im Media Center befinden, drücken Sie diese Taste, um einer Wiedergabeliste einen Track, ein Video oder ein Bild hinzuzufügen. Siehe *Betrieb > Abspielen von Dateien ([Video, Audio oder Bilder\) > Zusätzliche Funktionen](#page-90-0)* für weitere Informationen.
- 32. **Zoom:** Drücken Sie diese Taste, um in oder aus dem Bild zu zoomen. Mit jedem folgenden Tastendruck wird die nächste verfügbare Zoom-Entfernung ausgewählt: **2x**, **3x**, **4x**, **1**/**2**, **1**/**3** und **1**/**4**. Wenn keine Zoom-Entfernung am Bildschirm angezeigt wird, wird das Bild in normaler Zoom-Entfernung angezeigt.
- 33. **Angle:** Drücken Sie diese Taste, um einen anderen Kamerawinkel zu wählen. Diese Funktion ist nur bei bestimmten DVDs verfügbar.
- 34. **Medium:** Drücken Sie diese Taste, um zwischen den Medienwiedergabearten (DVD, USB, SD/SDHC-Karte) zu wechseln.
- 35. **Grün, gelb, blau:** Drücken Sie diese Tasten, um Funktionen auszuführen, die sich auf die von Ihnen verwendeten Discs beziehen. (Ihre Disc kann Informationen enthalten, wie diese Tasten zu verwenden sind.) Diese Funktionen variieren zwischen den Discs und werden möglicherweise nicht von allen Discs unterstützt.

### **Batterieverbrauch**

#### **So tauschen Sie die Batterien aus:**

- 1. Auf der Rückseite der Fernbedienung, entfernen die Batteriefachabdeckung.
- 2. Entfernen Sie alle alten Batterien aus dem Fach und legen 2 neue AAA-Batterien ein. Stellen Sie sicher, dass alle Batterien entsprechend ihrer Polarität (+ und -) eingelegt sind.
- 3. Bringen Sie die Batteriefachabdeckung wieder in ihre ursprüngliche Position.

**Wichtig:** Beachten Sie die folgenden Punkte bei der Verwendung oder beim Austauschen der Batterien:

- Verwenden Sie 2 AAA-Batterien.
- Gehen Sie vorsichtig mit den Batterien um und zerlegen Sie sie nicht.
- Achten Sie beim Wechseln der Batterie darauf, dass die Pole (+ und -) in die richtigen Richtungen zeigen.
- Bewahren Sie die Batterien nicht an einem Ort mit hohen Temperaturen oder direkter Sonneneinstrahlung auf.
- Bewahren Sie die Batterien außerhalb der Reichweite von Kindern und Kleinkindern auf. Wenn eine Batterie verschluckt wird, konsultieren Sie **umgehend** einen Arzt.
- Entsorgen Sie auslaufende Batterien sofort. Gehen Sie dabei sorgfältig vor, da der Elektrolyt Haut oder Kleidung verätzen kann. Wenn der Elektrolyt in Kontakt mit Ihrer Haut oder Ihrer Kleidung kommt, waschen Sie die Stelle sofort mit Leitungswasser ab und konsultieren einen Arzt.
- Isolieren Sie die Batterie bevor Sie sie entsorgen mit Klebeband o.Ä., entsorgen Sie sie an einem Ort, an dem es zu keinem offenen Feuer kommt und befolgen Sie die Richtlinien und Vorschriften der lokalen Behörden.

### <span id="page-82-0"></span>**Setup**

### **Anschlüssdiagramm**

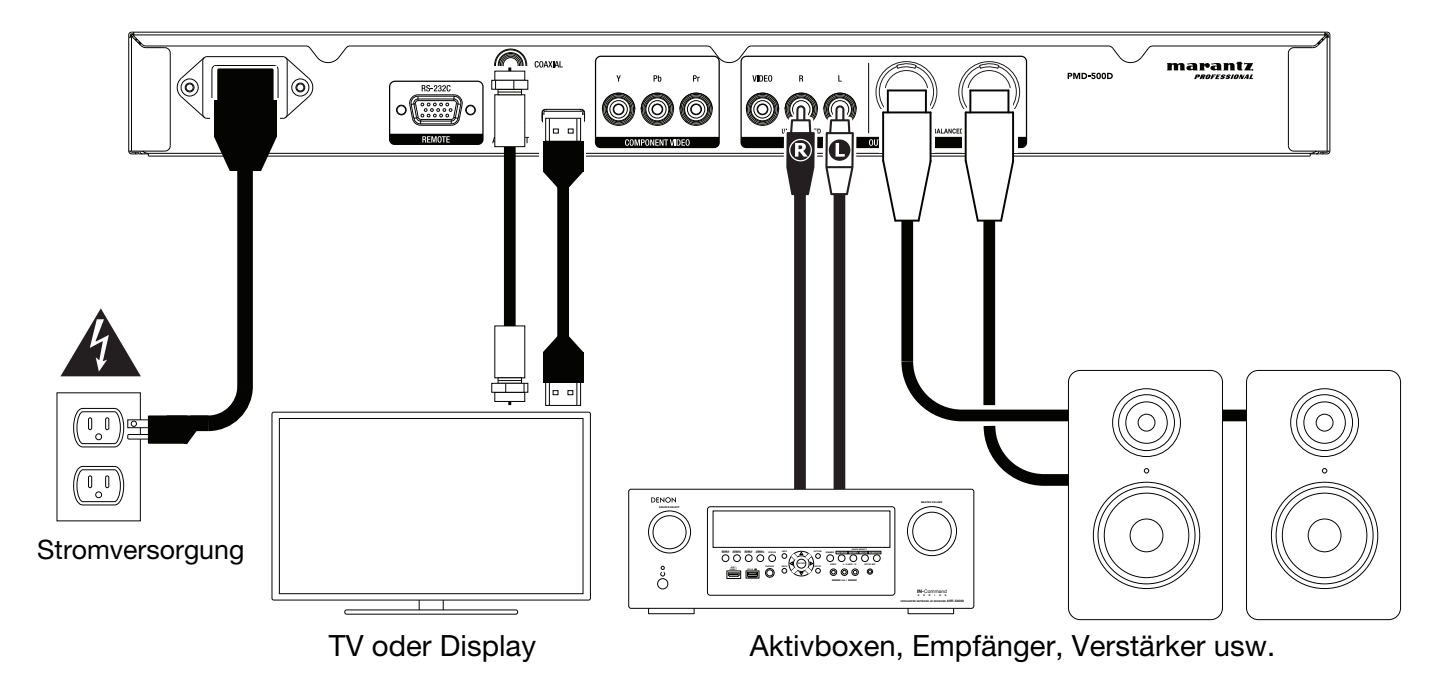

Teile, die nicht unter *Einführung > [Lieferumfang](#page-77-0)* angegeben sind, sind separat erhältlich.

**Wichtig:** Schließen Sie alle Kabel sicher und ordnungsgemäß an (Stereo-Kabel: links mit links, rechts mit rechts). Bündeln Sie sie **nicht** mit dem Netzkabel.

Es kann sein, dass nicht all diese Schritte auf Ihr Audio-/Video-Setup anwendbar sind, Sie müssen jedoch zumindest die **Schritte 1** und **5** durchführen.

- 1. Schließen Sie das PMD-500D an das Fernsehgerät oder das Display an, indem Sie eine der folgenden Möglichkeiten nutzen:
	- Verwenden Sie ein HDMI-Kabel, um den **HDMI-Ausgang** mit dem HDMI-Eingang Ihres TV-Monitor oder Displays anzuschließen.
	- Verwenden Sie ein Cinch-Composite-Videokabel, um den Composite-Videoausgang mit dem Composite-Videoeingang Ihres Fernsehgeräts oder Displays zu verbinden.
	- Verwenden Sie RCA-Component-Videokabel Y/Pb/Pr), um die Component-Videoausgänge mit den Komponenten-Videoeingängen Ihres TV-Monitors oder -Displays zu verbinden.
	- Nur für Audio: Verwenden Sie ein Koaxial-Kabel, um den **koaxialen Ausgang** an den koaxialen Eingang Ihres TV-Monitors anzuschließen. Alternativ verwenden Sie ein digitales optisches TOSLINK-Kabel (IEC60958 Type II S/PDIF-kompatibel), um den **optischen Audioausgang** mit dem optischen Eingang Ihres Fernsehmonitors zu verbinden.
- 2. **Optional:** Schließen Sie das PMD-500D an Ihr Sound-System an, indem Sie eine oder beide der folgenden Möglichkeiten nutzen:
	- Verwenden Sie XLR-Kabel oder ein Stereo-Cinch-Kabel, um die **Audioausgänge** (symmetrisch oder unsymmetrisch) mit den analogen Eingängen Ihres externen Empfängers, Verstärkers usw. zu verbinden.
	- Verwenden Sie ein digitales optisches TOSLINK-Kabel (IEC60958 Type II S/PDIF-kompatibel), um den **optischen Audioausgang** mit dem optischen Eingang des externen Empfängers zu verbinden.
- 3. **Optional:** Schließen Sie eine USB-Festplatte oder eine SD/SDHC-Karte mit spielbarem Inhalt an den **USB-Anschluss** oder den **SD-Kartensteckplatz** an.
- 4. **Optional:** Verwenden Sie ein 9-poliges Sub-D-Kabel, um den **Remote-Eingang** mit einem Host-Gerät zu verbinden (in der Regel ein Computer), das es steuert. **Hinweis:** Besuchen Sie **[marantzpro.com](http://www.marantzpro.com)**, um die serielle Protokollanleitung für das PMD-500D herunterzuladen.
- 5. Nachdem alle Verbindungen hergestellt wurden, verbinden Sie die **AC In**-Buchse über das mitgelieferte Netzkabel mit einer Steckdose.

### <span id="page-83-0"></span>**Betrieb**

Wenn sich das Gerät im Standby-Modus befindet, drücken Sie den **Netzschalter,** um es einzuschalten.

**Wichtig:** Stellen Sie keine schweren Gegenstände auf das PMD-500D. Anderenfalls kann es zu Probleme bei der Disc-Wiedergabe oder zu Geräteschäden kommen.

### **Abspielen von Video-Discs**

Das PMD-500D kann die folgenden Video-Disc-Formate wiedergeben und anzeigen: **DVD**, **DVD+R**, **DVD-R**, **DVD+RW**, **DVD-RW**

Siehe Abschnitt *Grundfunktionen*, um einige Grundfunktionen kennenzulernen.

Siehe *[Zusätzliche Funktionen](#page-84-0)*, um fortgeschrittene Funktionen kennenzulernen.

### **Grundfunktionen**

#### **Um eine Disc abzuspielen:**

- 1. Drücken Sie **Eject** (▲) am PMD-500D oder auf der Fernbedienung, um das **Disc-Fach** zu öffnen.
- 2. Legen Sie eine Disc in das Disc-Fach und drücken Sie erneut Eject (<sup>A</sup>) am PMD-500D oder auf der Fernbedienung, um es zu schließen. Das Display zeigt **LOADING**, wenn die Disc lädt.
- 3. Die Wiedergabe beginnt sobald die Disc eingelegt ist. Weitere Informationen zum Ändern der Auto Play-Einstellungen finden Sie unter *[Betrieb > Anpassen der Einstellungen > Wiedergabe-Setup](#page-94-0)*.

**Um die Wiedergabe zu stoppen, drücken Sie Stopp (■) am PMD-500D oder Play/Pause (▶/II) auf der** Fernbedienung.

**Um die Wiedergabe zu pausieren, drücken Sie Pause (II) am PMD-500D oder Play/Pause (** $\blacktriangleright$ **/II) auf der** Fernbedienung. Um die Wiedergabe wieder aufzunehmen, drücken Sie Pause (II) oder Play (>) am der PMD-500D oder **Play/Pause** ( $\blacktriangleright$ /II) auf der Fernbedienung.

**Um zurück- oder vorzuspulen,** drücken Sie Search Back/Forward (44/ $\blacktriangleright$ ) auf der Fernbedienung. Jedes Mal, wenn Sie die gleiche Taste drücken, wird sich die Geschwindigkeit erhöhen. Sie können dies bis zu 5-mal tun, bevor das Gerät zur normalen Wiedergabegeschwindigkeit zurückkehrt. Um die Wiedergabe wieder aufzunehmen, drücken Sie Play ( $\blacktriangleright$ ) am PMD-500D oder Play/Pause ( $\blacktriangleright$ /II) auf der Fernbedienung.

**Um zum nächsten Kapitel** zu springen, drücken Sie Skip Forward ( $\blacktriangleright$ ) am PMD-500D oder auf der Fernbedienung. Wenn Chapter Repeat aktiviert ist (Beschreibung folgt), beginnt die Wiedergabe vom Anfang des aktuellen Kapitels.

**Um zum vorherigen Kapitel zu springen,** drücken Sie Skip Back ( $\blacktriangleleft$ ) am PMD-500D oder auf der Fernbedienung. Wenn Chapter Repeat aktiviert ist (Beschreibung folgt), beginnt die Wiedergabe vom Anfang des aktuellen Kapitels.

### <span id="page-84-0"></span>**Zusätzliche Funktionen**

**Um das Titelmenü anzeigen,** drücken Sie **Title** auf der Fernbedienung. Dies wird die Wiedergabe stoppen.

**Um das Disc-Menü anzeigen ohne die Wiedergabe anzuhalten,** drücken Sie **Disc Menu** auf der Fernbedienung. Um die Wiedergabe fortzusetzen, drücken Sie die Taste Disk-Menü erneut.

**Um die Titel- und Kapitelinformationen anzuzeigen**, drücken Sie die **Info**-Taste. Drücken Sie die Taste, um einzustellen, was im Info-Display angezeigt werden soll. Sie können **Title Elapsed** (Titel verstrichen), **Titel Remain** (Titel verbleiben), **Chapter Elapsed** (Kapitel verstrichen) und **Chapter Remain** (Kapitel verbleiben) wählen. Drücken Sie erneut **Info**, um die Anzeige **auszuschalten**.

**Um das GoTo-Menü anzuzeigen, drücken Sie die GoTo**-Taste auf der Fernbedienung. In diesem Menü können Sie durch Drücken der Cursortasten **aufwärts/abwärts (▲▼)** auf die folgenden Optionen zugreifen. Drücken Sie bei Anzeige einer beliebigen Option die linke Cursortaste (<), um zur vorherigen Menüebene zurückzukehren.

- **Titel**: Zeigt den aktuellen Titel und die Gesamtzahl der Titel auf der Disc an. Drücken Sie **OK**, um dieses Feld zu "entsperren". Verwenden Sie die **Zifferntasten** (**0**–**9**), um die Nummer des gewünschten Titels auszuwählen und drücken dann **OK**, um zu dieser Nummer zu springen.
- **Kapitel**: Zeigt das aktuelle Kapitel und die Gesamtzahl der Kapitel auf der Disc an. Drücken Sie **OK**, um dieses Feld zu "entsperren". Verwenden Sie die **Zifferntasten** (**0**–**9**), um die Nummer des gewünschten Kapitels auszuwählen und drücken dann **OK**, um zu dieser Nummer zu springen.
- **Audio**: Drücken Sie **OK**, um die verfügbaren Audiooptionen anzuzeigen. Verwenden Sie die **Aufwärts/Abwärts-Cursortasten (▲▼)**, um eine Option auszuwählen, und drücken Sie dann zur Bestätigung **OK**. Die verfügbaren Einstellungen hängen von den unterstützten Audio-Konfigurationen Ihres Videos ab.
- **Untertitel**: Drücken Sie **OK**, um die verfügbaren Untertitelsprachen anzuzeigen. Verwenden Sie die **Aufwärts-/Abwärts-Cursortasten** (▲▼), um die Sprachen zu durchsuchen und drücken dann OK, um diese Sprache auszuwählen. Die verfügbaren Einstellungen hängen von den unterstützten Untertitelsprachen des Videos ab.
- **Winkel**: Drücken Sie **OK**, um dieses Feld zu "entsperren". Verwenden Sie die **Zifferntasten** (**0**–**9**), um einen Kamerawinkel auszuwählen, und drücken Sie dann zur Bestätigung **OK**. Diese Funktion ist nur auf bestimmten DVDs verfügbar.
- **Tt Time**: Zeigt die Gesamtzeit des aktuellen Titels an. Drücken Sie **OK**, um dieses Feld zu "entsperren" und verwenden Sie dann die **Zifferntasten** (**0**–**9**), um einen bestimmten Zeitpunkt einzugeben, zu dem Sie im aktuellen Titel springen möchten.
- **Ch Time**: Zeigt die Gesamtzeit des aktuellen Kapitels an. Drücken Sie **OK**, um dieses Feld zu "entsperren" und verwenden Sie dann die **Zifferntasten** (**0**–**9**), um einen bestimmten Zeitpunkt einzugeben, zu dem Sie im aktuellen Kapitel springen möchten.
- **Wiederholen**: Drücken Sie **OK**, um die Wiederholungseinstellungen anzuzeigen. Verwenden Sie die **Aufwärts-/Abwärts-Cursortasten (▲▼), um die Optionen zu durchsuchen, und drücken Sie dann OK,** um den Wiederholungsmodus auszuwählen. Sie können **Chapter** (Kapitel), **Title** (Titel), **All** (Alle) oder **Off** (Aus) wählen.
- **Zeitanzeige**: Drücken Sie **OK**, um die Zeitanzeigeoptionen anzuzeigen. Wählen Sie **Title Elapsed** (Titel verstrichen), **Title Remain** (Titel verbleiben), **Chapter Elapsed** (Kapitel verstrichen) oder **Chapter Remain** (Kapitel verbleiben).

**Um einen Wiederholungsmodus auszuwählen, drücken Sie** Repeat auf der Fernbedienung oder **Shift** und Skip Back ( $\blacktriangleleft$ ) am PMD-500D. Dabei werden 4 Modi durchlaufen:

- **Off: Normaler Betrieb.**
- **Chapter Repeat:** Das aktuelle Kapitel wird kontinuierlich wiederholt. In diesem Wiederholungsmodus können Sie Skip Back/Forward ( $\blacktriangleleft\blacktriangleright\blacktriangleright$ ) drücken, um zum Anfang des aktuellen Kapitels zu springen.
- **Title Repeat:** Der aktuelle Titel wird kontinuierlich wiederholt.
- **Alle:** Alle Titel werden fortlaufend wiederholt.

#### **Um einen Videoabschnitt als Loop abzuspielen:**

- 1. Stellen Sie den gewünschten Startpunkt ein, indem Sie **A-B** auf der Fernbedienung drücken oder drücken Sie Shift und Skip Forward ( $\blacktriangleright$ H) am PMD-500D. A- wird am Bildschirm angezeigt.
- 2. Stellen Sie den gewünschten Endpunkt ein, indem Sie erneut **A-B** drücken oder **Shift** und **Skip Forward** ( ) am PMD-500D drücken. **A-B** wird am Bildschirm angezeigt und die Loop-Wiedergabe beginnt und wird ständig wiederholt.
- 3. Um den Loop zu stoppen, drücken Sie **A-B** auf der Fernbedienung oder drücken noch einmal **Shift** und **Skip Forward (** $\blacktriangleright$ **H)** am PMD-500D. A-B wird vom Bildschirm verschwinden und die Wiedergabe wird normal fortaesetzt.

#### **Um zu einem bestimmten Kapitel der Disc zu springen:**

- 1. Verwenden Sie die **Zifferntasten** (**0**–**9**) auf der Fernbedienung, um die Nummer des gewünschten Kapitels auszuwählen.
- 2. Um Ihre Auswahl zu bestätigen, drücken Sie **OK** oder warten einige Sekunden. Das gewünschte Kapitel wird abgespielt.

Zum Abbrechen drücken Sie **Clear**.

Ein Lesezeichen ist eine spezifische Stelle in einem Video, die im PMD-500D-Speicher gespeichert ist. Sie können bis zu 12 Lesezeichen setzen und dann direkt an diese Stellen springen, was Ihnen später die Zeit bei der Suche durch ein Video erspart.

**Um ein Lesezeichen zu erstellen,** drücken Sie **Mark** auf der Fernbedienung an der gewünschten Stelle während der Video-Wiedergabe. Auf dem Bildschirm wird die Nummer des Lesezeichens, der aktuelle Titel, das aktuelle Kapitel und die aktuelle Uhrzeit angezeigt.

#### **Um zu einem Lesezeichen zu springen:**

- 1. Drücken Sie **Mark** auf der Fernbedienung. Die Wiedergabe wird unterbrochen und die Lesezeichen am Bildschirm angezeigt.
- 2. Mit den Cursortasten Links/Rechts (<**)** können Sie durch die Lesezeichen navigieren. Wenn Sie ein Lesezeichen auswählen, sehen Sie darüber den aktuellen Titel, das aktuelle Kapitel und die aktuelle Uhrzeit. Die von Ihnen erstellten Lesezeichen sind weiß, nicht verwendete Lesezeichen sind grau.
- 3. Drücken Sie **OK** oder **Play** ( ), um zum gewünschten Lesezeichen zu springen. Die Wiedergabe beginnt ab dem Lesezeichen.

Um den Vorgang abzubrechen und zur normalen Wiedergabe zurückzukehren, drücken Sie **Mark**.

#### **So löschen Sie ein Lesezeichen:**

- 1. Drücken Sie **Mark** auf der Fernbedienung. Die Wiedergabe wird unterbrochen und die verfügbaren Lesezeichen am Bildschirm angezeigt.
- 2. Drücken Sie **Clear**, um das zuletzt erstellte Lesezeichen zu löschen.
- 3. Drücken Sie **Mark**, um die Lesezeichen zu schließen und zur normalen Wiedergabe zurückzukehren.

**Um Untertitel anzuzeigen,** drücken Sie **Subtitle** auf der Fernbedienung. Die aktuelle Untertitelsprache wird in der rechten oberen Ecke des Bildschirms angezeigt. Mit jedem folgenden Tastendruck wird die nächste verfügbare Untertitelsprache ausgewählt. Wählen Sie **Off**, um die Untertitel zu deaktivieren.

**Hinweis:** Damit diese Funktion richtig funktioniert, müssen dem Video Untertiteln zur Verfügung stehen.

### **Abspielen von Audio-Discs**

Das PMD-500D kann die folgenden Audio-Disc-Formate wiedergeben und anzeigen:

Unterstützte CD-Formate **CD**, **CD-R**, **CD-RW**, **HDCD**, **Super Video CD** (**SVCD**), **Video CD** (**VCD**)

Unterstützte DVD-Formate **DVD**, **DVD+R**, **DVD-R**, **DVD+RW**, **DVD-RW**

Siehe Abschnitt *Grundfunktionen*, um einige Grundfunktionen kennenzulernen.

Siehe *[Zusätzliche Funktionen](#page-87-0)*, um fortgeschrittene Funktionen kennenzulernen.

### **Grundfunktionen**

### **Audio von einer CD wiedergeben:**

- 1. Drücken Sie Eject ( $\triangle$ ) am PMD-500D oder auf der Fernbedienung, um das Disc-Fach zu öffnen.
- 2. Legen Sie eine Audio-CD in das **Disc-Fach** und drücken Sie erneut **Eiect** ( $\triangle$ ) am PMD-500D oder auf der Fernbedienung, um es zu schließen. (Die CD muss korrekt finalisiert sein.) Das Display zeigt **LOADING**, wenn die Disc lädt.
- 3. Die CD wird automatisch abgespielt. Weitere Informationen zum Ändern der Auto Play-Einstellungen finden Sie unter *[Betrieb > Anpassen der Einstellungen > Wiedergabe-Setup](#page-94-0)*.

**Um die Wiedergabe zu stoppen, drücken Sie Stop (■) am PMD-500D oder auf der Fernbedienung.** 

**Um die Wiedergabe zu pausieren, drücken Sie Pause (II) am PMD-500D oder Play/Pause (** $\blacktriangleright$ **/II) auf der** Fernbedienung. Um die Wiedergabe wieder aufzunehmen, drücken Sie Pause (II) oder Spielen (<sup>></sup>) am PMD-500D oder **Play/Pause** ( $\blacktriangleright$ **/II**) auf der Fernbedienung.

Um zurück- oder vorzuspulen, drücken Sie Search Back/Forward (44/ $\blacktriangleright$ ) auf der Fernbedienung. Jedes Mal, wenn Sie die gleiche Taste drücken, wird sich die Geschwindigkeit erhöhen. Sie können dies bis zu 5-mal tun, bevor das Gerät zur normalen Wiedergabegeschwindigkeit zurückkehrt. Um die Wiedergabe wieder aufzunehmen, drücken Sie Play ( $\blacktriangleright$ ) am PMD-500D oder Play/Pause ( $\blacktriangleright$ /II) auf der Fernbedienung.

**Um zum nächsten Track zu springen**, drücken Sie Skip Forward ( $\blacktriangleright$ ) am PMD-500D oder auf der Fernbedienung. Wenn Track Wiederholen aktiviert ist (Beschreibung folgt), beginnt die Wiedergabe vom Anfang des aktuellen Tracks.

**Um zum vorherigen Track zu springen,** drücken Sie **Skip Back** ( ) am PMD-500D oder auf der Fernbedienung. Wenn Track Wiederholen aktiviert ist (Beschreibung folgt), beginnt die Wiedergabe vom Anfang des aktuellen Tracks.

### <span id="page-87-0"></span>**Zusätzliche Funktionen**

**Um die Titel- und Disc-Informationen** anzuzeigen, drücken Sie die **Info**-Taste. Drücken Sie die Taste, um einzustellen, was im Info-Display angezeigt werden soll. Sie können **Single Elapsed** (Verstrichene Zeit eines einzelnen Titels), **Single Remain** (Verbleibende Zeit eines einzelnen Titels), **Total Elapsed** (Verstrichene Gesamtzeit) oder **Total Remain** (Verbleibende Gesamtzeit) wählen. Drücken Sie erneut **Info**, um die Anzeige **auszuschalten**.

**Um einen Wiederholungsmodus auszuwählen, drücken Sie** Repeat auf der Fernbedienung oder **Shift** und Skip Back ( $\blacktriangleleft$ ) am PMD-500D. Dabei werden 3 Modi durchlaufen:

- **Repeat Track:** Der aktuelle Track wird kontinuierlich wiederholt. In diesem Wiederholungsmodus können Sie Skip Back/Forward (**<</a>Adematical**) drücken, um zum Anfang des aktuellen Track zu springen.
- **Repeat All:** Die gesamte Disc wird kontinuierlich wiederholt.
- **Off: Normaler Betrieb.**

### **So spielen Sie einen Abschnitt des Tracks als Loop ab:**

- 1. Stellen Sie den gewünschten Startpunkt ein, indem Sie **A-B** auf der Fernbedienung drücken oder drücken Sie Shift und Skip Forward ( $\blacktriangleright$ ) am PMD-500D. A- wird am Bildschirm angezeigt.
- 2. Stellen Sie den gewünschten Endpunkt ein, indem Sie erneut **A-B** auf der Fernbedienung drücken oder drücken Sie Shift und Skip Forward ( $\blacktriangleright$ ) am PMD-500D. A-B wird am Bildschirm angezeigt und die Loop-Wiedergabe beginnt und wird ständig wiederholt.
- 3. Um den Loop zu stoppen, drücken Sie **A-B** auf der Fernbedienung oder drücken noch einmal **Shift** und Skip Forward ( $\blacktriangleright$ ) am PMD-500D. A-B wird vom Bildschirm verschwinden und die Wiedergabe wird normal fortgesetzt.

### **Um zu einem bestimmten Track auf der Disc zu springen:**

1. Verwenden Sie die **Zifferntasten** (**0**–**9**) auf der Fernbedienung, um die zweistellige Nummer des gewünschten Tracks auszuwählen. Der gewünschte Track wird sofort abgespielt.

### **Um zu einem bestimmten Track oder Zeitpunkt auf der Disc zu springen:**

- 1. Drücken Sie auf der Fernbedienung einmal **GoTo**, um **Disc Go To** auszuwählen. Verwenden Sie die **Zifferntasten** (**0**–**9**) und geben Sie eine vierstellige Zeitangabe ein, um von der gesamten Disc-Zeit zu diesem Zeitpunkt zu springen.
- 2. Drücken Sie **GoTo** ein zweites Mal, um **Track Go To** auszuwählen Verwenden Sie die **Zifferntasten** (**0**–**9**) und geben Sie eine vierstellige Zeitangabe ein, um vom aktuellen Track zu diesem Zeitpunkt zu springen.
- 3. Drücken Sie **GoTo** ein drittes Mal, um **Track Auswählen** auszuwählen. Verwenden Sie die **Zifferntasten (0**–**9**), um den gewünschten Track als 2-stellige Zahl einzugeben und zu diesem Track zu springen. Der gewünschte Track wird sofort abgespielt.
- 4. Um **GoTo** zu beenden, ohne eine Auswahl zu treffen, warten Sie einige Sekunden, bis das Popup-Fenster vom Display verschwindet.
- 5. Um an eine andere Stelle zu springen, wiederholen Sie die **Schritte 1**-**3**.

**So erstellen Sie ein Programm** (eine Track-Liste, die in einer bestimmten Reihenfolge wiedergegeben wird)**:** 

- 1. Drücken Sie **Prog** auf der Fernbedienung. Die Programmseite erscheint auf dem Bildschirm und zeigt die 20 verfügbaren Slots des Programms (10 auf jeder Seite).
- 2. Drücken Sie OK oder die Taste Wiedergabe/Pause (**E/II**) auf der Fernbedienung, um den aktuellen Slot des Programms zu "entsperren" (hervorgehoben).
- 3. Geben Sie mit den **Zifferntasten** (**0**–**9**) den gewünschten Track mit zwei Ziffern ein (z.B. **0** und dann **4**, um Track 4 auszuwählen). Sobald zwei gültige Ziffern eingegeben wurden, wechselt das Programm zum nächsten verfügbaren Slot.
- 4. Wenn Sie fertig sind, verwenden Sie die **Cursortasten**, um Start auszuwählen und drücken dann **OK** oder die Taste Wiedergabe/Pause ( $\blacktriangleright$ /**II**), um die Programmwiedergabe zu starten.
- 5. Auf der Programmseite können Sie auch eine der folgenden Aktionen ausführen:
	- Drücken Sie die Tasten **Zurück**/**Vorwärts** ( / ), um zwischen der Ansicht der Programmtracks 1- 10 und den Tracks 11-20 umzuschalten.
	- Wenn der aktuelle Slot des Programms (gelb markiert) eine Tracknummer enthält, drücken Sie **Löschen** auf der Fernbedienung, um diesen Slot zu löschen.
	- Verwenden Sie die **Cursortasten**, um Exit zu wählen, und drücken Sie **OK** oder die Taste Wiedergabe/Pause (**>/II**), um den Programmiermodus zu verlassen. Alle Selektionen werden gelöscht.

Während Sie die Programmseite ansehen, können Sie nur die oben beschriebenen Tasten (am PMD-500D oder der Fernbedienung) verwenden.

Ein Lesezeichen ist eine spezifische Stelle in einem Audio-Track, die im PMD-500D-Speicher gespeichert ist. Sie können bis zu 12 Lesezeichen setzen und dann direkt an diese Stellen springen, was Ihnen später die Zeit bei der Suche durch einen Audio-Track erspart.

#### **Um ein Lesezeichen zu erstellen:**

- 1. Drücken Sie während der Audiowiedergabe an der gewünschten Stelle auf **Lesezeichen** auf der Fernbedienung. Die Lesezeichen erscheinen auf dem Bildschirm.
- 2. Mit den Cursortasten Links / Rechts (<>>>>) können Sie durch die Lesezeichen navigieren. Die von Ihnen erstellten Lesezeichen zeigen eine Nummer an. Unbenutzte Lesezeichen sind leer.
- 3. Drücken Sie OK oder die Taste Wiedergabe/Pause (**>/II**), um das Lesezeichen zu speichern. Um den Vorgang abzubrechen, drücken Sie **Lesezeichen**.

#### **Um zu einem Lesezeichen zu springen:**

- 1. Drücken Sie **Lesezeichen** auf der Fernbedienung. Die Lesezeichen erscheinen auf dem Bildschirm.
- 2. Mit den **Cursortasten** können Sie durch die Lesezeichen navigieren. Die von Ihnen erstellten Lesezeichen zeigen eine Nummer an. Unbenutzte Lesezeichen sind leer. Wenn Sie ein verwendetes Lesezeichen auswählen, sehen Sie darunter den aktuellen Track und die aktuelle Zeit.
- 3. Drücken Sie **OK** oder die Taste **Wiedergabe/Pause** ( )**,** um zum gewünschten Lesezeichen zu springen. Die Wiedergabe beginnt ab dem Lesezeichen. Um den Vorgang abzubrechen, drücken Sie **Lesezeichen**.

### **So löschen Sie ein Lesezeichen:**

- 1. Drücken Sie **Lesezeichen** auf der Fernbedienung. Die Lesezeichen erscheinen auf dem Bildschirm.
- 2. Mit den Cursortasten Links / Rechts (<**)** können Sie durch die Lesezeichen navigieren.
- 3. Drücken Sie **Löschen**, um das gewünschte Lesezeichen zu löschen.
- 4. Drücken Sie **Lesezeichen**, um die Lesezeichen zu schließen und zur normalen Wiedergabe zurückzukehren.

### <span id="page-89-0"></span>**Abspielen von Dateien** (**Video, Audio oder Bild**)

Das PMD-500D kann die folgenden Dateiformate auf einem USB-Laufwerk (Massenspeicher-Klasse) oder SD/SDHC-Karte wiedergeben und anzeigen:

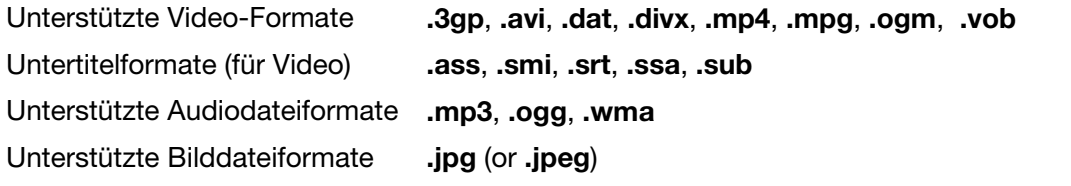

**Wichtig:** Das USB-Laufwerk oder SD/SDHC-Karte muss ein **FAT16**- oder **FAT32**-Dateisystem verwenden.

Siehe Abschnitt *Grundfunktionen*, um einige Grundfunktionen kennenzulernen. Siehe *[Zusätzliche Funktionen](#page-90-0)*, um fortgeschrittene Funktionen kennenzulernen.

### **Grundfunktionen**

#### **So durchsuchen Sie Ihre Dateien und geben eine Datei wieder:**

- 1. Stecken Sie vorsichtig ein USB-Laufwerk in den **USB-Port** oder SD/SDHC-Karte in den **SD-Kartensteckplatz** an der Vorderseite. Auf dem Display wird **LOADING** angezeigt, wenn das PMD-500D das USB-Laufwerk oder SD/SDHC-Karte erkennt.
- 2. Drücken Sie die **rote** Taste, um die gewünschte Medienquelle (USB oder SD) auszuwählen.
- 3. Führen Sie eine der folgenden Aktionen im Dateimanager aus:
	- Mit den Cursortasten Up/Down ( $\blacktriangle \blacktriangledown$ ) gelangen Sie zum vorherigen/nächsten Element in einer Liste.
	- Drücken Sie **OK** oder **Play (**•), um in einen ausgewählten Ordner zu gelangen.
	- Drücken Sie die linke Cursortaste (<) oder Return, um zum nächsthöheren Ordner (eine Ebene über der aktuellen Ebene) zurückzukehren. Alternativ können Sie die Up-Cursortaste (A) verwenden, um zum Ordner mit der Bezeichnung **..** am Beginn der Liste zu gelangen. Drücken Sie dann **OK** oder **Play** ( ).
	- Drücken Sie OK oder Play (
	b.), um eine ausgewählte Datei wiederzugeben. Wenn Sie die Datei zuvor gespielt und vorzeitig gestoppt haben, wird die Datei ab diesem Punkt wiedergegeben.

Während Sie den Media Center verwenden, können Sie nur die oben beschriebenen Tasten (am PMD-500D oder der Fernbedienung) verwenden.

**Um die Wiedergabe zu stoppen, drücken Sie Stop (■) am PMD-500D oder auf der Fernbedienung.** 

**Um die Wiedergabe zu pausieren, drücken Sie Pause (II) am PMD-500D oder Play/Pause (** $\blacktriangleright$ **/II) auf der** Fernbedienung. Um die Wiedergabe wieder aufzunehmen, drücken Sie **Pause** () oder **Play** ( ) am PMD-500D oder **Play/Pause** ( $\blacktriangleright$ /II) auf der Fernbedienung.

Während Sie Bilder ansehen, können Sie mit diesen Tasten die Wiedergabe der Diashow pausieren oder wieder fortsetzen.

**Um zurück- oder vorzuspulen,** drücken Sie Search Back/Forward (44/ $\blacktriangleright$ ) auf der Fernbedienung. Jedes Mal, wenn Sie die gleiche Taste drücken, wird sich die Geschwindigkeit erhöhen. Sie können dies bis zu 5-mal tun, bevor das Gerät zur normalen Wiedergabegeschwindigkeit zurückkehrt. Um die Wiedergabe wieder aufzunehmen, drücken Sie **Play (>)** am PMD-500D oder Play/Pause ( $\blacktriangleright$ /II) auf der Fernbedienung.

**Um zur nächsten Datei zu springen**, drücken Sie Skip Forward ( $\blacktriangleright$ ) am PMD-500D oder auf der Fernbedienung.

**Um zur vorherigen Datei zu springen,** drücken Sie Skip Back ( $\blacktriangleleft$ ) am PMD-500D oder auf der Fernbedienung.

### <span id="page-90-0"></span>**Zusätzliche Funktionen**

**Um einen Wiederholungsmodus** auszuwählen, drücken Sie **Wiederholen** auf der Fernbedienung oder **Umschalten** und Zurück ( $\blacktriangleleft$ ) am PMD-500D. Dabei werden 5 Modi durchlaufen:

- **Shuffle:** Alle Audio-, Video- oder Bilddateien werden in zufälliger Reihenfolge wiedergegeben.
- **Single:** Die aktuelle Audio-, Video- oder Bilddatei wird einmal bis zum Ende wiedergegeben. Anschließend wird die Wiedergabe gestoppt.
- **Repeat One:** Die aktuelle Audio-, Video- oder Bilddatei wird wiederholt wiedergegeben.
- **Ordner Wiederholen:** Die Audio-, Video- oder Bilddatei im aktuellen Ordner wird wiederholt wiedergegeben.
- **Ordner:** Audio-, Video- oder Bilddateien werden in der Reihenfolge wiedergegeben, in der sie im aktuellen Ordner angezeigt werden. Wenn sich keine weiteren Dateien im aktuellen Ordner befinden, wird die Wiedergabe mit dem nächsten Ordner (falls vorhanden) fortgesetzt. Dies ist der normale Betrieb.

Während der Wiedergabe einer Audiodatei wird am Bildschirm oben stets die folgende Information angezeigt: **Track Time Elapsed** (Verstrichenen Zeit des Tracks), **Total Track Time** (Gesamte Spieldauer des Tracks) und **Total Files** (Gesamtzahl der Dateien). Drücken Sie die **Info**-Taste, um zwischen der Anzeige von **Bit Rate** und Play**/Pause status** (**Wiedergabe/Pause**-Status) oder **Current File Display** (Aktuelle Dateianzeige) und **Current Repeat Mode** (Aktueller Wiederholungsmodus) umzuschalten.

Beim Betrachten einer Videodatei können Sie Folgendes tun:

- Drücken Sie die **Langsam**-Taste, um die Videowiedergabe zu verlangsamen. Jedes Mal, wenn Sie die Taste drücken, ändert sich die Wiedergabegeschwindigkeit: **1/2**, **1/4**, **1/8**, **1/16**.
- Drücken Sie die **Schritt**-Taste, um die Wiedergabe anzuhalten und sich bei jedem Tastendruck einen Schritt vorwärts zu bewegen.
- Drücken Sie **Info**, um die **Elapsed** (verstrichene) oder **Remaining** (verbleibende) Zeit des Videos anzuzeigen.
- Drücken Sie **GoTo**, um zu einer anderen Datei am Gerät zu springen. Drücken Sie **GoTo** ein zweites Mal, um zu einer bestimmten Zeit im aktuellen Video zu springen.
- Drücken Sie die **Zoomtaste**, um die Zoomstufe zu ändern. o Beim Zoomen können Sie die Cursor-Tasten verwenden, um das Video zu schwenken.

Während Sie ein Bild ansehen, können Sie Folgendes tun:

- Drücken Sie die **Stopp**-Taste, um die Miniaturbilder anzuzeigen.
- Drücken Sie die Up-Cursortaste (A), um das Bild vertikal zu kippen (spiegeln).
- Drücken Sie die **Down-Cursortaste** ( $\blacktriangledown$ ), um das Bild horizontal zu kippen (spiegeln).
- Drücken Sie die linke Cursortaste (<), um das Bild 90° gegen den Uhrzeigersinn zu drehen.
- Drücken Sie die **rechte Cursortaste (▶)**, um das Bild um 90° im Uhrzeigersinn zu drehen.
- Drücken Sie die Taste **Prog**, um den Übergangseffekt zwischen Bildern in der Diashow zu ändern.
- Drücken Sie die **Zoom**-Taste, um die Diashow anzuhalten und die Zoomstufe zu ändern.
	- o Nachdem Sie die Zoom-Taste einmal gedrückt haben, können Sie auch die Taste **Suchlauf**  Rückwärts/Vorwärts (<</>
	<**APD**) auf der Fernbedienung verwenden, um die Zoomstufe zu ändern.
	- o Beim Zoomen können Sie die **Cursor-Tasten** verwenden, um im Bild zu schwenken.
- Drücken Sie die Taste **Winkel**, um das Bild schwarz und weiß zu machen.

### **So spielen Sie einen Abschnitt des Tracks als Loop ab:**

- 1. Stellen Sie den gewünschten Startpunkt ein, indem Sie **A-B** auf der Fernbedienung drücken oder drücken Sie **Shift** und **Skip Forward** ( $\blacktriangleright$ ) am PMD-500D. A- wird am Bildschirm angezeigt.
- 2. Stellen Sie den gewünschten Endpunkt ein, indem Sie erneut **A-B** auf der Fernbedienung drücken oder drücken Sie Shift und Skip Forward (▶) am PMD-500D. A-B wird am Bildschirm angezeigt und die Loop-Wiedergabe beginnt und wird ständig wiederholt.
- 3. Um den Loop zu stoppen, drücken Sie **A-B** auf der Fernbedienung oder drücken noch einmal **Shift** und **Skip Forward (** $\blacktriangleright$ **)** am PMD-500D. A-B wird vom Bildschirm verschwinden und die Wiedergabe wird normal fortgesetzt.

### **So verwalten Sie Dateien auf dem USB-Stick oder der SD/SDHC-Karte:**

- 1. Drücken Sie beim Durchsuchen von Dateien im Media Center die Taste **Kopieren** auf der Fernbedienung.
- 2. Drücken Sie die **rechte Cursortaste (>)**, um zu den Optionen für die Medienverwaltung zu wechseln.
- 3. Mit den Cursortasten Up/Down ( $\blacktriangle$  V) gelangen Sie zum vorherigen/nächsten Element in der Liste.
	- Wählen Sie "Alle Auswählen", um alle Dateien im aktuellen Ordner auszuwählen.
	- Wählen Sie "Alle Deselektieren", um alle Dateien im aktuellen Ordner zu deselektieren.
	- Wählen Sie "Kopieren", um Dateien zwischen einem USB-Stick und einer SD/SDHC-Karte zu kopieren.
	- Wählen Sie "Löschen", um die ausgewählte(n) Datei(en) zu löschen.
	- Wählen Sie "Exit", um die Medienverwaltung zu beenden.
- 4. Drücken Sie auf der Fernbedienung auf **Wiedergabe/Pause** ( ) oder **OK**, um die gewählte Option auszuwählen.

Eine Wiedergabeliste ist eine individuell erstellte Abfolge von Audio-, Foto- oder Videodateien, die in einer vorbestimmten Reihenfolge wiedergegeben wird. Sie können Wiedergabelisten verwenden, um Ihre Medien in gewünschter Reihenfolge abzuspielen.

**Wichtig**: Wiedergabelisten können nur Foto-, Audio- oder Videodateien enthalten. Sie können keine Wiedergabelisten mit verschiedenen Medien erstellen (beispielsweise eine Wiedergabeliste mit Foto- und Videodateien).

#### **Um eine Wiedergabeliste aus den Dateien zu erstellen:**

1. Beim Durchsuchen der Dateien im Media Center wählen Sie eine Datei, die Sie zur Wiedergabeliste hinzufügen möchten, und drücken dann die **Mark**. Im Display erscheint **Add To Playlist** (Der Wiedergabeliste hinzufügen). Wiederholen Sie dies für andere Dateien, die Sie der Playlist hinzufügen möchten und die im selben Ordner sind.

#### **Um eine Wiedergabeliste abzuspielen:**

- 1. Drücken Sie die **Prog**-Taste, bis der **Playlist**-Ordner ausgewählt ist.
- 2. Wählen Sie die Datei, von der Sie die Wiedergabe starten möchten und drücken dann **Play** (**E**) am PMD-500D bzw. drücken Play/Pause (III) oder OK auf der Fernbedienung. Die Wiedergabeliste wird abgespielt.

#### **Um Dateien aus einer Wiedergabeliste zu entfernen:**

- 1. Wählen Sie den **Wiedergabelistenordner**.
- 2. Wählen Sie die Datei, die Sie aus der Wiedergabeliste entfernen möchten und drücken die **Mark**. Wiederholen Sie dies für andere Dateien, die Sie aus der Wiedergabeliste entfernen möchten und die im selben Ordner sind.

### <span id="page-92-0"></span>**Anpassen des Sounds**

**Wichtig:** Wenn die Tasten **Vol –**/**+** und **Mute** nicht funktionieren, stellen Sie das **Output Volume** auf **Variable** statt **Fixed** (siehe *[Anpassen der Einstellungen](#page-95-0) > Einstellungen > Audio-Setup*, um mehr darüber zu erfahren).

**Um die Lautstärke einzustellen**, verwenden Sie die Tasten **Vol –**/**+** auf der Fernbedienung. Wahlweise können Sie die Lautstärkeregler auf Ihrem TV, Ihrer TV-Fernbedienung, Ihrem Audio-Receiver oder -Verstärker usw. verwenden.

**Wichtig:** Diese Tasten steuern nur den Ausgangspegel der **Audio-Ausgänge**. Wenn Sie diese Ausgänge nicht verwenden, nutzen Sie den Lautstärkeregler an Ihrem Fernsehgerät, der TV-Fernbedienung, Ihrem Audio-Receiver oder -Verstärker usw.

**Um das Audiosignal stumm zu schalten bzw. die Stummschaltung wieder aufzuheben, drücken Sie Mute** auf der Fernbedienung.

**Wichtig:** Diese Taste schaltet nur die **Audio-Ausgänge** stumm bzw. hebt die Stummschaltung auf. Wenn Sie diese Ausgänge nicht verwenden, nutzen Sie die Mute-Taste auf der TV-Fernbedienung, dem Audio-Receiver oder -Verstärker usw.

**Um die Audioeinstellung zu verändern,** drücken Sie **Audio** auf der Fernbedienung. Die aktuelle Audioeinstellung wird in der oberen linken Ecke des Bildschirms angezeigt. Mit jedem folgenden Tastendruck wird die nächste verfügbare Einstellung ausgewählt. Die verfügbaren Einstellungen hängen von der unterstützten Audio-Konfigurationen Ihres Videos ab.

### **Bild Anpassen**

**Um die Bildauflösung anzupassen,** drücken Sie **HDMI** auf der Fernbedienung. Mit jedem Tastendruck wird die nächste verfügbare Auflösung gewählt: **Auto** (das PMD-500D wird die optimale Auflösung automatisch erkennen), 480i/**576i**, **480p**/**576p**, **720p**, **1080i** oder **1080p**.

Alternativ können Sie die Auflösung im Einstellungsmenü ändern. Siehe *[Anpassen der Einstellungen](#page-93-0)*, um mehr darüber zu erfahren.

**Um die Zoom-Entfernung zu ändern,** drücken Sie **Zoom** auf der Fernbedienung. Mit jedem folgenden Tastendruck wird die nächste verfügbare Zoom-Entfernung ausgewählt: **2x**, **3x**, **4x**, **1**/**2**, **1**/**3** und **1**/**4**. Wenn keine Zoom-Entfernung am Bildschirm angezeigt wird, wird das Bild in normaler Zoom-Entfernung angezeigt.

**Um den Kamerawinkel zu ändern,** drücken Sie **Angle** auf der Fernbedienung, um den gewünschten Kamerawinkel auszuwählen. Diese Funktion ist nur bei bestimmten DVDs verfügbar.

### **Weitere Funktionen**

### **Lock**

Die Sperrfunktion sperrt fast alle Tasten auf der Vorderseite des PMD-500D. Dies verhindert versehentliche Änderungen bei der Wiedergabe.

**Um die Lock-Funktion zu aktivieren**/**deaktivieren,** halten Sie **Shift** gedrückt und drücken anschließend **Stop** auf der Vorderseite des PMD-500D. Wenn Lock aktiviert ist, wird die **Lock**-LED (rechts vom Display) angezeigt.

Während Lock aktiviert ist, können Sie weiterhin die folgenden Aktionen durchführen:

- Deaktivieren der Lock-Funktion auf der Vorderseite des Geräts.
- Das PMD-500D mit dem **Netzschalter** auf der Vorderseite des Geräts einschalten.
- Eine beliebige Funktion auf der Fernbedienung verwenden (es sei denn, die IR Lock-Funktion ist aktiviert).

### <span id="page-93-0"></span>**IR Lock**

Die IR Lock-Funktion deaktiviert die Fernbedienung (durch Deaktivierung des Infrarotsensors an der Vorderseite des PMD-500D). Dies verhindert versehentliche Änderungen bei der Wiedergabe.

**Um die IR Lock-Funktion zu aktivieren**/**deaktivieren,** halten Sie **Shift** gedrückt und drücken anschließend **Pause** auf der Vorderseite des PMD-500D. Wenn IR Lock aktiviert ist, beginnt die **IR Lock**-LED (rechts vom Display) zu leuchten.

Während IR Lock aktiviert ist, können Sie immer noch alle Funktionen auf der Vorderseite verwenden (es sei denn, die Lock-Funktion ist aktiviert).

### **Hide OSD**

Die Hide OSD-Funktion blendet die Optionen aus, die normalerweise am Home-Bildschirm aufscheinen, um den Startvorgang zu vereinfachen. Wenn **DVD**/**CD Auto Play** auf **On** gestellt ist, können Sie einfach eine Disc einlegen und sie wird sofort wiedergegeben; Sie müssen nicht jedes Mal zum Home-Bildschirm navigieren, wenn Sie eine Disc abspielen möchten (siehe *[Anpassen der Einstellungen](#page-94-0) > Einstellungen > Wiedergabe-[Setup](#page-94-0)*).

**Um die Hide OSD-Funktion zu aktivieren**/**deaktivieren,** halten Sie **Shift** gedrückt und drücken anschließend **Play** auf der Vorderseite des PMD-500D. Wenn Hide OSD aktiviert ist, beginnt die **Hide OSD** -LED (rechts vom Display) zu leuchten.

### **Anpassen der Einstellungen**

### **Einstellungen**

Im Einstellungsmenü können Sie Einstellungen ändern, die den Gesamtbetrieb des PMD-500D beeinflussen. Es gibt verschiedene Arten von Einstellungen, die Sie konfigurieren können: Wiedergabe (siehe *[Wiedergabe-](#page-94-0)[Setup](#page-94-0)* unten), Video (siehe *[Video-Setup](#page-94-0)* unten), Sound (siehe *[Audio-Setup](#page-95-0)* unten), oder PMD-500D selbst (siehe *[Geräte-Setup](#page-95-0)* unten).

**Um das Einstellungsmenü aufzurufen,** drücken Sie **Setup** auf der Fernbedienung. (Dies ist deaktiviert, während eine Disc abgespielt wird.)

Im Menü **Setting** können Sie die Fernbedienung verwenden, um eine der folgenden Aktionen durchzuführen:

- Mit den **linken/rechten Cursortasten** (<**)** können Sie eines der vier Symbole am oberen Rand des Fensters wählen: **Wiedergabe-Setup**, **Video-Setup**, **Audio-Setup**, oder **Geräte-Setup**. Das Auswählen eines Symbols wird die entsprechenden Menüs und Einstellungen im Fenster unten anzeigen. Drücken Sie OK oder die Down-Cursortaste (▼), um diese Einstellungen anzuzeigen und zu bearbeiten.
- **Um durch eine Liste zu blättern,** verwenden Sie die Up/Down Cursortasten (▲▼). Das aktuelle Element wird blau dargestellt.
- Können Sie ein Untermenü mit weiteren Optionen öffnen, indem Sie **OK** oder die **rechte Cursortaste** (▶) drücken.
- Können Sie die **linke Cursortaste** () drücken, um zum nächsthöheren Menü zurückzukehren.
- In einem Untermenü wird ein Kreis neben der aktuell ausgewählten Option angezeigt. Sie können die **Up/Down Cursortasten** (▲▼) verwenden, um eine andere Option zu wählen. Drücken Sie OK, um Ihre Auswahl zu bestätigen oder drücken Sie die linke Cursortaste (<), um zum nächsthöhere Menü zurückzukehren, ohne Änderungen vorzunehmen.

#### <span id="page-94-0"></span>**Wiedergabe-Setup**

#### • **Power On Mode**

- o **Wiederholen:** Wenn diese Option **On** (aktiviert) ist, wird eine Disc automatisch bei Wiedergabestart wiederholt. Wenn sie **Off** (deaktiviert) ist, müssen Sie den Wiederholmodus über die Frontplatte oder die Fernbedienung einstellen.
- o **DVD**/**CD Auto Play:** Ist dies auf **On** gesetzt, so wird eine Disc nach dem Einlegen automatisch mit der Wiedergabe beginnen. Wenn **Off** eingestellt ist, müssen Sie die Disc-Wiedergabe nach dem Einlegen manuell starten.

### • **Einstellungen**

- o **Auto Resume:** Wenn **On** eingestellt ist, wird sich PMD-500D "erinnern", wo Sie die Wiedergabe einer Disc beendet haben. Wenn Sie die Wiedergabe dieser Disk wieder aufnehmen, können Sie auswählen, ob Sie die Wiedergabe ab diesem Punkt oder vom Beginn der Disc starten möchten. Das PMD-500D kann dies mit bis zu 5 Discs bewerkstelligen, wobei die älteste Disc ersetzt wird, wenn eine neue Disc hinzugefügt wird. Wenn **Off** eingestellt ist, wird diese Funktion deaktiviert.
- **Sprache**
	- o **OSD:** Die Sprache der in den Menüs, Bildschirmen, Fenstern etc. angezeigten Texte am PMD-500D.
	- o **Menü:** Die Sprache des Texts, der in den Disk-Menüs angezeigt wird. Die Disk muss die ausgewählte Sprache anzeigen können, damit diese Funktion verwendet werden kann.
	- o **Audio:** Die Sprache der Audiodaten auf einer Disc. Die Disk muss die Audiodaten in der ausgewählten Sprache abspielen können, damit diese Funktion verwendet werden kann.
	- o **Subtitle:** Die Sprache der Untertitel, die während der Wiedergabe angezeigt werden. Die Disc muss Untertitel für die ausgewählte Sprache haben, damit diese Funktion verwendet werden kann.
- **Elterliche Kontrolle** 
	- o **Bewertungen:** Wählen Sie die höchste Bewertung, die angesehen werden kann: **Kid Safe, G**, **PG**, **PG-13**, **PGR**, **R**, **NC-17** oder **Adult**. Wenn eine Disc oder Videodatei keine Bewertung hat, werden keine Inhalte beschränkt. Sie müssen das Passwort eingeben, um die Bewertung zu ändern.
	- o **Change Password:** Wählen Sie diese Option, um das 4-stellige Kindersicherungs-Passwort zu ändern. Verwenden Sie die **Zifferntasten** (**0**-**9**), um eine Zahl einzugeben. (Sie müssen zuerst das aktuelle Passwort eingeben. Außerdem müssen Sie das neue Passwort zweimal eingeben, um sicherzustellen, dass Sie es korrekt eingegeben haben.)

#### **Video-Setup**

- **Ausgabeeinstellung** 
	- o **Videoanpassung:** Drücken Sie **OK**, um **Sharpness** (Schärfe), **Brightness** (Helligkeit), **Contrast** (Kontrast), **Gamma**, **Hue** (Farbton) und **Saturation** (Sättigung) einzustellen. Verwenden Sie die **linken/rechten Cursortasten** (<), um die Schieberegler einzustellen. Für die Schärfe wählen Sie **High** (Hoch), **Medium** (Mittel) oder **Low** (Niedrig). Beim Gamma-Wert wählen Sie **None** (Keinen), **Low** (Niedrig), **Medium** (Mittel) oder **High** (Hoch). Drücken Sie den linken Cursor, um zum vorherigen Bildschirm zurückzukehren.
	- o **TV Aspect Ratio:** Wählen Sie das gewünschte Seitenverhältnis: **4:3 Pan & Scan**, **4:3 Letterbox**, **16:9 Wide**, oder **Wide Squeeze**.
	- o **TV-System:** Wählen Sie den Übertragungsstandard für Ihr Land: **NTSC**, **PAL** oder **Multi-system**. Standardmäßig sollte dies bereits auf das richtige Format für Ihren Standort eingestellt sein. Wählen Sie **Multi-system** nur, wenn Ihr TV sowohl NTSC als auch PAL-Systeme unterstützt.
	- o **Auflösung:** Wählen Sie die Bildauflösung: **Auto** (das PMD-500D wird die optimale Auflösung automatisch erkennen), 480i/**576i**, **480p**/**576p**, **720p**, **1080i** oder **1080p**.
	- o **HDMI Deep Color:** Wählen Sie den Deep Color-Modus für den **HDMI-Ausgang**: **30 Bit**, **36 Bit**, **48 Bit** oder **Off** (24 Bit). Jede Einstellung zeigt die gesamte Bittiefe, die ein HDMI v1.3 Bild verwendet. Eine höhere Bittiefe verbessert in der Regel Farbverläufe und Farbübergänge. Ihr Fernsehgerät muss hierfür HDMI v1.3 unterstützen.
	- o **Screen Saver:** Stellen Sie den Bildschirmschoner **On** (ein) oder **Off** aus.

#### • **Close Caption**

o **Untertitel:** Schaltet die Untertitel **On** (ein) oder **Off** (aus).

### <span id="page-95-0"></span>**Audio-Setup**

- **Format** 
	- o **Downmix:** Mit diesen Optionen können Sie eine Quelle mit 5.1-Kanal (Surround)-Sound auf einen 2.0- Kanal (Stereo)-Ausgang wiedergeben. Wählen Sie **Lt/Rt** (Left total/Right total), um einen Matrix-Surround-kompatiblen Downmix zu erzeugen. Wählen Sie **Stereo**, um einen einfachen Stereo-Downmix zu erzeugen.
	- o **Digitalausgang (Koaxial**/**Optischer Ausgang):** Wählen Sie das Format des Audiosignals aus, das vom **koaxialen/optischen Ausgang** gesendet wird: **Spdif Off**, **Bitstream** (empfohlen bei Verwendung eines Audio-/Videoempfängers oder eines Prozessors, der erweiterte Codierung wie DTS oder Dolby Digital unterstützt) bzw. **PCM Out**.
	- o **PCM Out**: Wählen Sie die PCM-Ausgangsrate: **48K** (unterstützt von den meisten Audiogeräten) oder **96K** (eine höhere Abtastrate mit einem breiteren Frequenzgang).
- **Sound Control** 
	- o **Dynamic Range:** Wenn **On** eingestellt ist, wird PMD-500D eine sanfte Kompression anwenden, um die hohen und niedrigen Lautstärkepegel zu glätten. Wenn **Off** eingestellt ist, wendet das PMD-500D keine Kompression an. Wenn **Auto** eingestellt ist, wird das PMD-500D die von der Disc spezifizierte Komprimierung anwenden.

**Wichtig:** Diese Option gilt für die **Audioausgänge**.

- o **Größe:** Drücken Sie **OK**, um die Größe des **Front Speaker** (vorderen Lautsprechers), **Center Speaker** (mittleren Lautsprechers) und **Rear Speaker** (hinteren Lautsprechers) einzustellen. Wählen Sie **Large** (Groß) oder **Small** (Klein).
- o **Abstand:** Drücken Sie OK, um die Distanz Ihrer Lautsprecher einzustellen. Verwenden Sie die Pfeiltasten nach **oben/unten (▲▼)**, um die einzelnen Lautsprecher auszuwählen. Verwenden Sie die **linken/rechten Cursortasten** (<), um die Distanz einzustellen. Drücken Sie OK, um den Vorgang abzuschließen.
- o **Testton:** Stellen Sie den Testton **On** (ein) oder **Off** (aus).
- **Output Control** 
	- o **Output Volume:** Wann **Variable** eingestellt ist, können Sie die Tasten **Vol –**/**+** auf der Fernbedienung verwenden, um die Lautstärke der **Audioausgänge** einzustellen. Wenn **Fixed** eingestellt ist, sind die Tasten **Vol –**/**+** auf der Fernbedienung deaktiviert und die Lautstärke wird auf die maximale Lautstärke eingestellt (siehe unten).
	- o **Maximum Volume:** Wählen Sie die höchstmögliche Lautstärke der **Audioausgänge**: **-10dB**, **-6dB**, **0dB**, **+6dB** oder **+10dB**. Seien Sie dabei jedoch vorsichtig - höhere Lautstärkepegel können Verzerrungen ("Clipping") verursachen, die Ihren Verstärker oder die Lautsprecher beschädigen können. Wenn die Ausgangslautstärke (siehe oben) auf **Fixed** gesetzt ist, werden die **Audioausgänge** die Audiosignale in dieser Lautstärke wiedergeben.

#### **Geräte-Setup**

- **Firmware** 
	- o **Version:** DN-200BD's aktuelle Firmware-Version.
	- o **Upgrade:** Wenn Sie die PMD-500D-Firmware aktualisieren, wählen Sie aus, wie das PMD-500D auf die Firmware-Datei zugreifen soll: **Via USB** oder **Via Disc**. Befolgen Sie die Anweisungen aus der Firmware-Update-Datei.

#### • **Setting**

- o **Remote Control Code:** Wenn Sie andere ähnliche Marantz Professional Produkte verwenden, die unbeabsichtigt auf die PMD-500D-Fernbedienung reagieren, wählen Sie einen anderen Fernbedienungscode, um die Kommunikation getrennt zu halten: **Code 1**, **Code 2** oder **Code 3**.
- o **Reset Factory Defaults:** Wählen Sie **OK**, um alle aktuellen Einstellungen des PMD-500D zu löschen und seine Werkeinstellungen wiederherzustellen oder wählen Sie **Abbrechen**, um die aktuellen Einstellungen beizubehalten.

marantz PROFESSIONAL

## **Appendix** (**English**)

### **Trademarks and Licenses**

Marantz is a trademark of D&M Holdings Inc., registered in the U.S. and other countries.

Dolby and the double-D symbol are registered trademarks of Dolby Laboratories.

DivX<sup>®</sup> and the DivX Mark are trademarks or registered trademarks of DivX, LLC and its affiliates in the United States and other countries and is used under license.

The terms HDMI and the HDMI Logo are trademarks or registered trademarks of HDMI Licensing LLC in the United States and other countries.

All other product names, company names, trademarks, or trade names are those of their respective owners.

### **Technical Specifications**

All specifications are subject to change without notice.

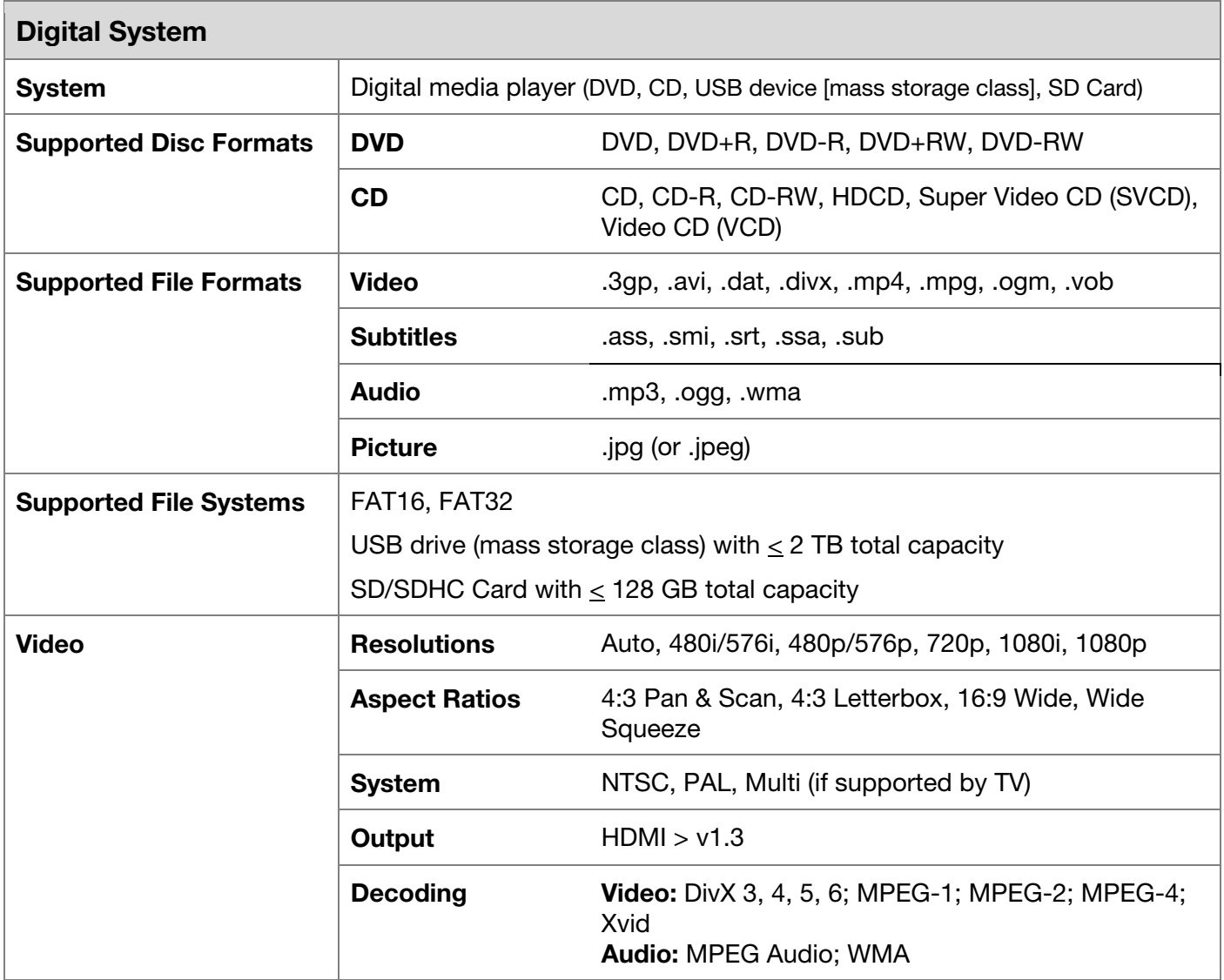

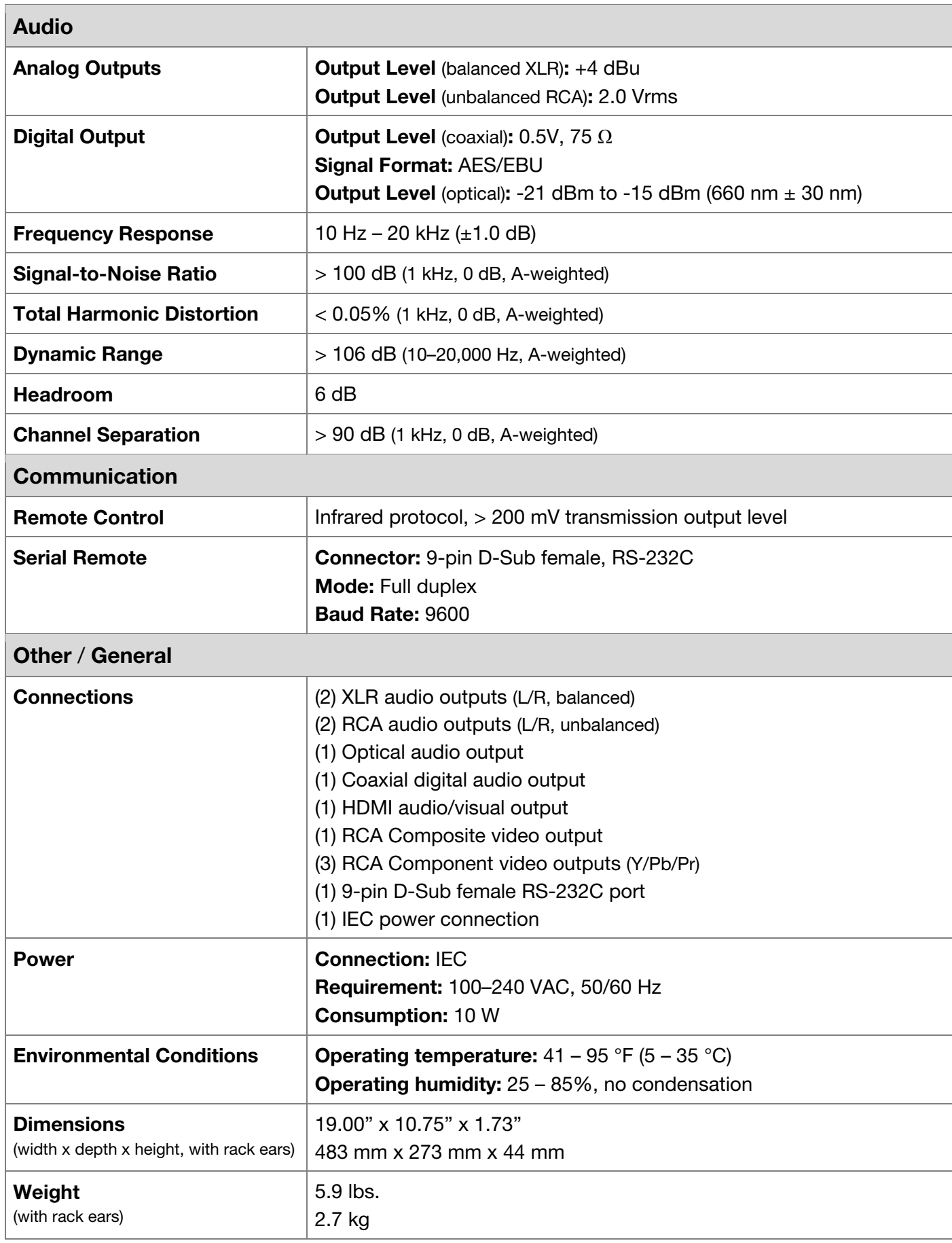

# **[marantzpro.com](http://www.marantzpro.com)**